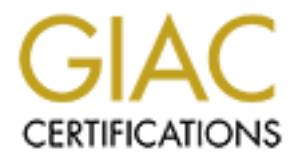

# Global Information Assurance Certification Paper

# Copyright SANS Institute [Author Retains Full Rights](http://www.giac.org)

This paper is taken from the GIAC directory of certified professionals. Reposting is not permited without express written permission.

# [Interested in learning more?](http://www.giac.org/registration/gsna)

Check out the list of upcoming events offering "Auditing & Monitoring Networks, Perimeters & Systems (Audit 507)" at http://www.giac.org/registration/gsna

**Auditing a Business Partner Connection: An Auditor's Perspective.** 

**By** 

**Penny Khaw** 

ring a Business Partner Connection: An A<br>Perspective.<br>By<br>Penny Khaw<br>CSNA Practical Assignment<br>Version 2.1 (amended July 5, 2002)<br>Option 1 **GSNA Practical Assignment Version 2.1 (amended July 5, 2002) Option 1** 

# **Table of Contents**

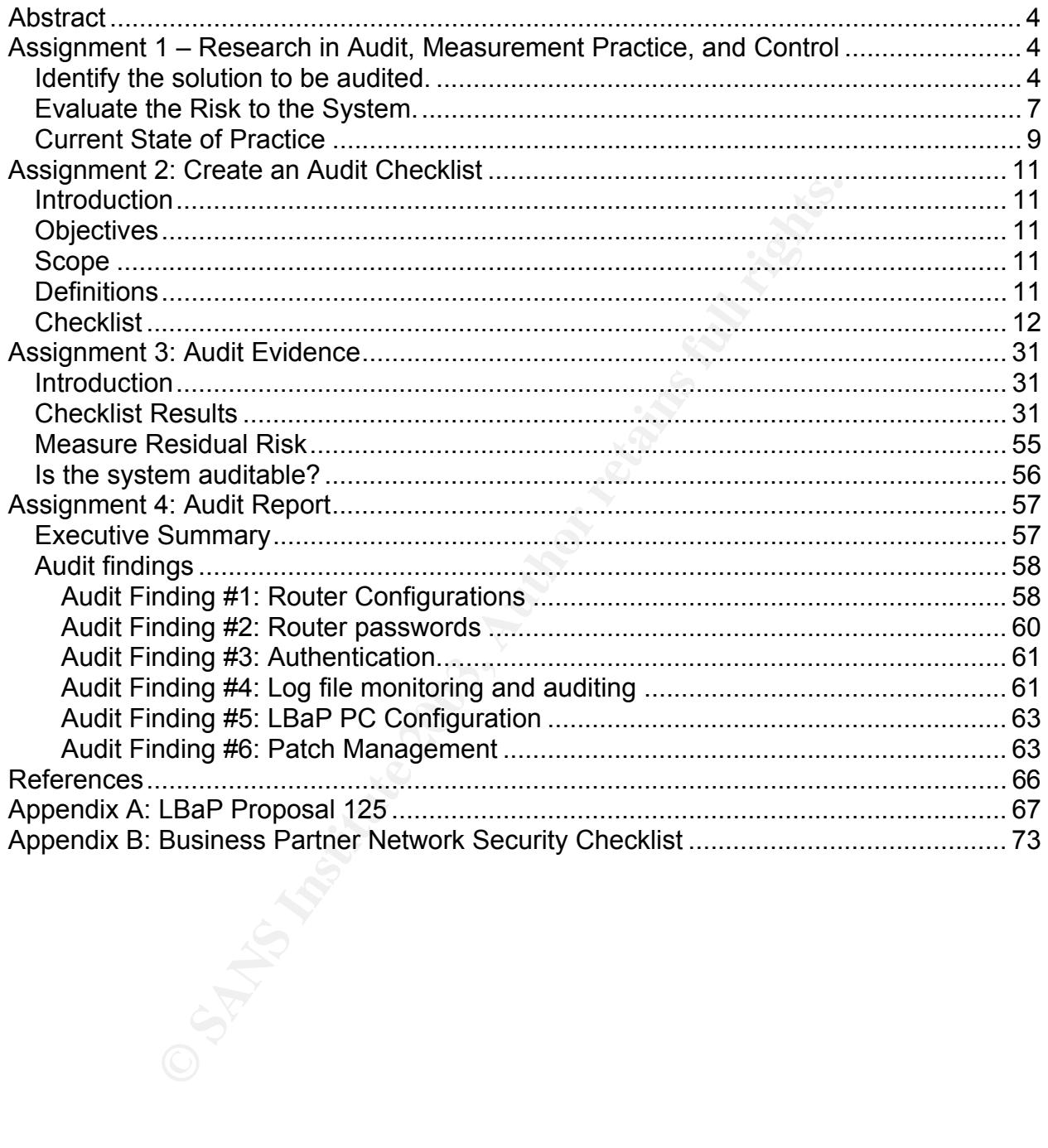

# **Table of Figures**

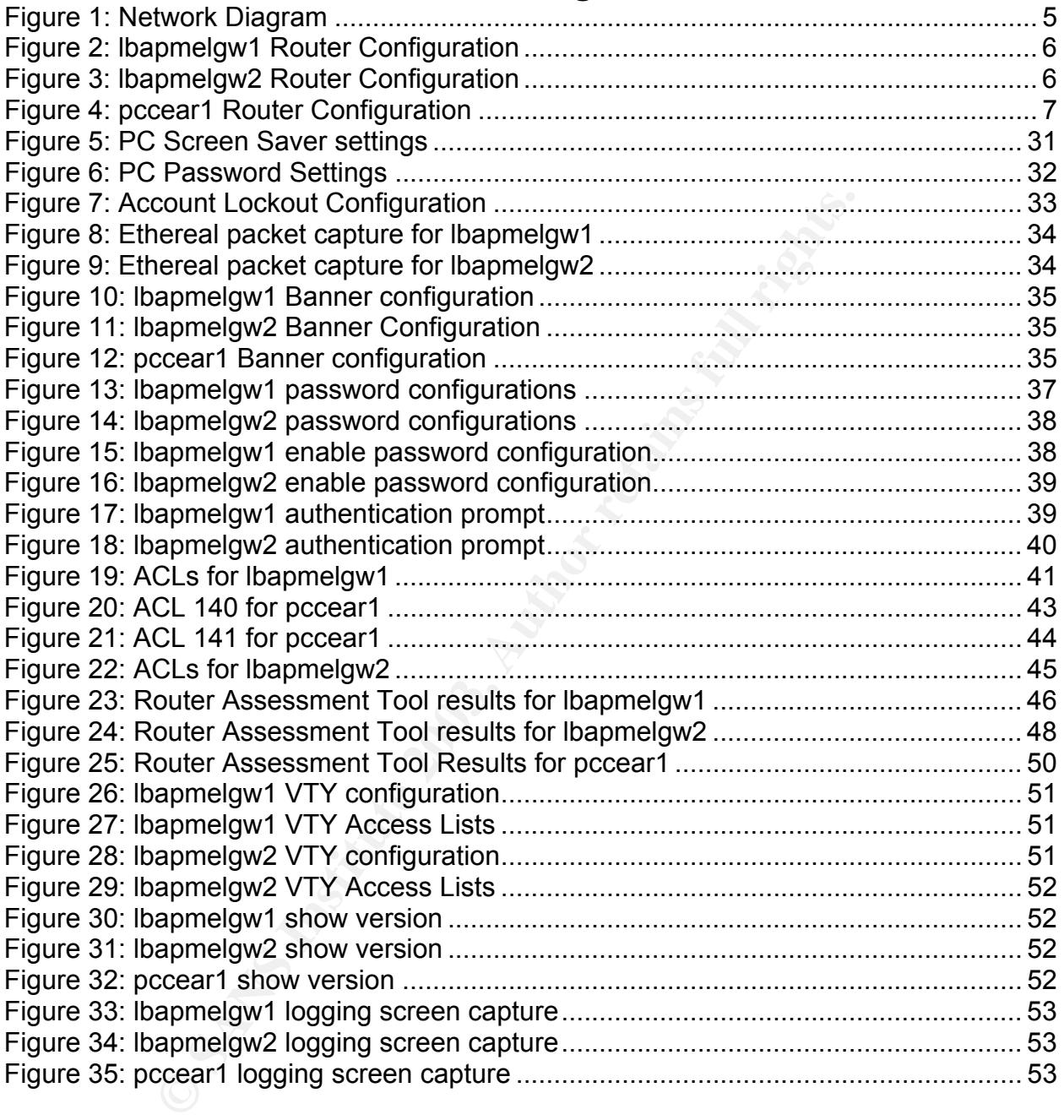

#### Key fingerprint = AF19 FA27 2F94 998D FDB5 DE3D F8B5 06E4 A169 4E46 **Abstract**

Business partner connectivity to corporate networks has become a large part of doing business in this day and age. Outsourcing of many business functions has resulted in the requirement for business partners to have access to corporate systems. This means that particular attention needs to be paid to the security of the connection between the business partner and the corporation.

The purpose of this paper is to provide a checklist for auditing a business partner that is connected to an organisation in the manner described in the paper. In addition to the checklist, the paper will also analyse the current configuration of the business partner connection, conduct a series of tests in accordance with the checklist and provide a report on the findings from the audit along with any recommendations.

## **Assignment 1 – Research in Audit, Measurement Practice, and Control**

## *Identify the solution to be audited.*

of this paper is to provide a checklist for auditing a business<br>an organisation in the manner described in the paper. In a<br>en papar will also analyse the current configuration of the bus<br>conduct a series of tests in accord This audit will cover the connectivity of a business partner to PYP Computer Corporation (PCC). The business partner, LB and P Pty. Ltd. (LBaP), provides support for some of PCC's products to consumers. To facilitate the provision of this business function, they require access to PCC systems where product information, call-logging applications, parts and inventory, email and contact information reside. There is also a requirement to have access to PCC's internal email system to allow communication with the product divisions.

PCC manages the routers and network link that connects LBaP to PCC's infrastructure. PCC is responsible for setting up user accounts on their systems for access by LBaP's employees. LBaP is responsible for providing the PCs and implementing the mitigating actions, identified by the PCC business partner connectivity consultant, on these PCs.

An audit of LBaP's PC configuration, PCC's applications and systems being utilised by LBaP are out of scope. However, the mitigating actions LBaP were required to put in place to access PCC's network will be audited.

The LBaP PCs that access PCC systems are located on a segregated network separate from the LBaP corporate network. The segregated network is connected to one Ethernet interface on a Cisco 1605 router. Another Ethernet interface on the router is connected to a Cisco 2500 router to allow LBaP to control the access lists for traffic into their corporate network. The employees on the segregated network are then able to access their corporate resources as defined by the access lists. Finally, the router is connected to PCC's corporate network using an ISDN WAN link. The router at the other

end of the WAN link controls the access from the segregated network to the PCC systems. This configuration is depicted in the below diagram:

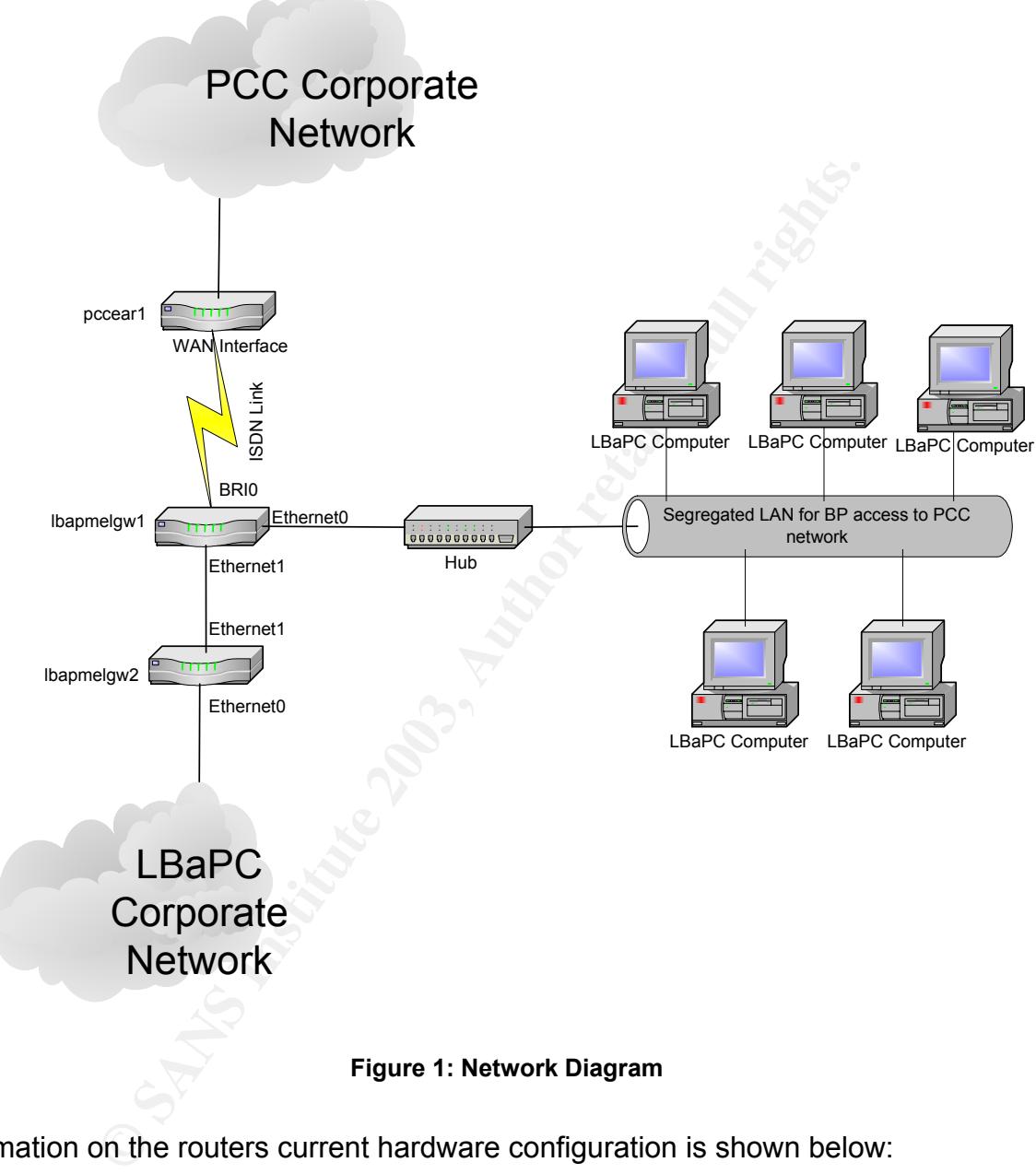

#### **Figure 1: Network Diagram**

Information on the routers current hardware configuration is shown below:

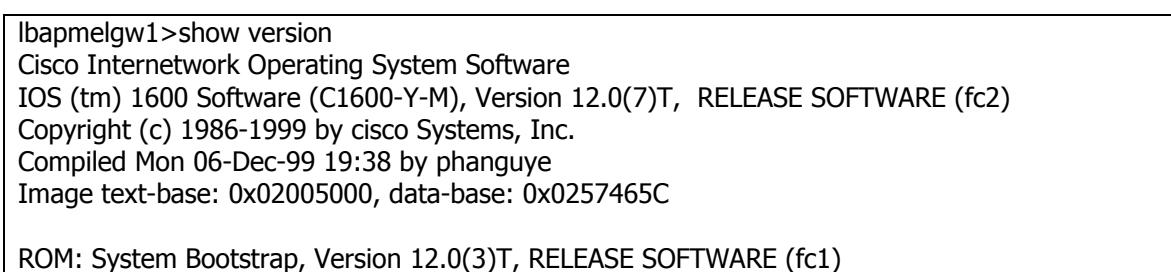

ROM: 1600 Software (C1600-RBOOT-R), Version 12.0(3)T, RELEASE SOFTWARE (fc1)

lbapmelgw1 uptime is 8 weeks, 12 hours, 4 minutes System returned to ROM by power-on System image file is "flash:c1600-y-mz.120-7.T"

**Passion 3.5to:**<br> **Nation Science (S)**<br> **Shoftware, Version 1.1.**<br> **Chead Containstance**<br> **DRAM onboard**<br> **DRAM onboard**<br> **Processor board PCMCIA flash (Read/Write)**<br> **Figure 2: Ibapmelgw1 Router Configuration**<br> **Figure 2:** cisco 1605 (68360) processor (revision C) with 7680K/512K bytes of memory. Processor board ID 21594342, with hardware revision 00000003 Bridging software. X.25 software, Version 3.0.0. Basic Rate ISDN software, Version 1.1. 2 Ethernet/IEEE 802.3 interface(s) 1 ISDN Basic Rate interface(s) System/IO memory with parity disabled 8192K bytes of DRAM onboard System running from RAM 7K bytes of non-volatile configuration memory. 4096K bytes of processor board PCMCIA flash (Read/Write)

Configuration register is 0x2102

lbapmelgw1>

#### **Figure 2: lbapmelgw1 Router Configuration**

lbapmelgw2#show version Cisco Internetwork Operating System Software IOS (tm) 2500 Software (C2500-I-L), Version 12.1(10), RELEASE SOFTWARE (fc1) Copyright (c) 1986-2001 by cisco Systems, Inc. Compiled Mon 06-Aug-01 17:08 by kellythw Image text-base: 0x03041794, data-base: 0x00001000

ROM: System Bootstrap, Version 5.2(8a), RELEASE SOFTWARE BOOTLDR: 3000 Bootstrap Software (IGS-RXBOOT), Version 10.2(8a), RELEASE SOFTWA E (fc1)

lbapmelgw2 uptime is 8 weeks, 2 days, 20 hours, 0 minutes System returned to ROM by power-on System image file is "flash:c2500-i-l.121-10.bin"

cisco 2500 (68030) processor (revision L) with 14336K/2048K bytes of memory. Processor board ID 05615849, with hardware revision 00000000 Bridging software. X.25 software, Version 3.0.0. 2 Ethernet/IEEE 802.3 interface(s) 2 Serial network interface(s) 32K bytes of non-volatile configuration memory. 8192K bytes of processor board System flash (Read ONLY)

Configuration register is 0x2102

lbapmelgw2#

#### **Figure 3: lbapmelgw2 Router Configuration**

is 10 weeks, 6 days, 18 hours, 13 minutes<br>
do to ROM by power-on<br>
die is "flash:c3640-i-mz.122-10b.bin"<br>
File is "flash:c3640-i-mz.122-10b.bin"<br>
2000) processor (revision 0x00) with 124928K/6144K bytes of memory.<br>
Version pccear1>show version extension and a set of the 3D FB5 06E4 A169 4E46 A169 4E46 A169 4E46 A169 4E46 A169 4E46 A Cisco Internetwork Operating System Software IOS (tm) 3600 Software (C3640-I-M), Version 12.2(10b), RELEASE SOFTWARE (fc1) Copyright (c) 1986-2002 by cisco Systems, Inc. Compiled Thu 11-Jul-02 16:37 by pwade Image text-base: 0x60008930, data-base: 0x609EE000 ROM: System Bootstrap, Version 11.1(20)AA1, EARLY DEPLOYMENT RELEASE SOFTWARE (f c1) pccear1 uptime is 10 weeks, 6 days, 18 hours, 13 minutes System returned to ROM by power-on System image file is "flash:c3640-i-mz.122-10b.bin" cisco 3640 (R4700) processor (revision 0x00) with 124928K/6144K bytes of memory. Processor board ID 13893878 R4700 CPU at 100Mhz, Implementation 33, Rev 1.0 Channelized E1, Version 1.0. Bridging software. X.25 software, Version 3.0.0. Primary Rate ISDN software, Version 1.1. 6 Ethernet/IEEE 802.3 interface(s) 34 Serial network interface(s) 1 Channelized E1/PRI port(s) DRAM configuration is 64 bits wide with parity disabled. 125K bytes of non-volatile configuration memory. 32768K bytes of processor board System flash (Read/Write) Configuration register is 0x2102

pccear1>

#### **Figure 4: pccear1 Router Configuration**

The PCC network team provides support for the routers used for LBaP's connectivity. They are responsible for ensuring the configuration of the routers is maintained and any changes follow the correct processes and procedures. They also need to ensure that the configuration of the router is backed up appropriately.

## *Evaluate the Risk to the System.*

There are inherent risks with connecting a business partner into a company's corporate network. In this instance, PCC has it's own team of Business Partner Connectivity consultants who are responsible for assessing the risk of each connection requested. The level of risk that is acceptable to PCC is often dependant on the business unit requesting the connectivity of the Business Partner, as the business unit has to sign off on the level of risk. In this situation, due to the unusual configuration of the connection there are a number of risks that need to be considered.

The configuration of the router between PCC's corporate network and LBaP is critical. The router must be configured such that the users on the segregated network are only able to access the applications they are authorized to access. If the router is not

configured correctly then there is the potential for the users to gain access to confidential information on the PCC corporate network. Similarly, the configuration of the router to allow access from the segregated network to the LBaP corporate network needs to be carefully controlled so that the users are able to access their nominated corporate resources but no one from PCC's corporate network can access the LBaP corporate network and vice versa.

The logging and auditing of traffic via the router is essential. Not only should there be logging switched on but the PCC network team should also be actively monitoring and auditing these logs to ensure that no unauthorised access is occurring. Without valid logging and auditing switched on it would be impossible for PCC to identify when unauthorised activity is occurring let alone addressing these issues with LBaP.

The patch management of the router is another area of risk. Cisco continuously release updated versions of their IOS to ensure that any vulnerability identified is corrected. If the routers do not have the latest IOS or mitigating actions implemented then this could potentially leave PCC open to attack via a vulnerability with the router IOS. The PCC network team should have a standard patch management process in place to protect the company against vulnerabilities on all the routers they manage.

During initial implementation there was a specific number of PCs identified that were allowed to access the PCC network. The router was configured to allow the entire segregated subnet access on the specific application ports. It is unclear if LBaP has added additional PCs to the segregated network. This means that there could be additional PCs being utilised to access PCC systems that are not meeting the required mitigating actions as detailed by the BP Consultant.

The orient to the PCC letwork team strouting is the dust ob eactively the elogs to ensure that no unathorised access is occurring. Nuadditing switched on it would be impossible for PCC to ident activity is occurring let al LBaP needs to have access to the systems between 7am and 7pm in order to provide support to PCC's customers and meet the Service Levels they have agreed to. Therefore, physical access to the router must be properly secured. Given the connectivity of the segregated LAN and the ISDN link to PCC's network, access to the router needs to be limited so that no unwarranted changes are made that would impact availability of access. It is also critical that any changes made to the router follow the correct change management procedures to ensure that no impact to availability is made. Changes should also be made outside business hours so that there is no availability impact.

Physical access to the PCs also needs to be considered. In this situation it is not possible to physically secure the PCs from the rest of LBaP's users, hence the need for educating the users on the proper security practices for screen savers and passwords. The risk being, if one of the users on the segregated LAN walks away from their PC without a screen saver set to lock the PC after a certain period of time, then anyone is able to walk up to that PC and gain access to PCC's systems that may contain confidential information.

## **Current State of Practice and F8B5 06E45 2F94 9989 9988 06E45 06E46 A169 4E46 A169 4E46 A169 4E46 4E46 A169 4E46 A169 4E46 A169 4E46 A169 4E46 A169 4E46 4E46 A169 4E46 A169 4E46 A169 4E46 A169 4E46 A169 4E46 A169 4E46 A16**

In auditing the Business Partner connectivity to PCC there are three areas to take into consideration when looking at the current state of practice – the state of practice with a technical audit of the setup, the state of practice of the actual proposal put together by the BP consultant and the state of practice of other business partner/third party connectivity audits that may have been collated.

In looking at the proposal, it was clear that the BP consultant had put in some mitigating controls for the connectivity of LBaP to PCC's corporate network. These were easily transferable into a checklist format to determine if LBaP had put these mitigating controls in place and were meeting their obligations (Refer to Appendix A for the LBaP Project Proposal). An assessment checklist against PCC's corporate security policies for business partner connectivity was also created to utilise for this audit to ensure the company security policies are being adhered to (Refer to Appendix B for the assessment checklist).

For the technical state of practice, the first place that was investigated was the vendor web site. Cisco has published a checklist of sorts for improving router security, which is located at http://www.cisco.com/warp/public/707/21.html. This provides some good guidelines to start on router security although there is always the lingering question of whether Cisco will detail all the potential security vulnerabilities with their products.

the connectivity of LBaP to PCC's corporate network. These into a checklist format to determine if LBaP had put these made and were meeting their obligations (Refer to Appendix, osal). An assessment checklist against PCC's The next place that was investigated was the Centre for Internet Security web site (www.cisecurity.com) where a lot of benchmarking tools are available. This led to the Router Assessment Tool, which is freely available from the site. The Router Assessment tool or RAT has been put together with the knowledge of experts in this field. The RAT is designed to assist with the auditing of routers and provides two levels of auditing. The first level is like a "must have" security configuration whilst the second level has "optional" security configurations depending on how your organisation has the router configured. Level 1 of the RAT is primarily based on the NSA Router Security Configuration Guide. This guide is freely available from www.cisecurity.com or http://www.nsa.gov/snac/cisco/guides/cis-2.pdf and goes into a lot of detail on securing IP routers in general. It also contains a specific section on the steps needed to secure Cisco routers in particular.

Additional resources were searched for information on both a technical router audit as well as anything in relation to a business partner/third party connectivity audit. These resources included:

- SANS reading room (www.rr.sans.org)
- SANS posted practicals for GIAC Systems and Network Auditor (www.giac.org/GSNA.php)
- AuditNet (www.auditnet.org)
- Information Systems Audit and Control Association ISACA (www.isaca.org)
- Google (www.google.com)

C. S. Authorities Contractor Report Follows For Report Follows All of these sources have provided good information on best practice for router security, which has provided a good background for the auditor. Unfortunately there was little to no information on business partner or third party connectivity auditing. This has meant for the business component of this audit there is a heavy reliance on the proposal that was put together by the business partner consultant and the PCC security policies.

# **Assignment 2: Create an Audit Checklist**

## *Introduction*

As part of the Business Partner Connectivity program, and in particular this proposal, an audit of the setup needs to be conducted every 12 months. As such, the following checklist will be utilised to audit the environment. Any tests that need to be run on the actual router will be conducted at a suitable time with LBaP to ensure that no impact to production occurs. The appropriate change request will also be raised for these tests to be conducted.

## *Objectives*

The purpose of this audit is to verify the configuration of the router to ensure it still meets the original proposal and any changes that have been noted since. It will check to ensure any mitigating actions that were required by LBaP have been put in place and continue to be utilised whenever new staff or PCs are added to the segregated network. The audit will also check specific security policy items that need to be met with the PCC equipment.

## *Scope*

This audit will focus on the security of the business partner connection, more specifically the router configuration, physical security and mitigating actions required by the business partner.

## *Definitions*

The table below contains definitions of the terms used in the checklist:

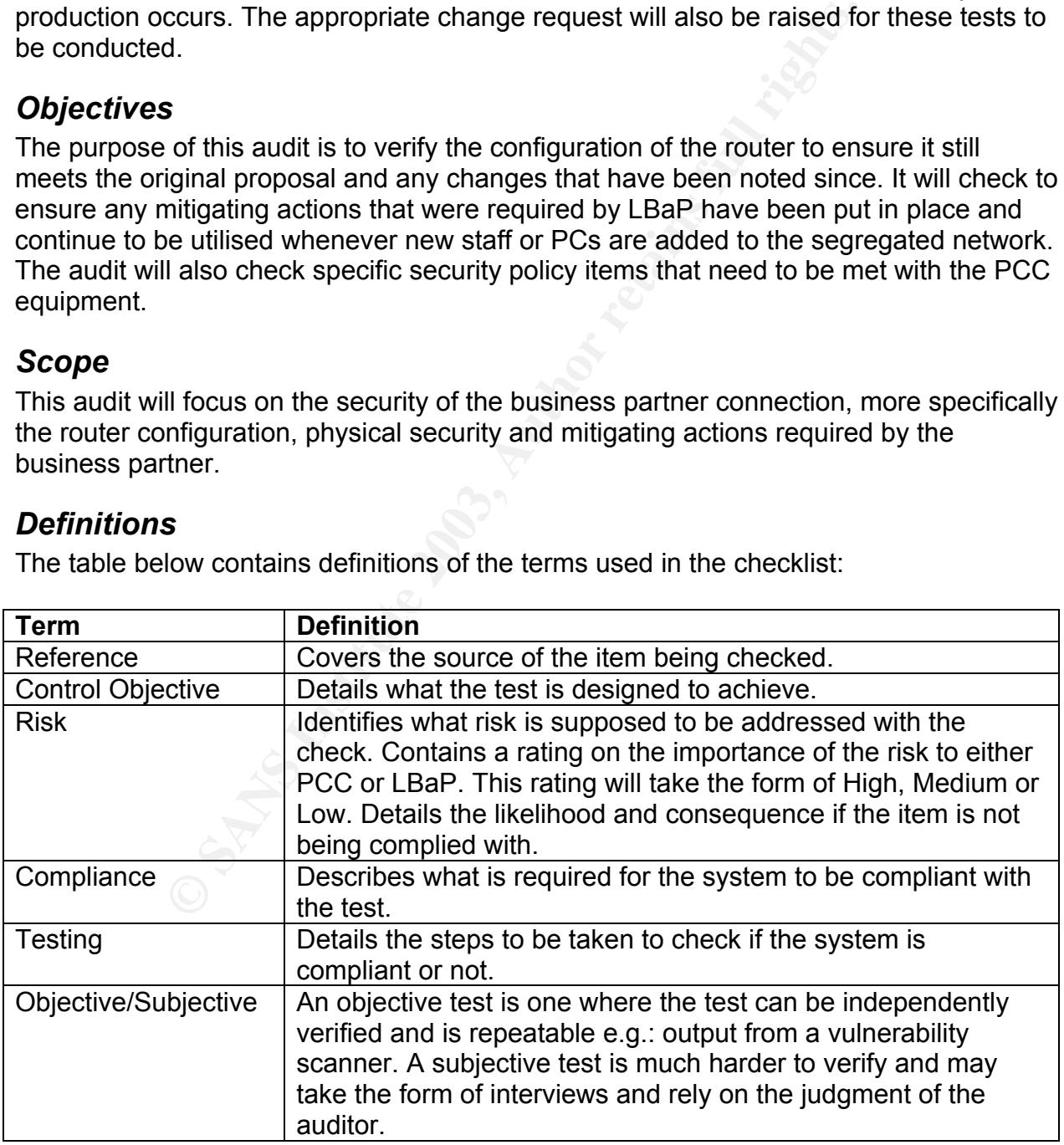

## **Checklist** = AF19 FA27 2F94 998D FB5 DE3D F8B5 06E4 A169 4E46 A169 4E46 A169 4E46 A169 4E46 A169 4E46 A169 4E46

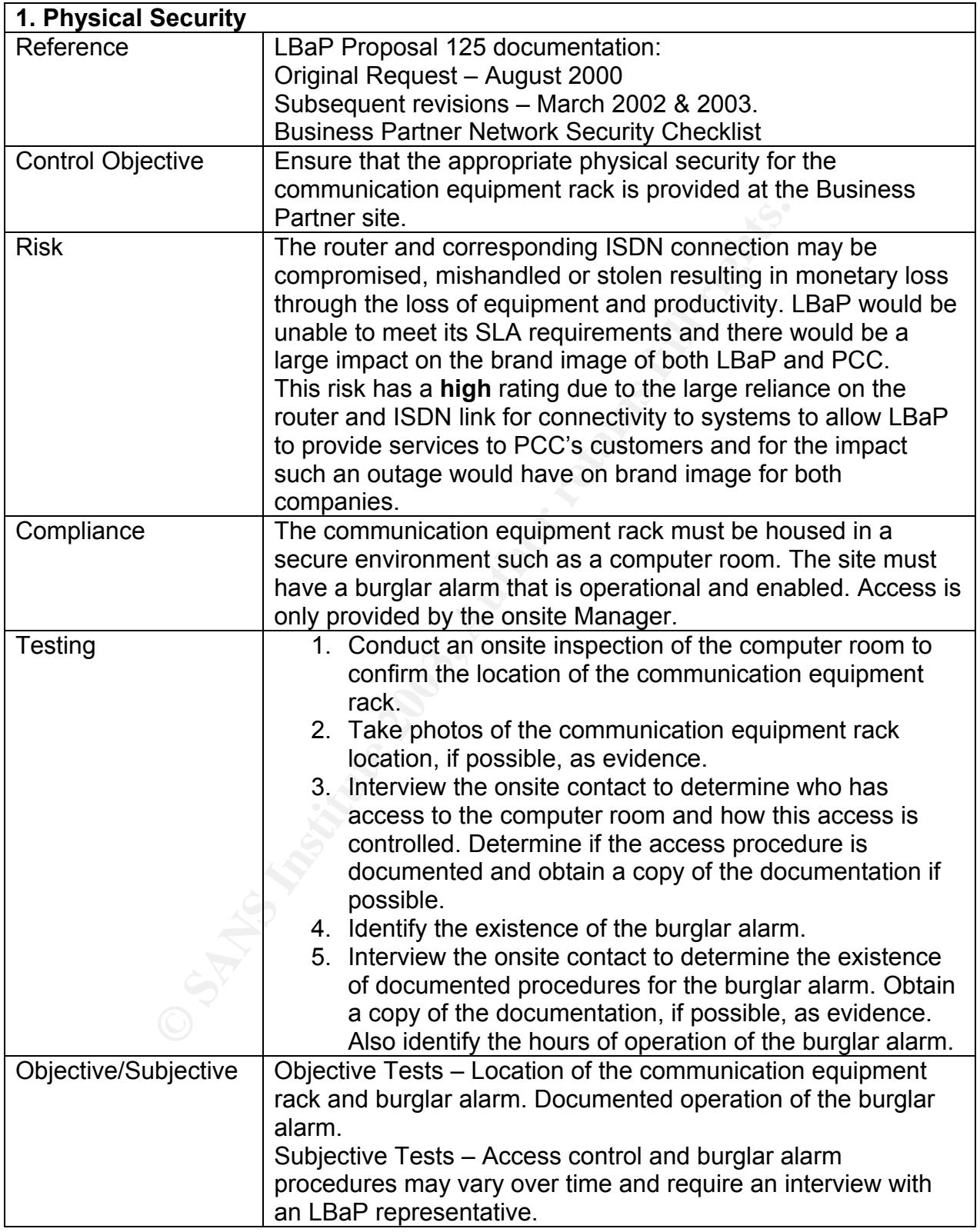

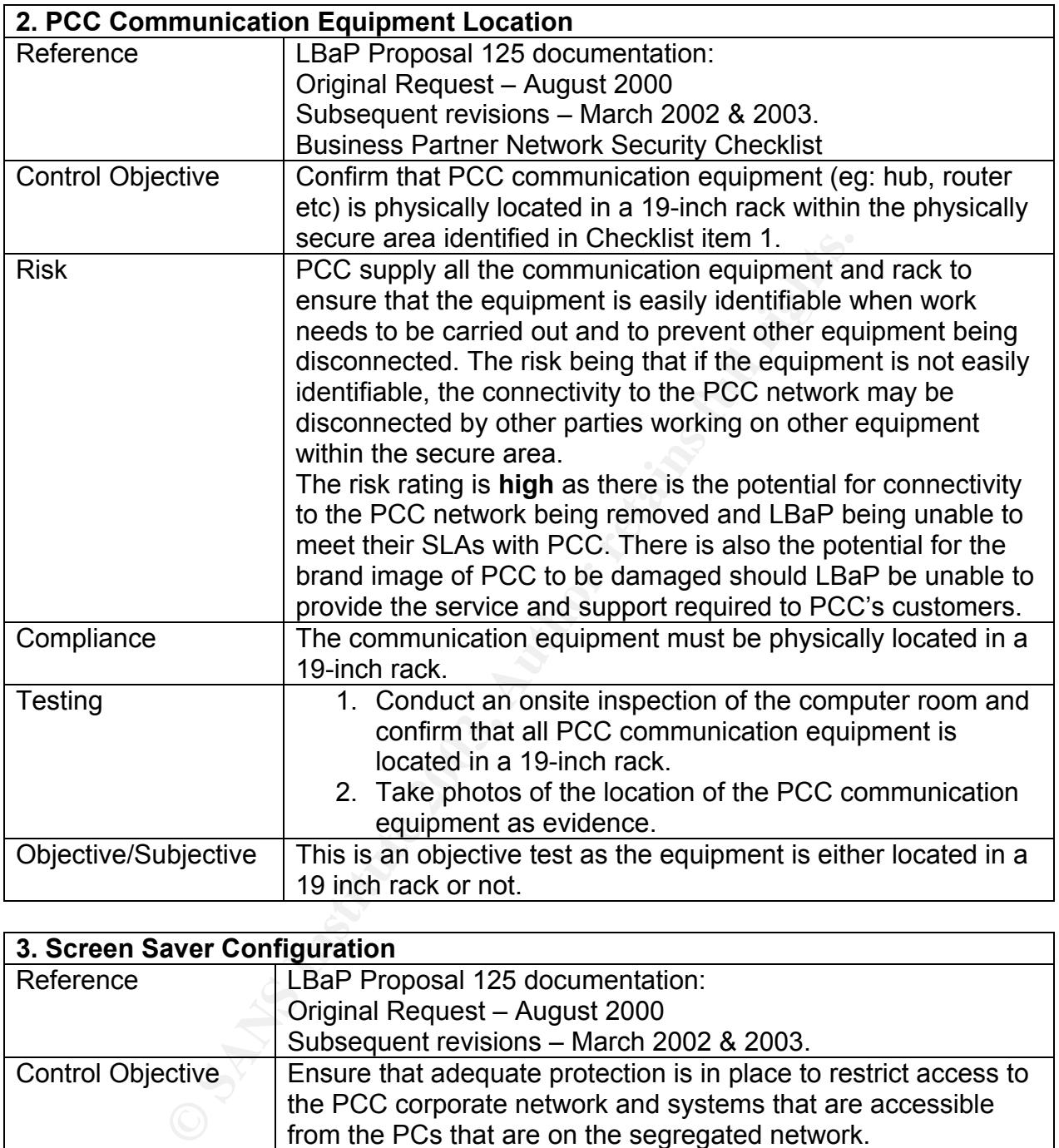

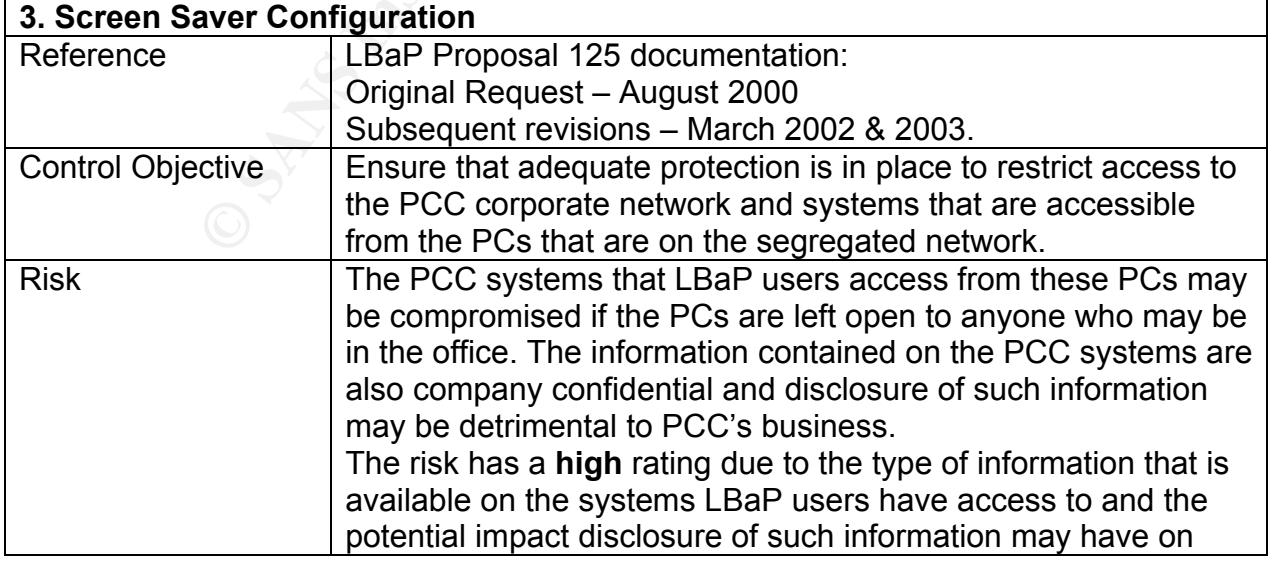

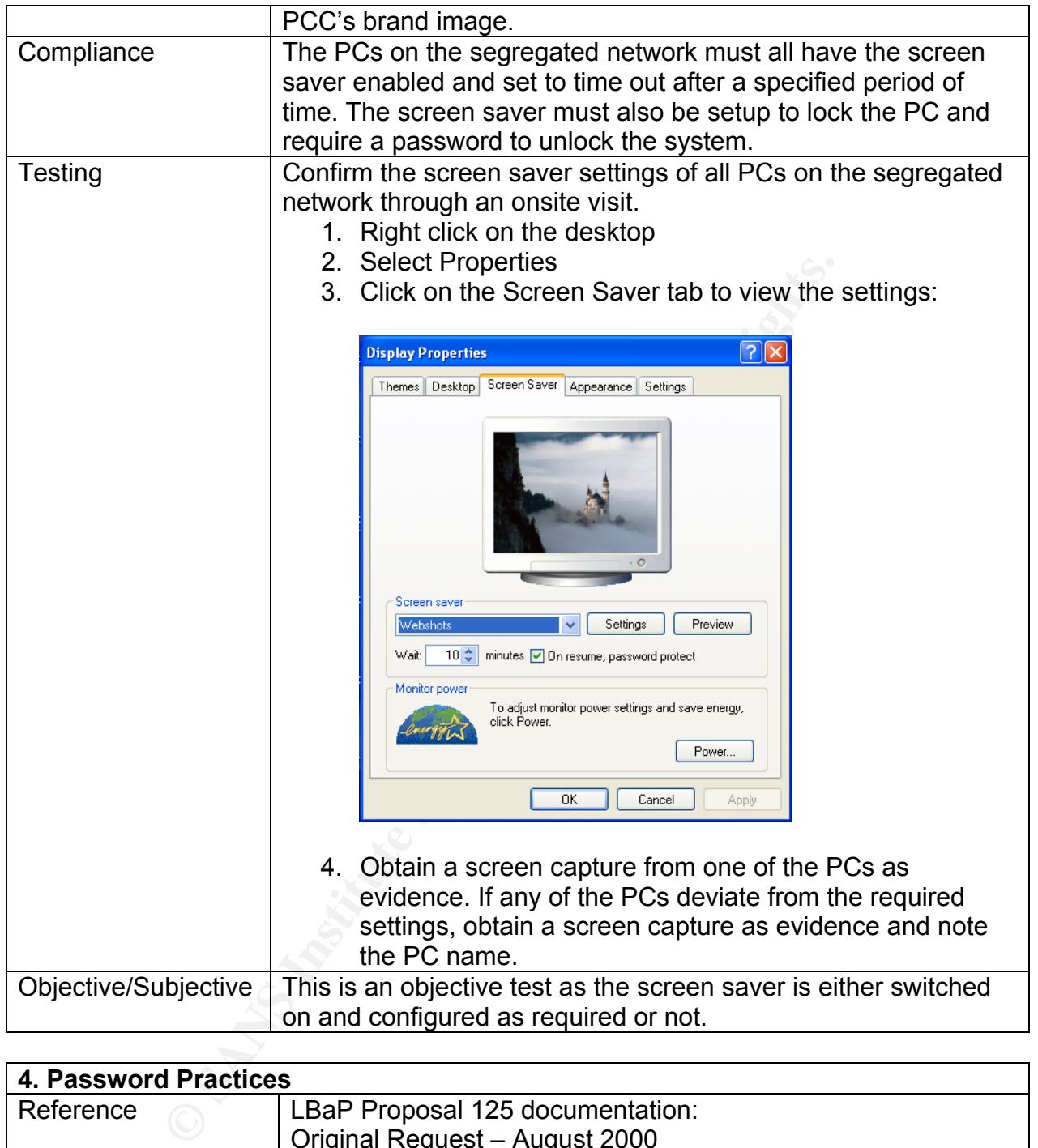

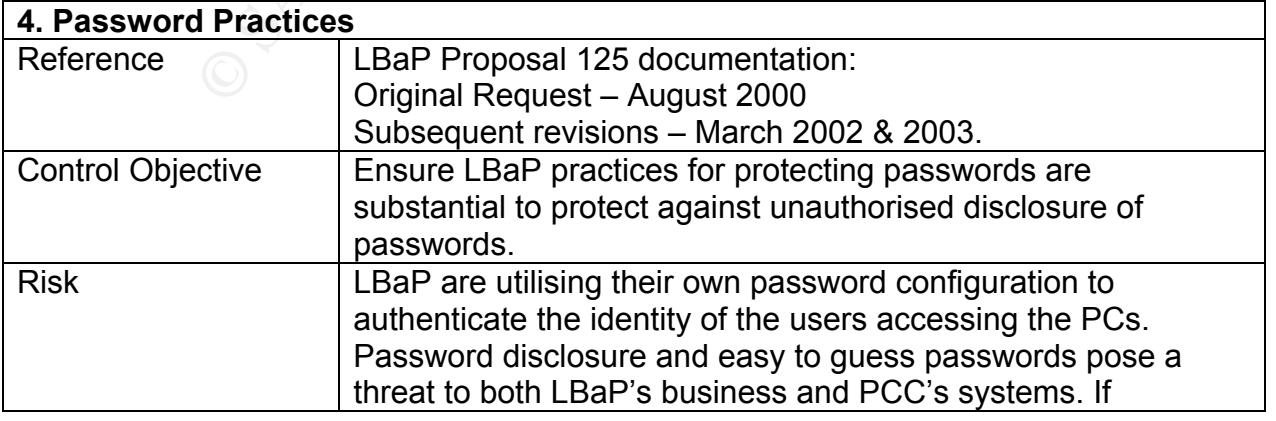

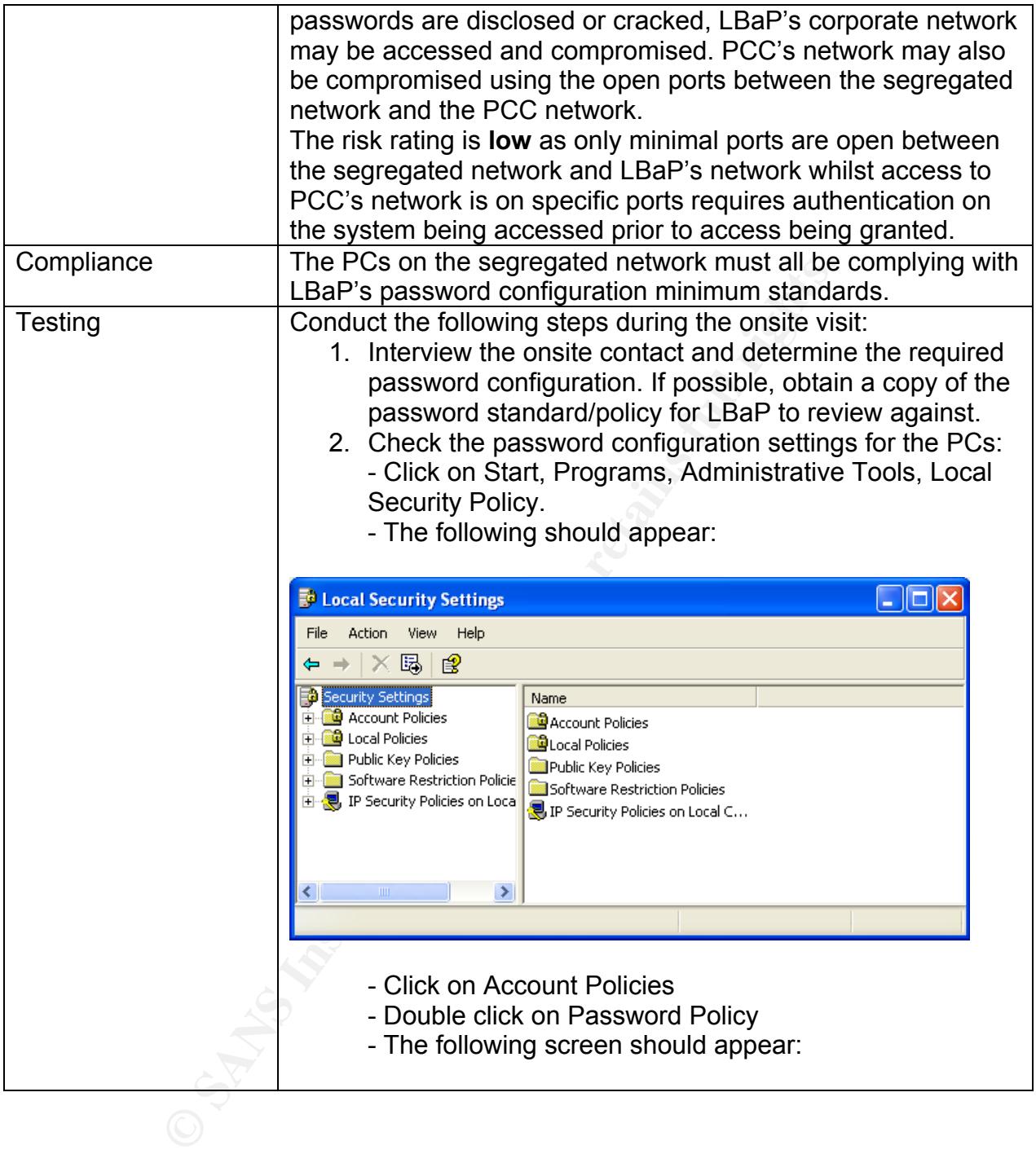

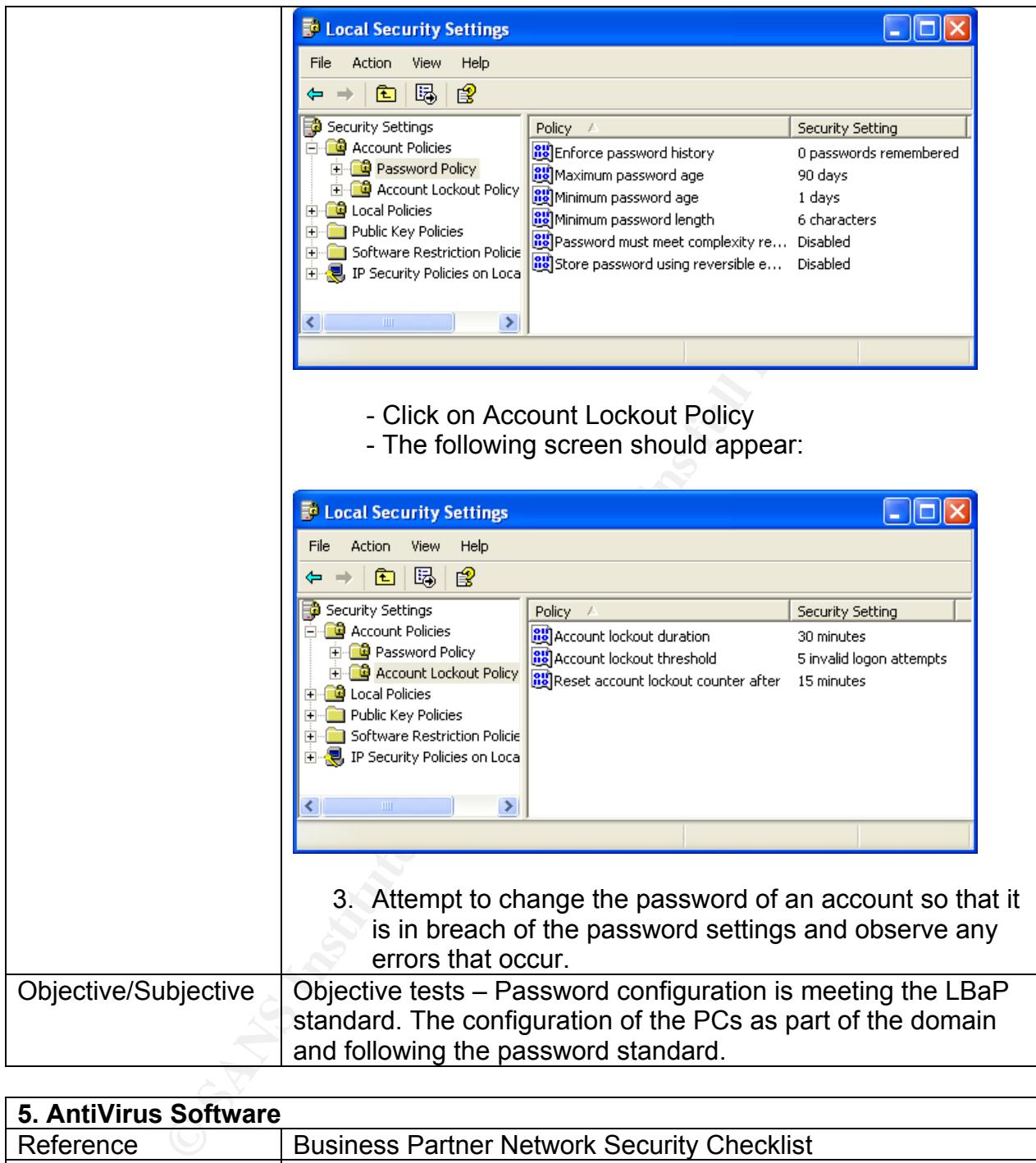

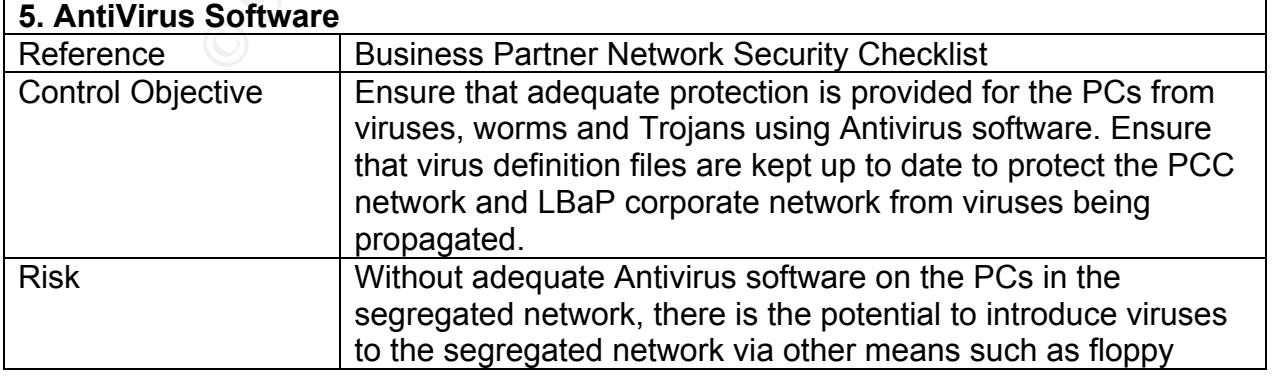

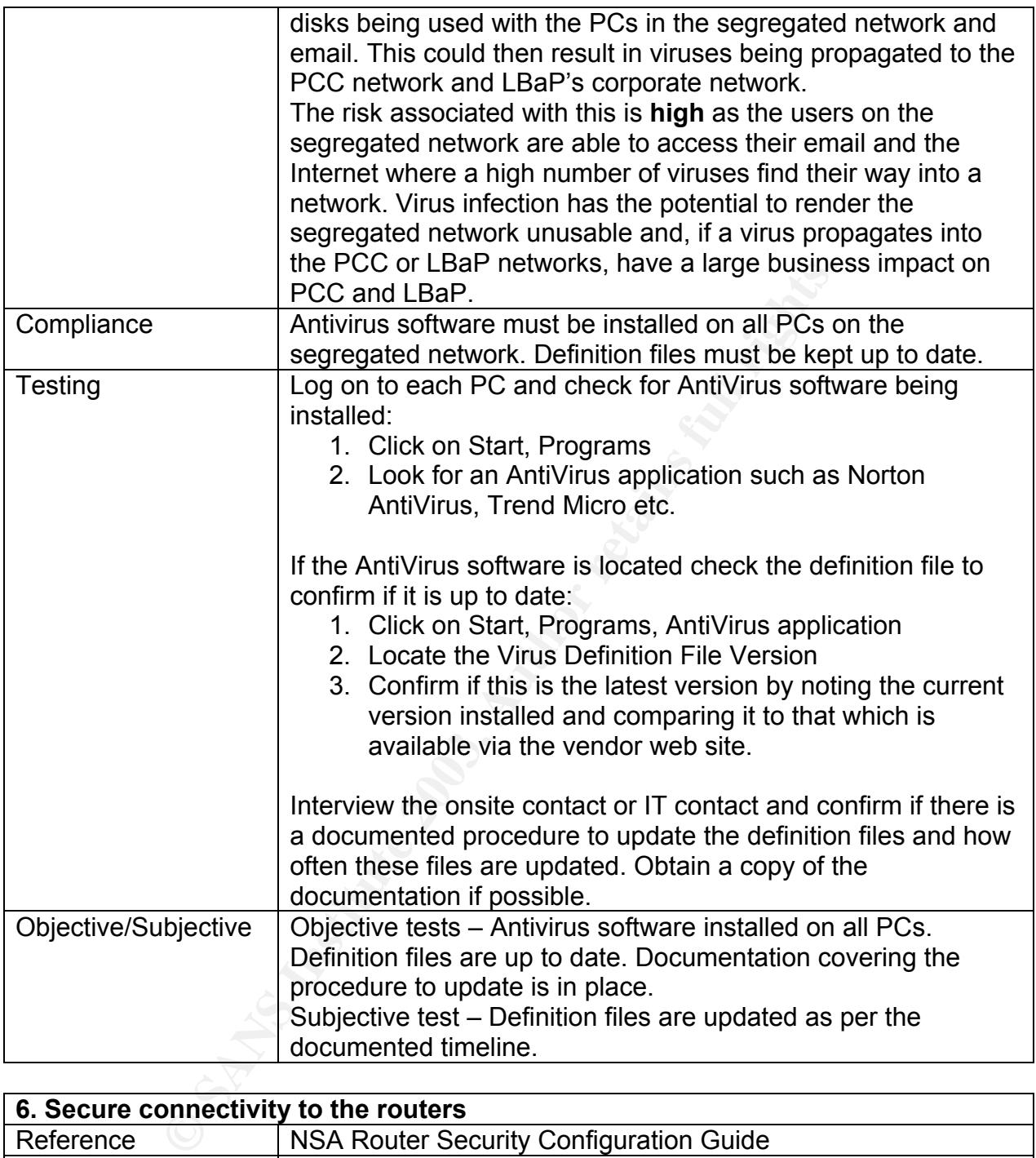

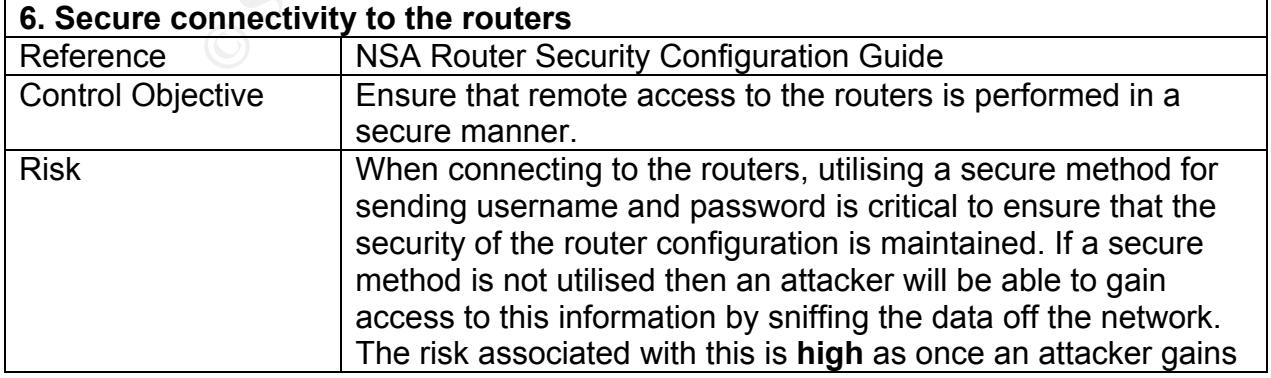

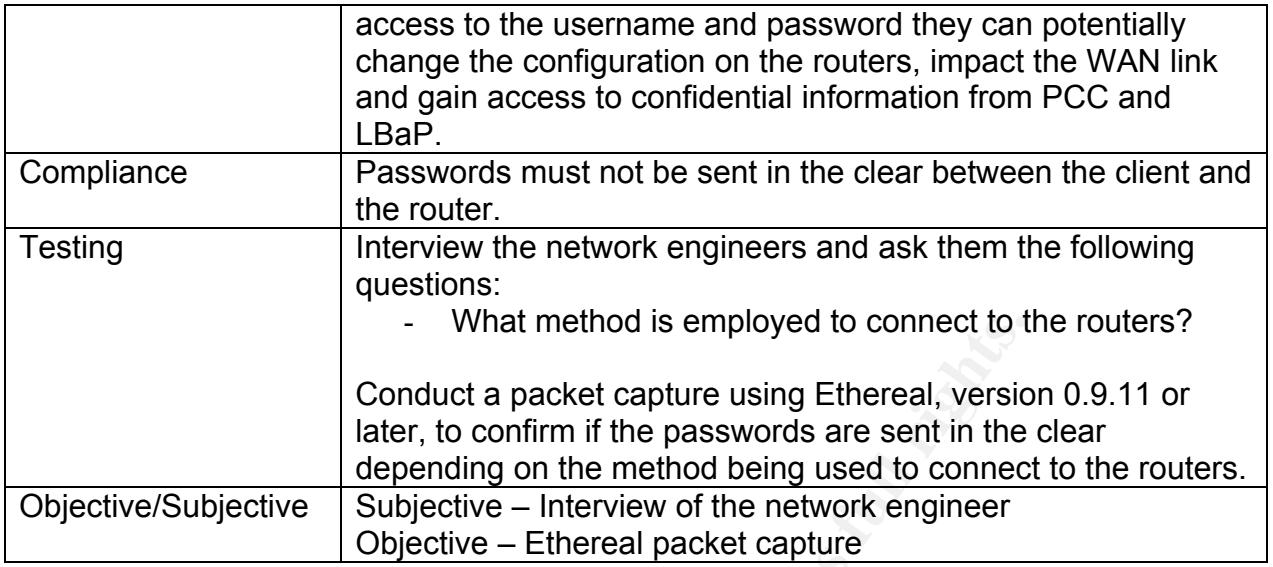

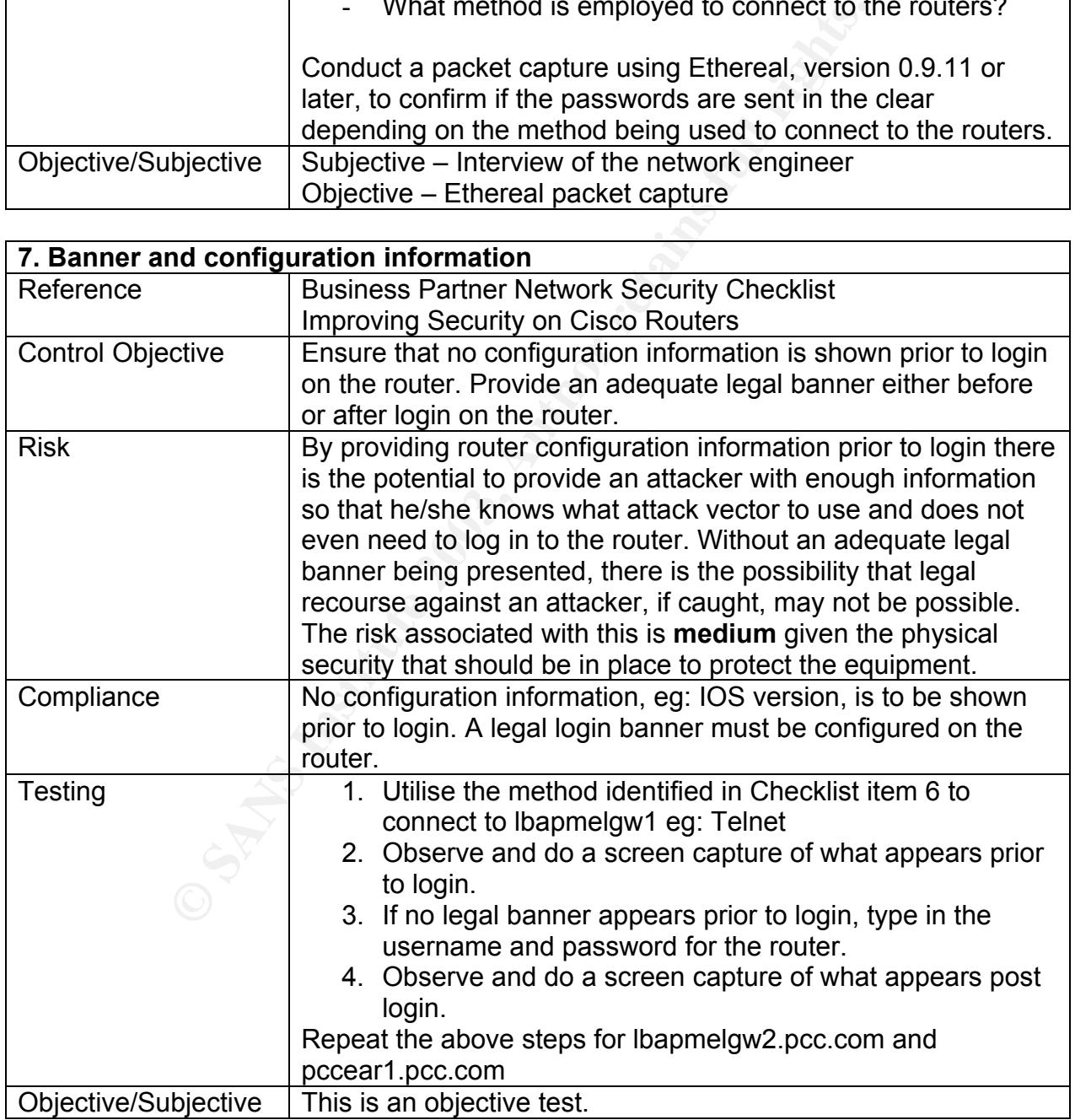

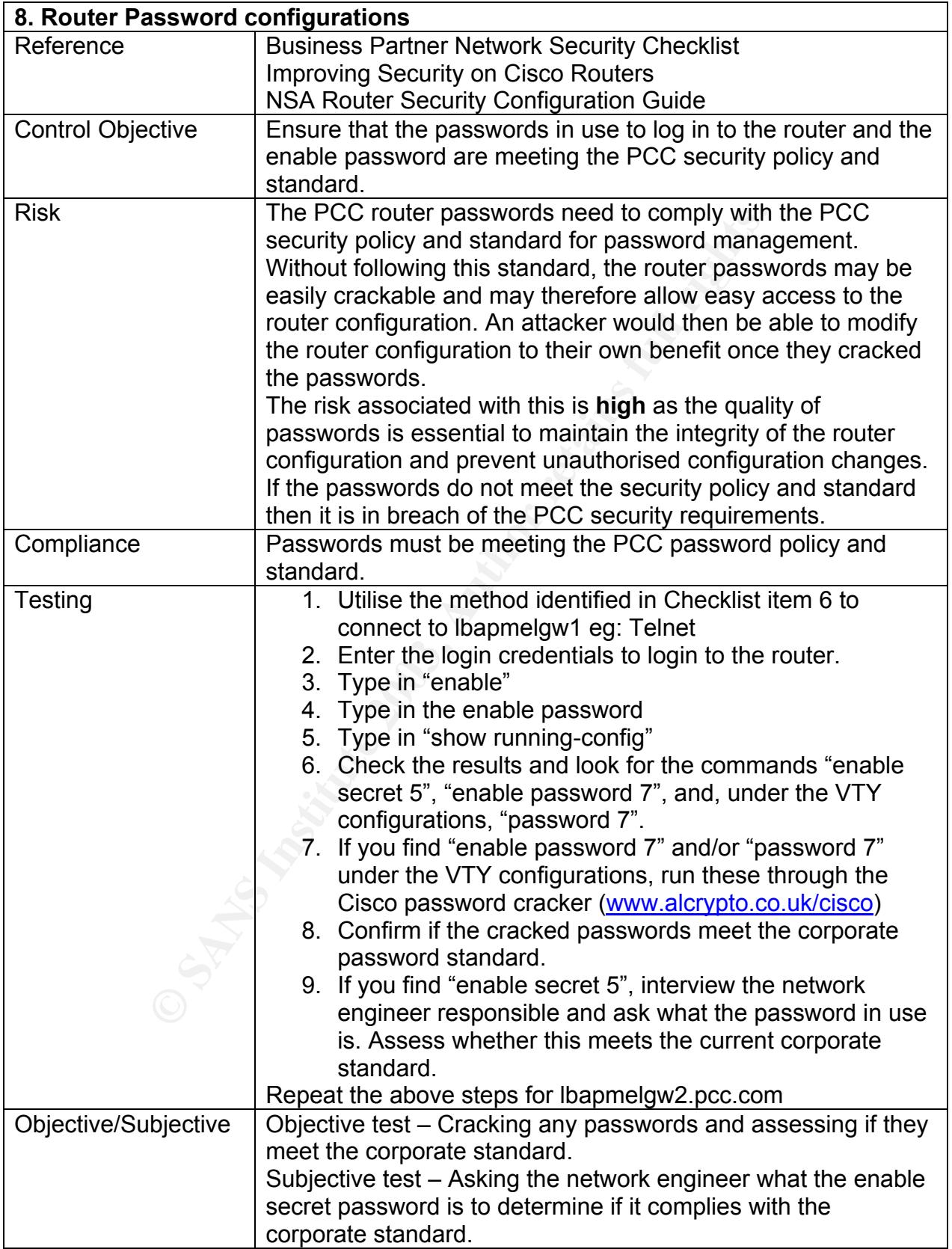

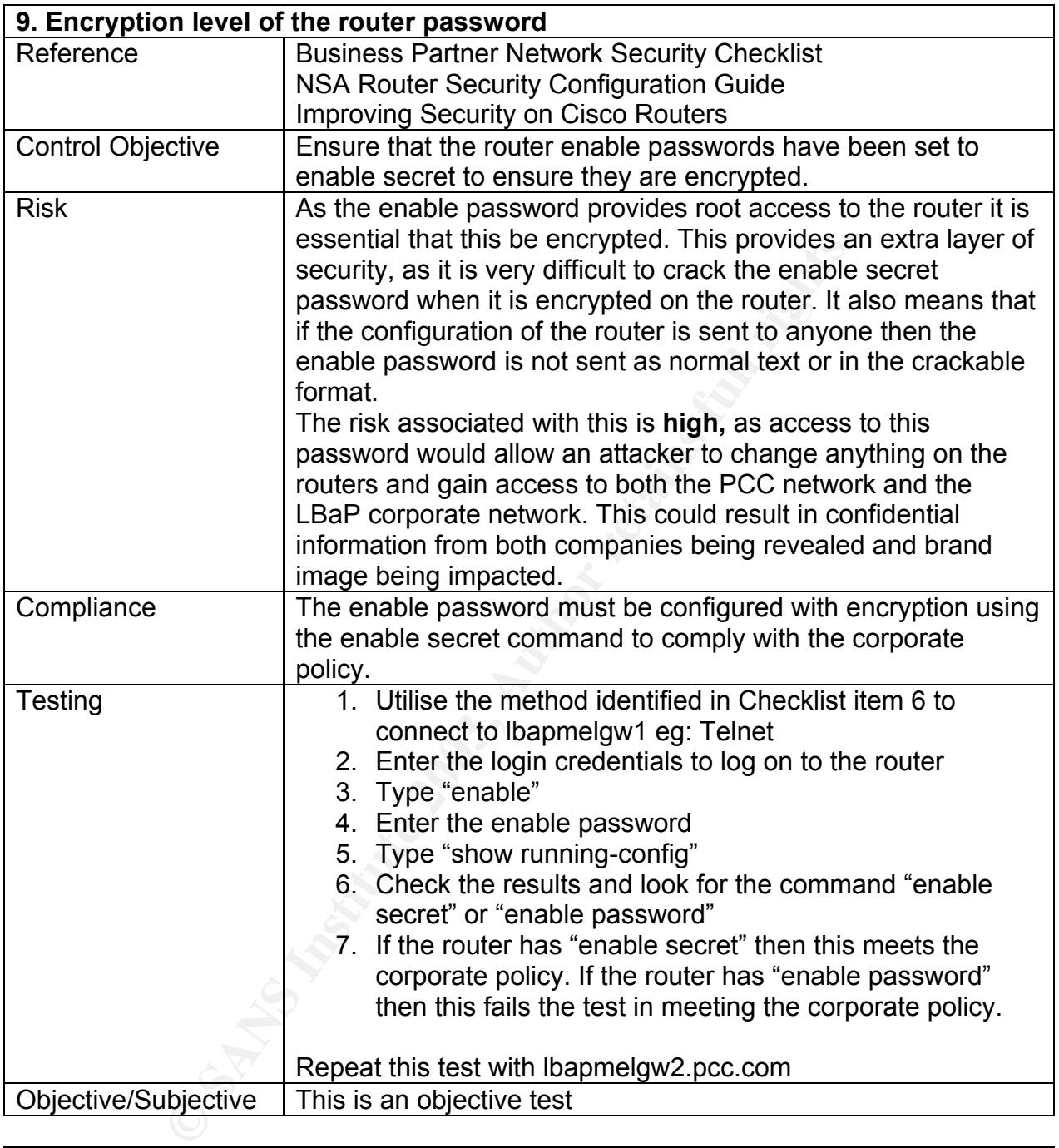

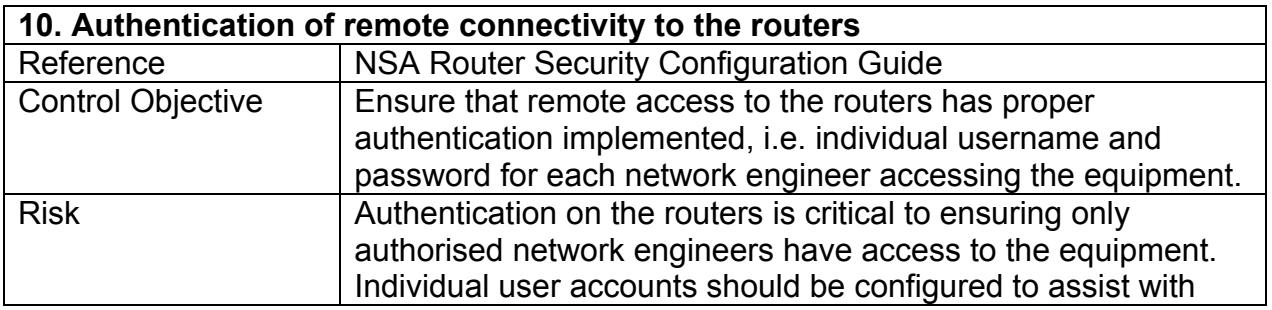

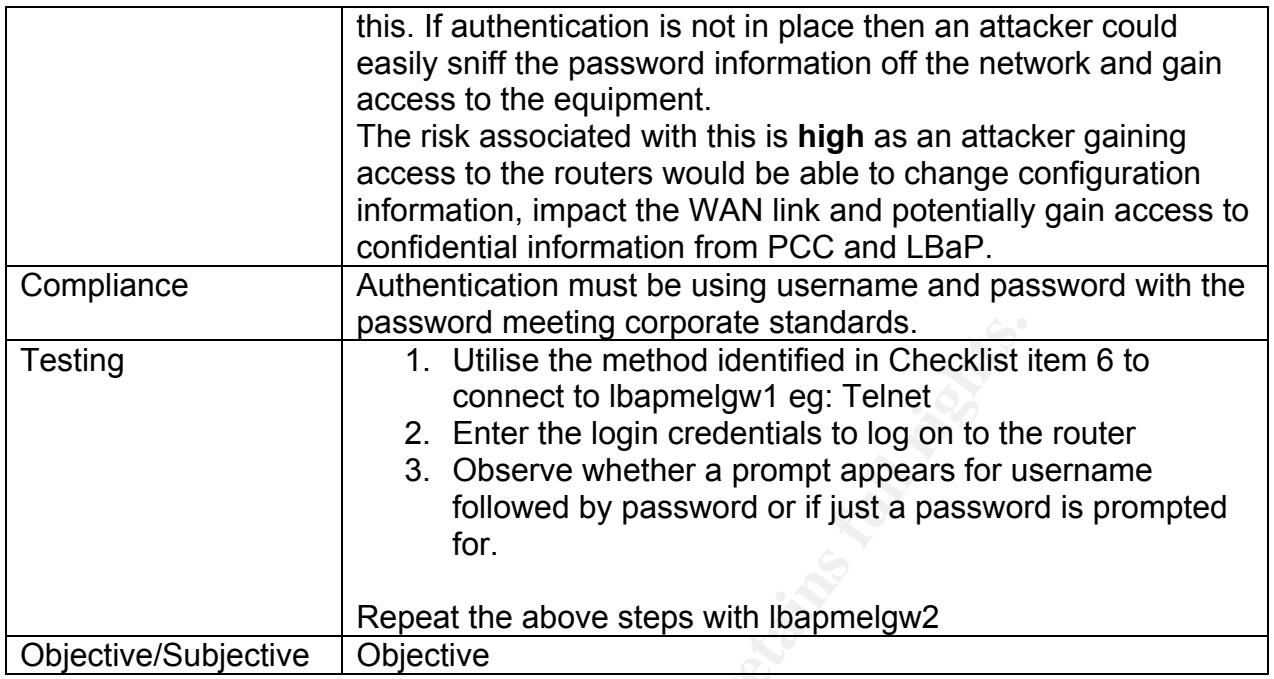

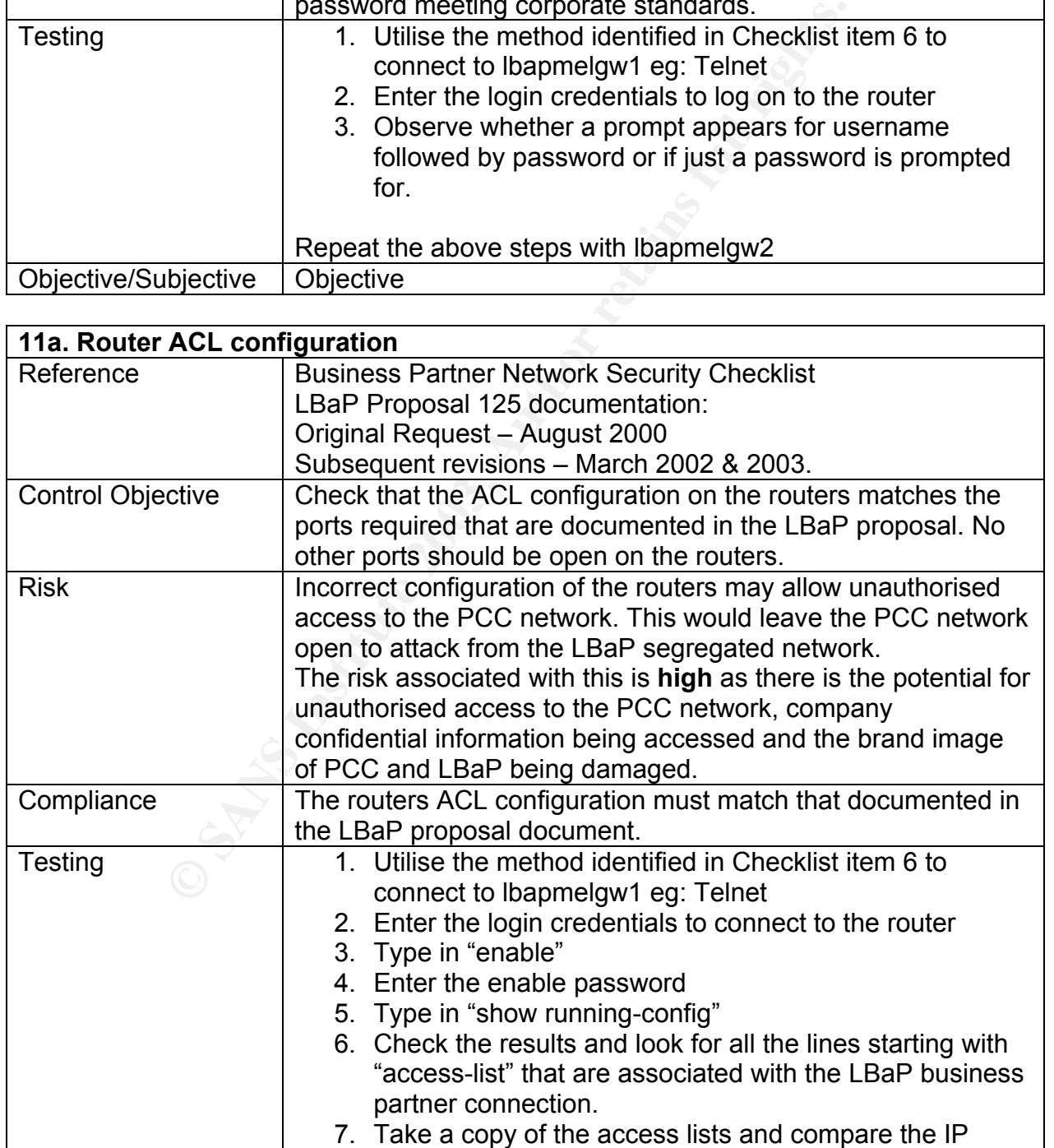

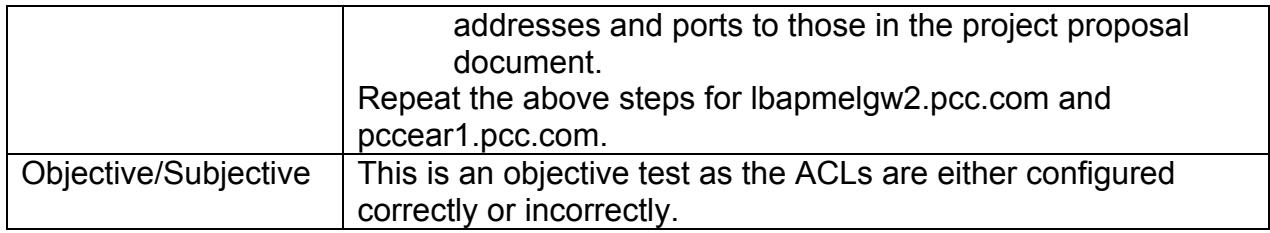

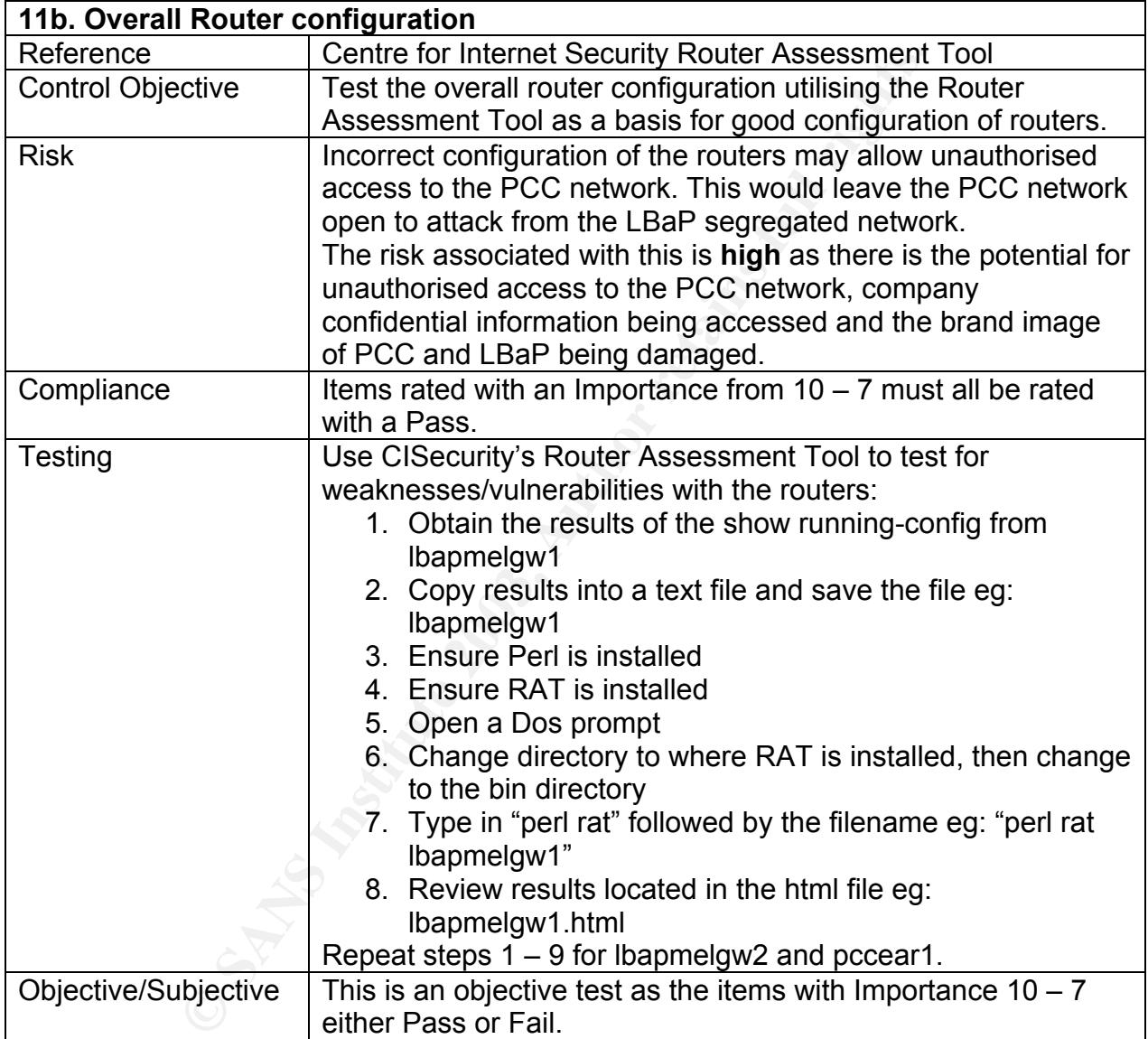

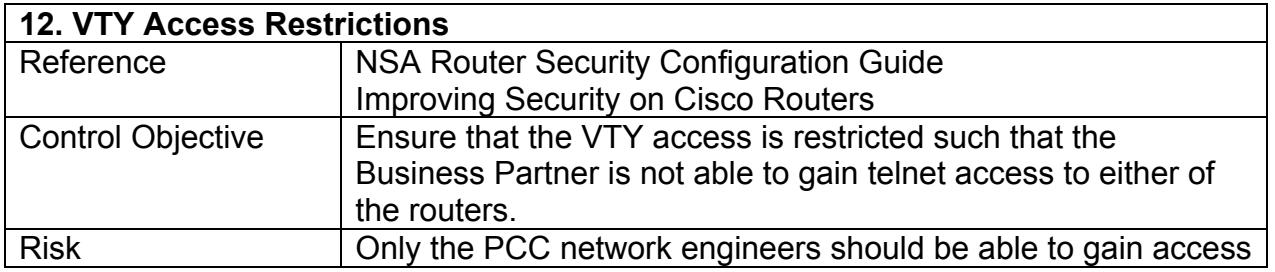

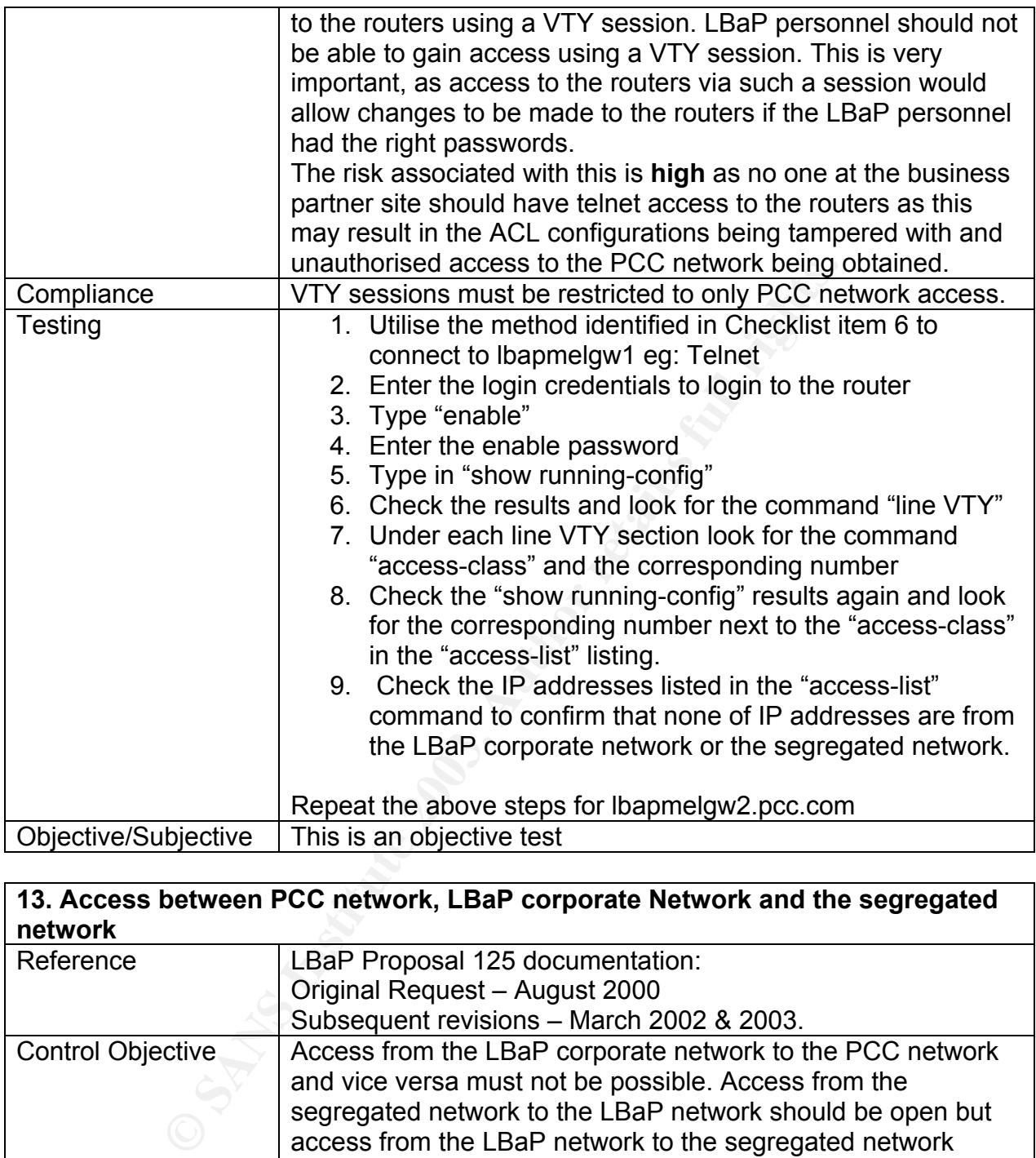

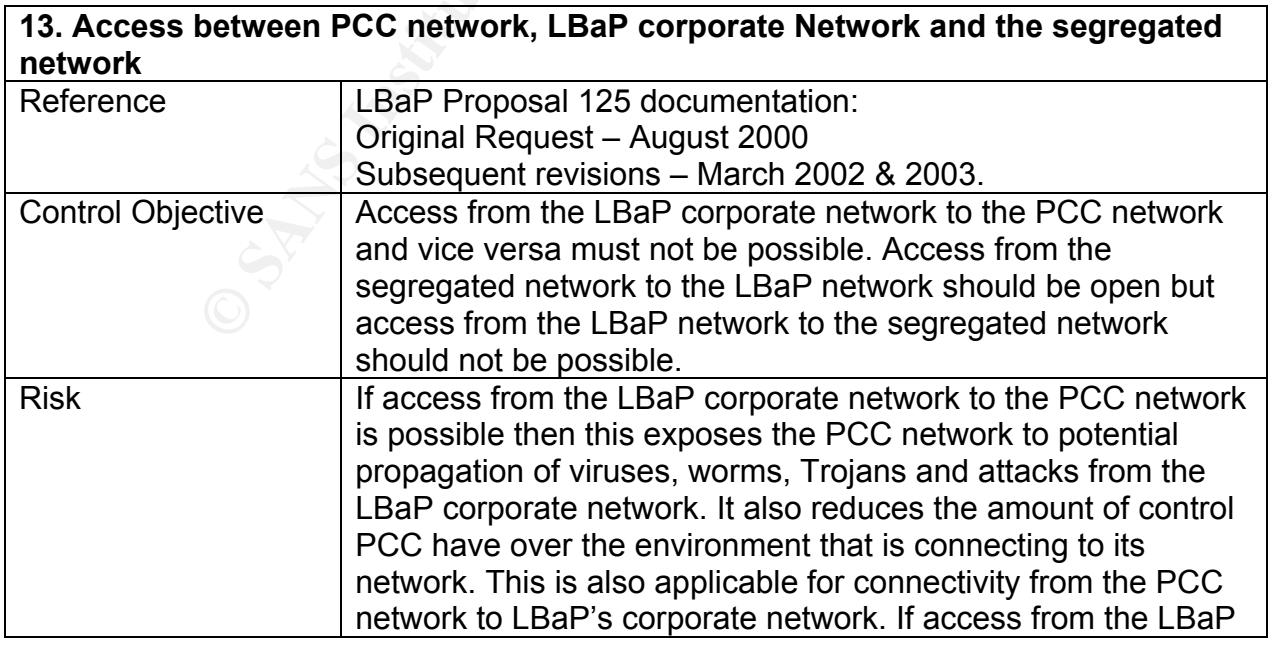

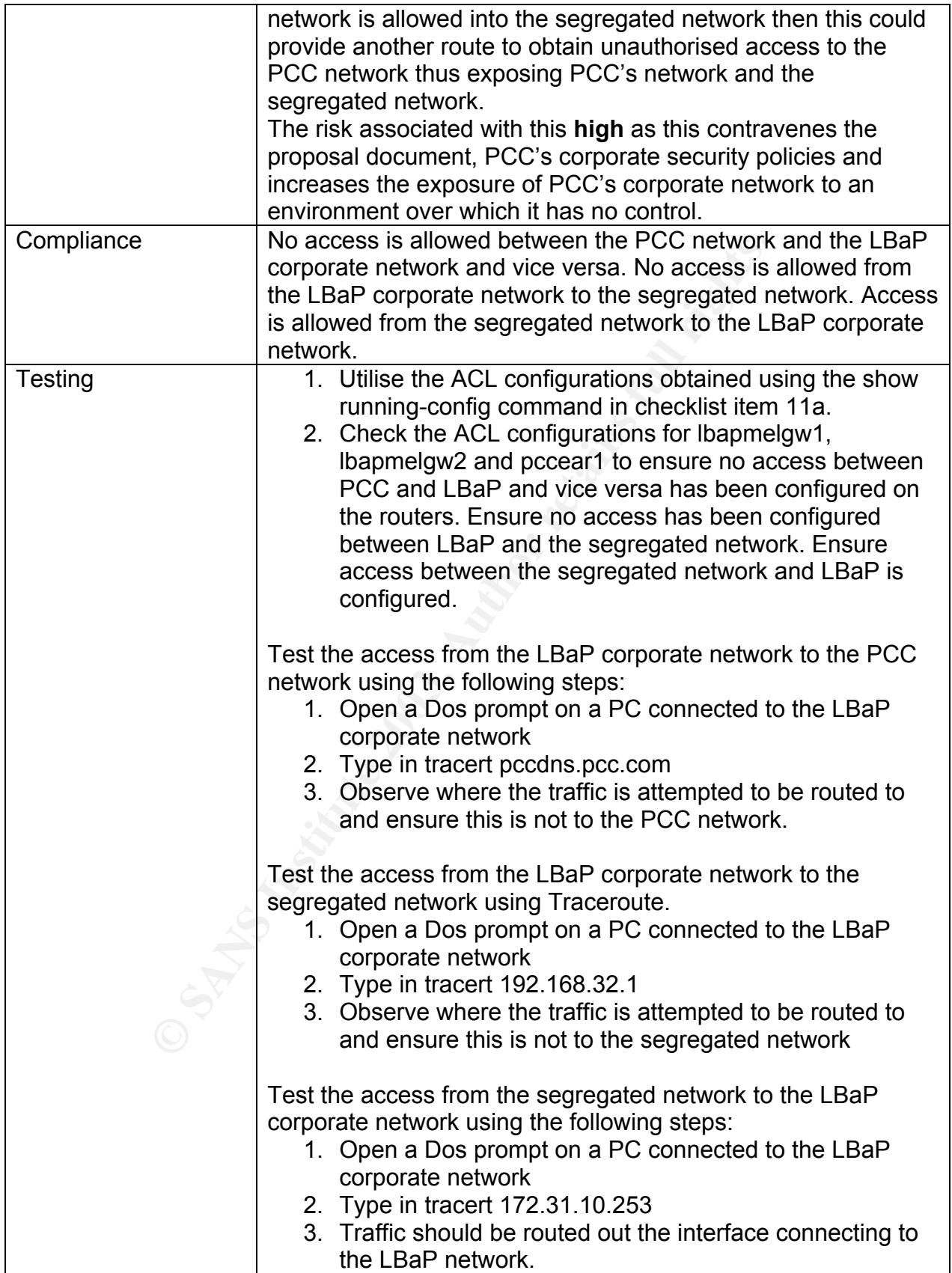

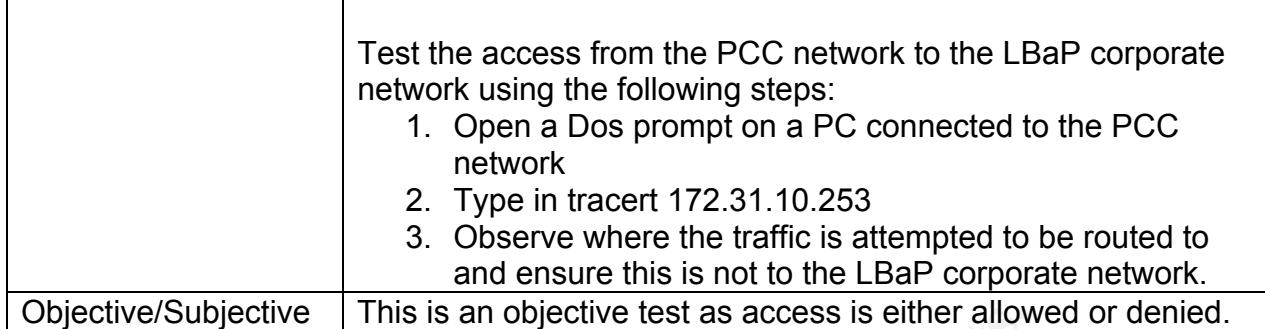

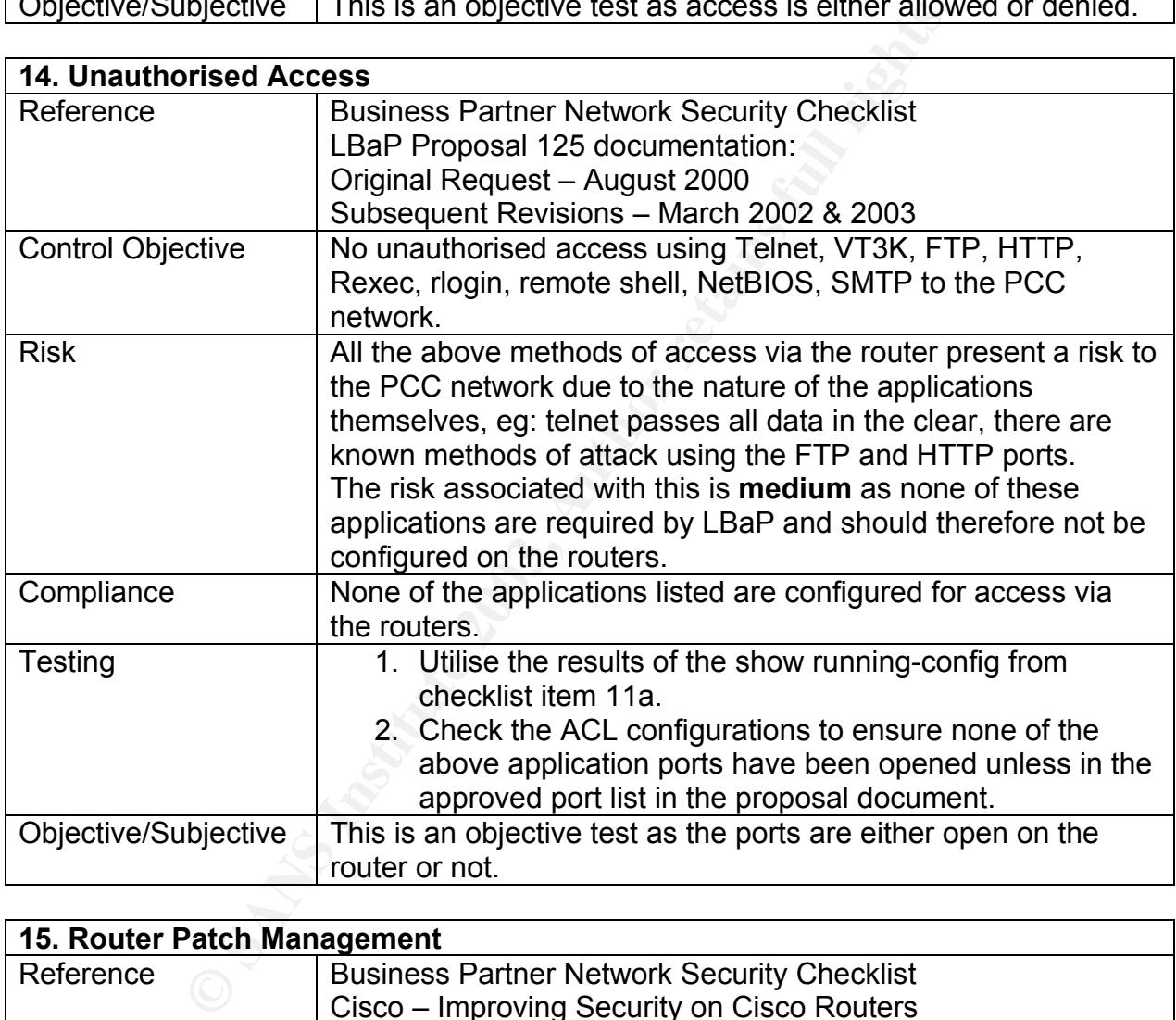

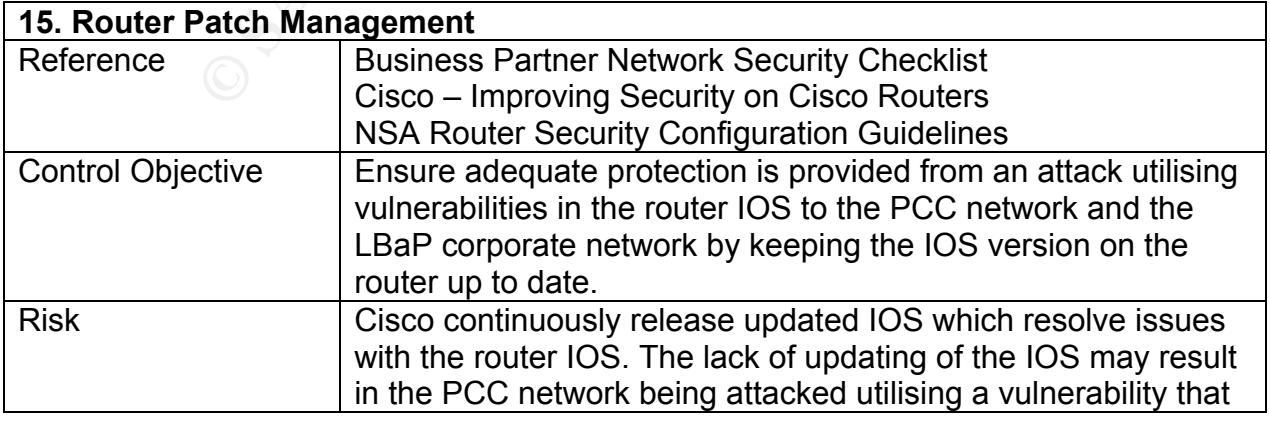

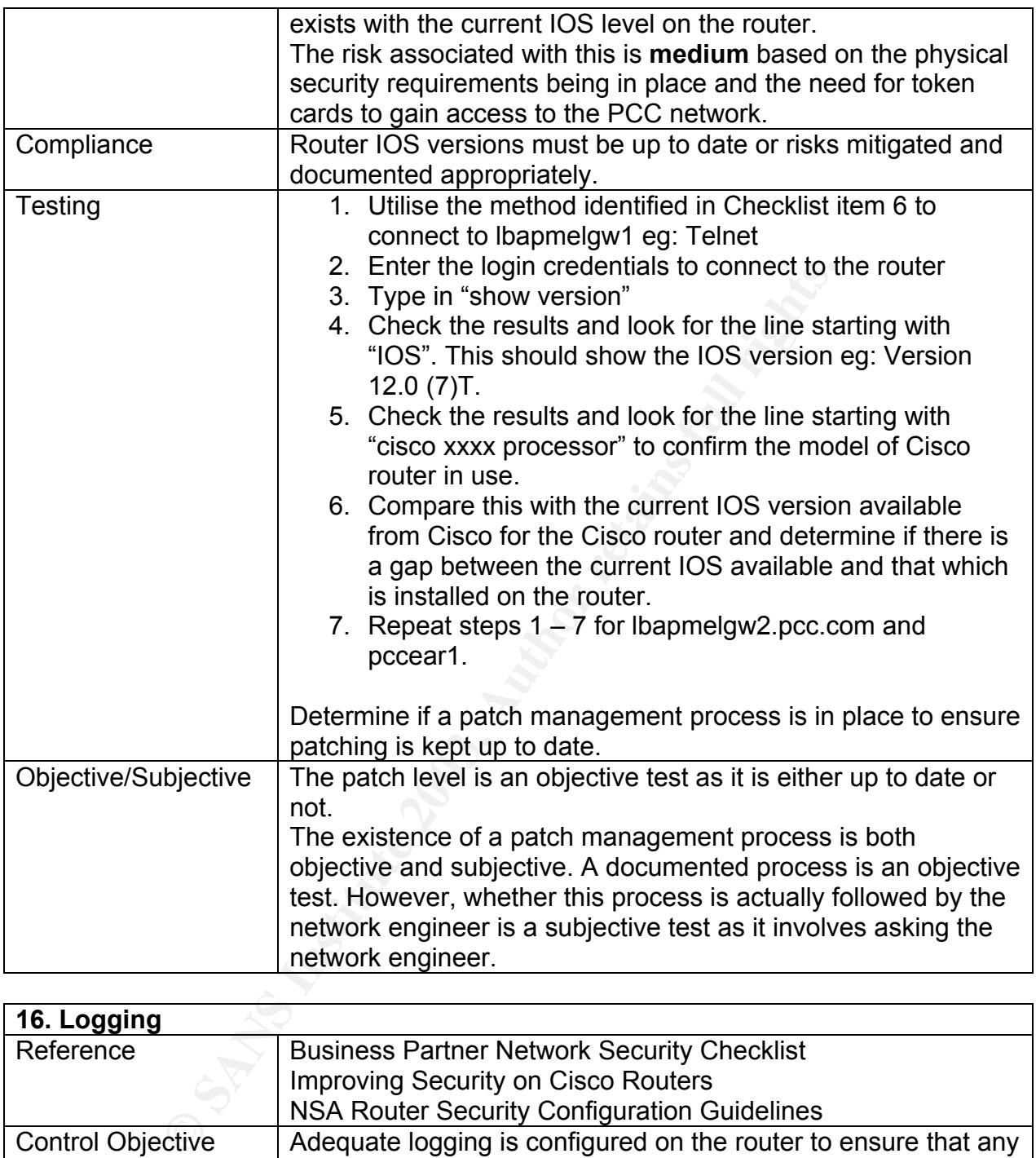

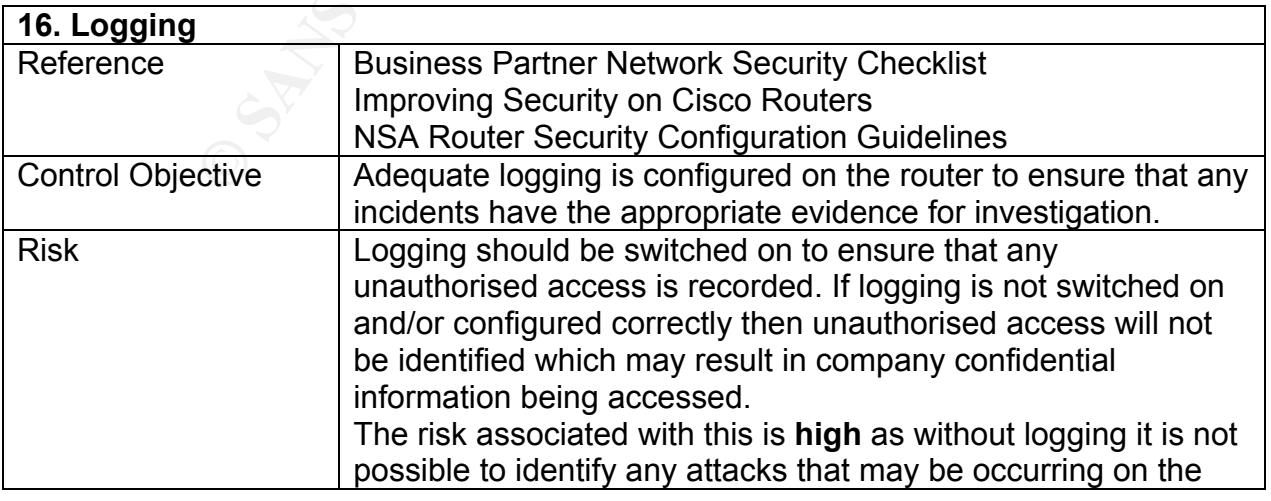

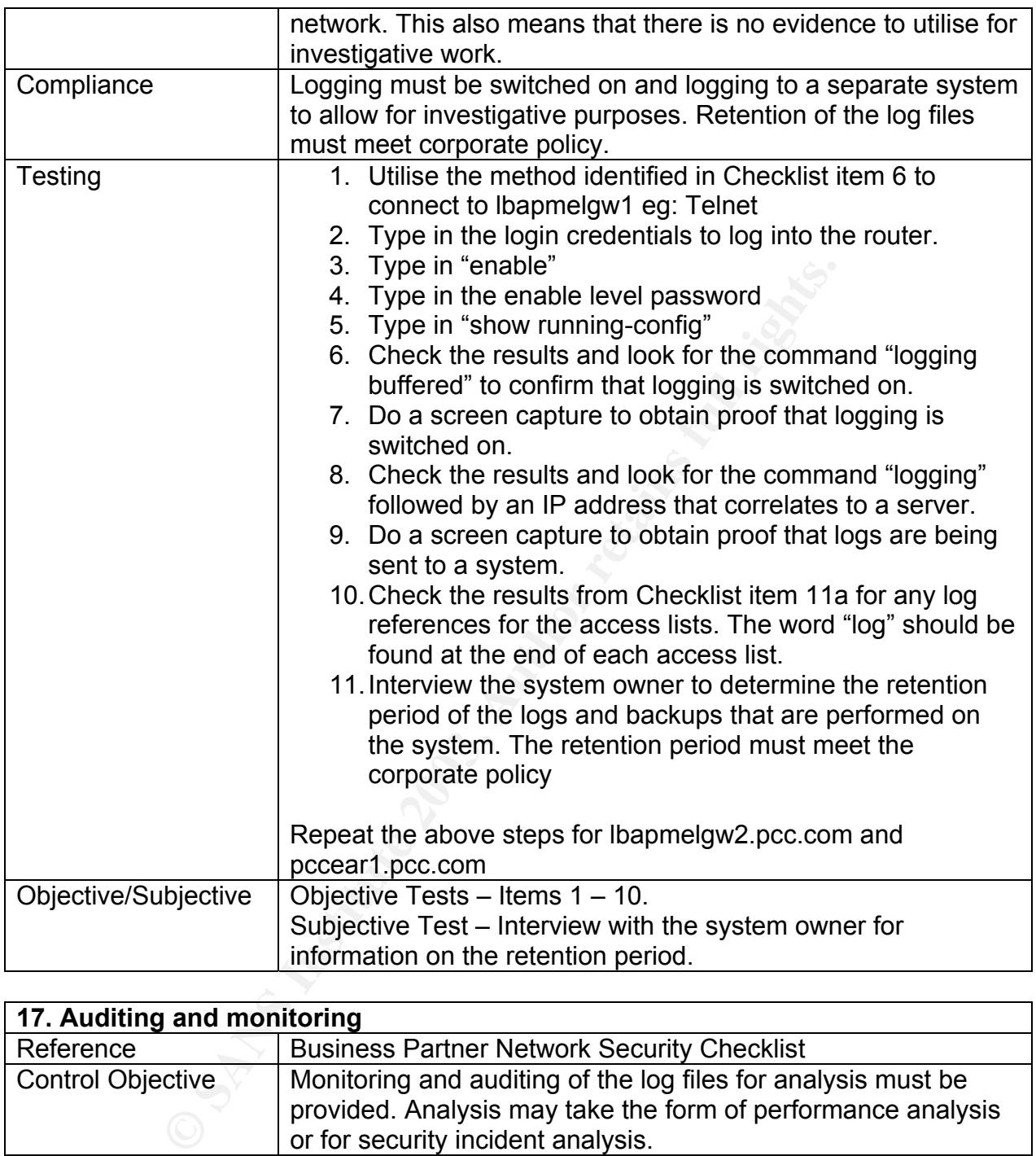

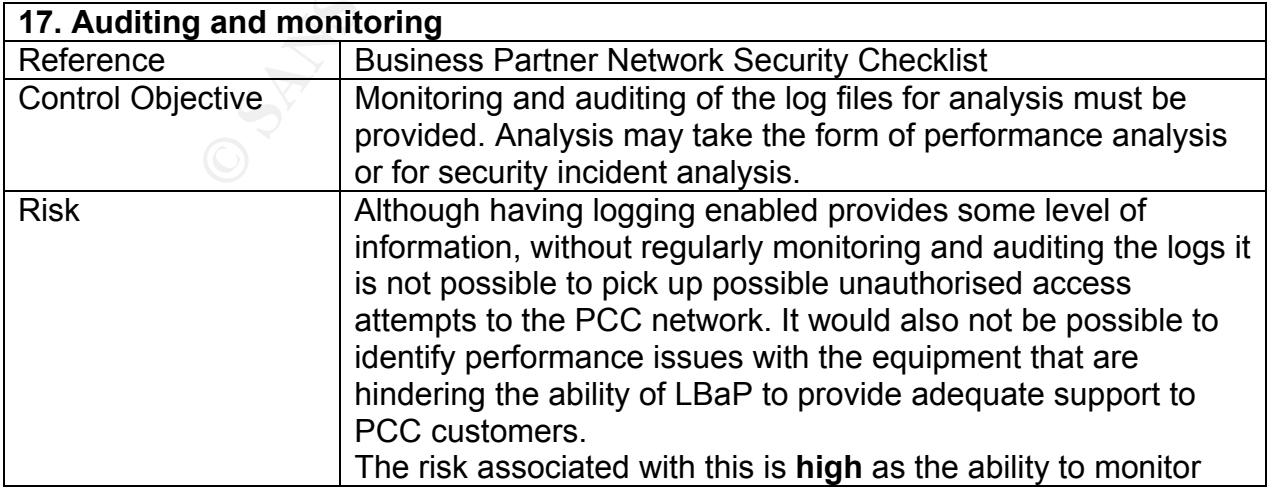

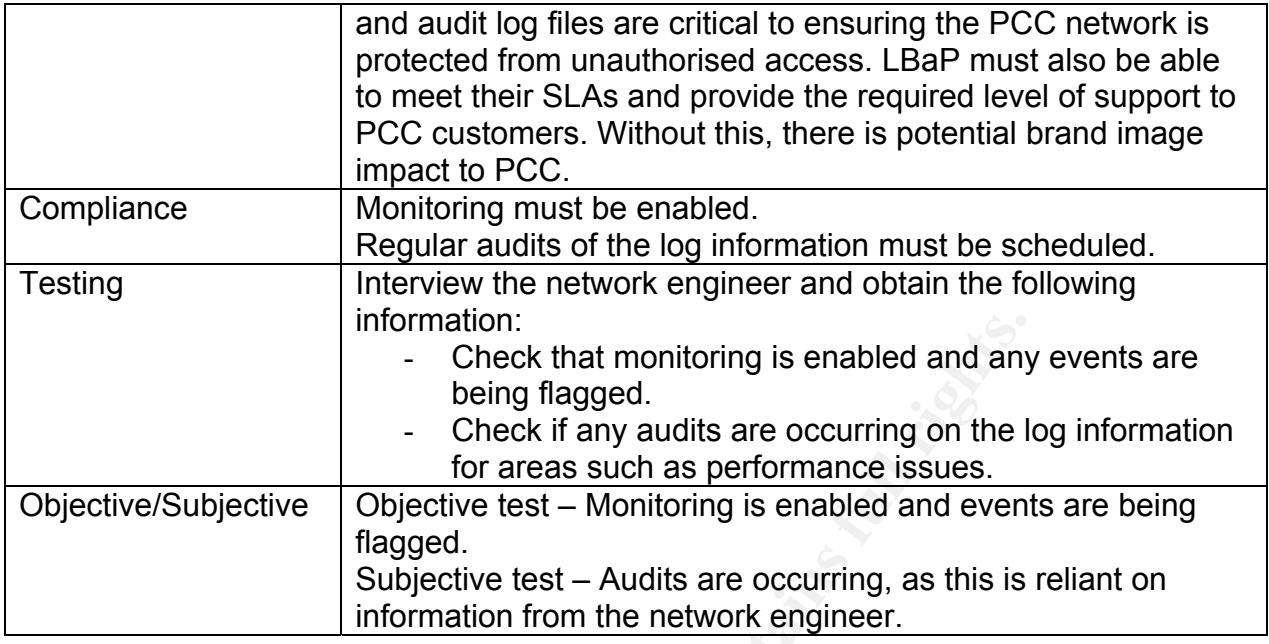

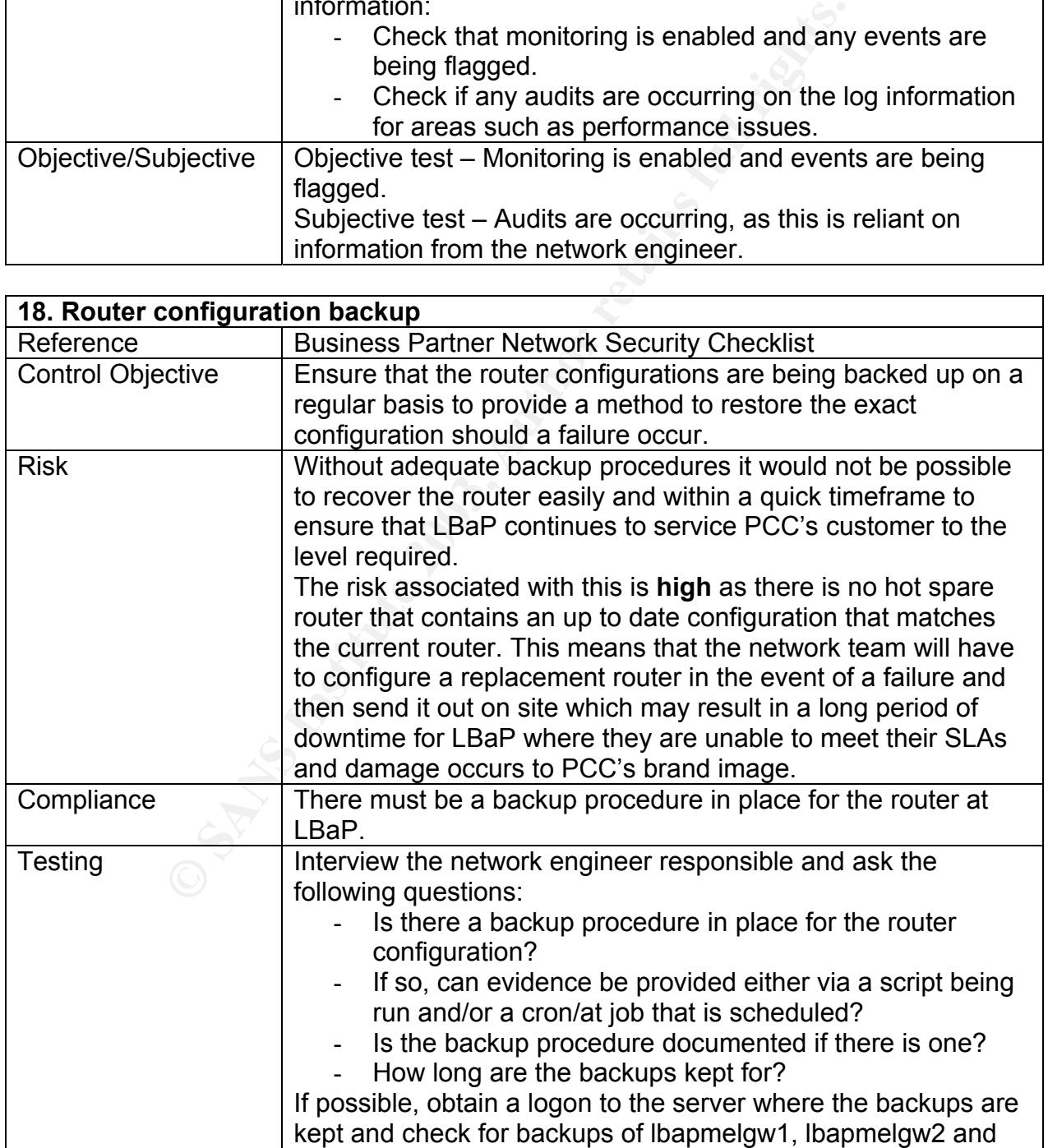

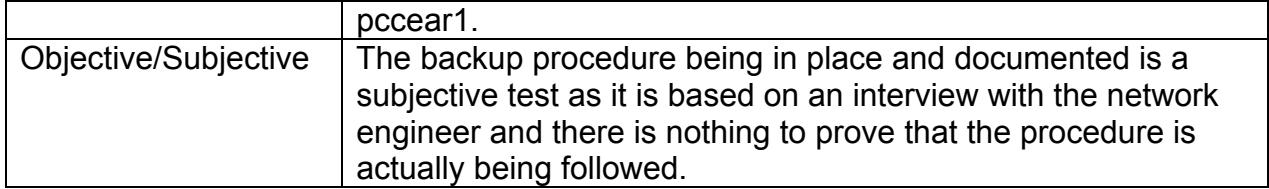

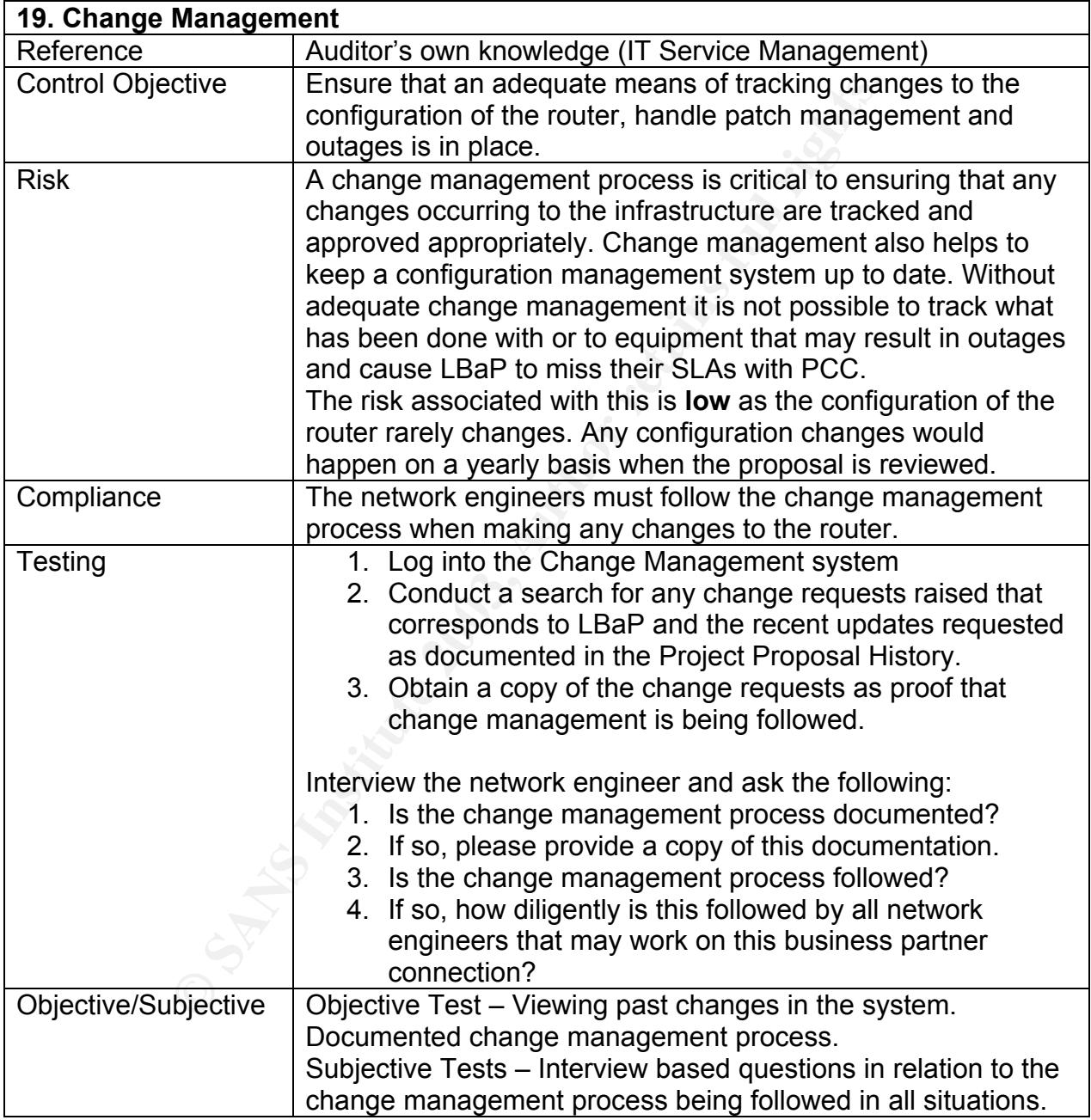

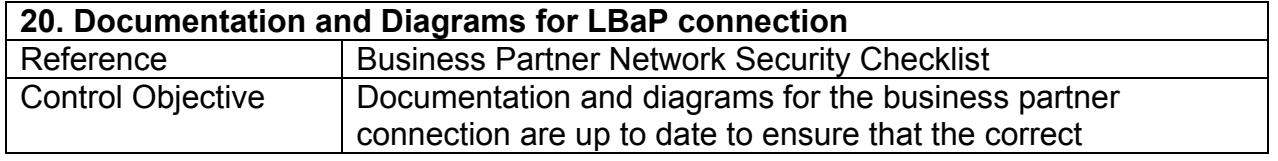

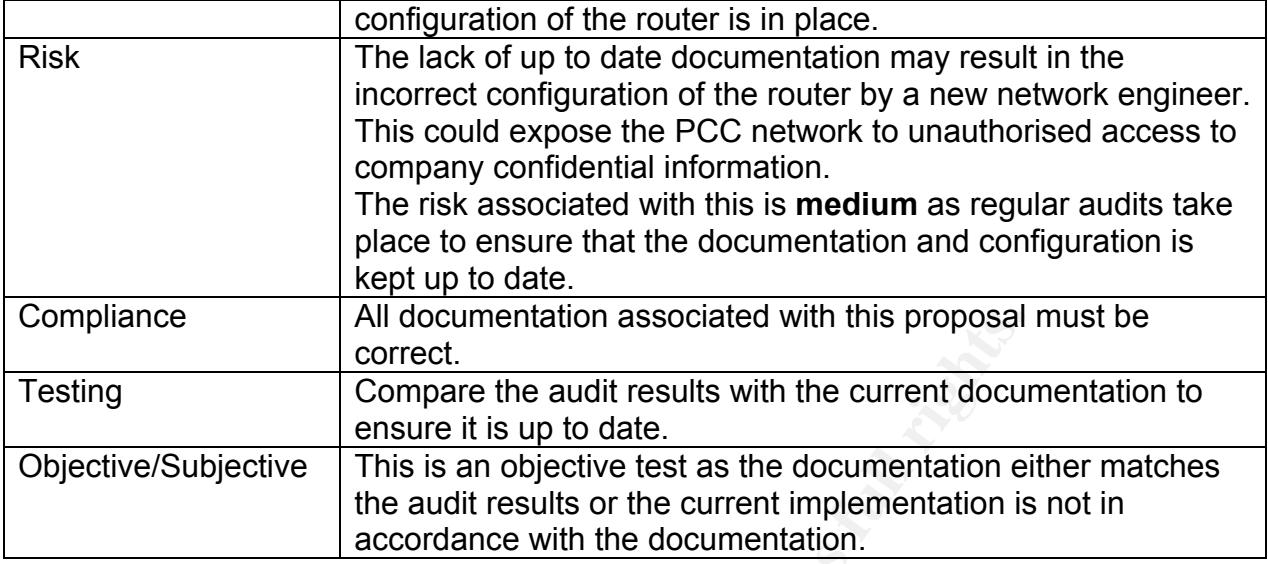

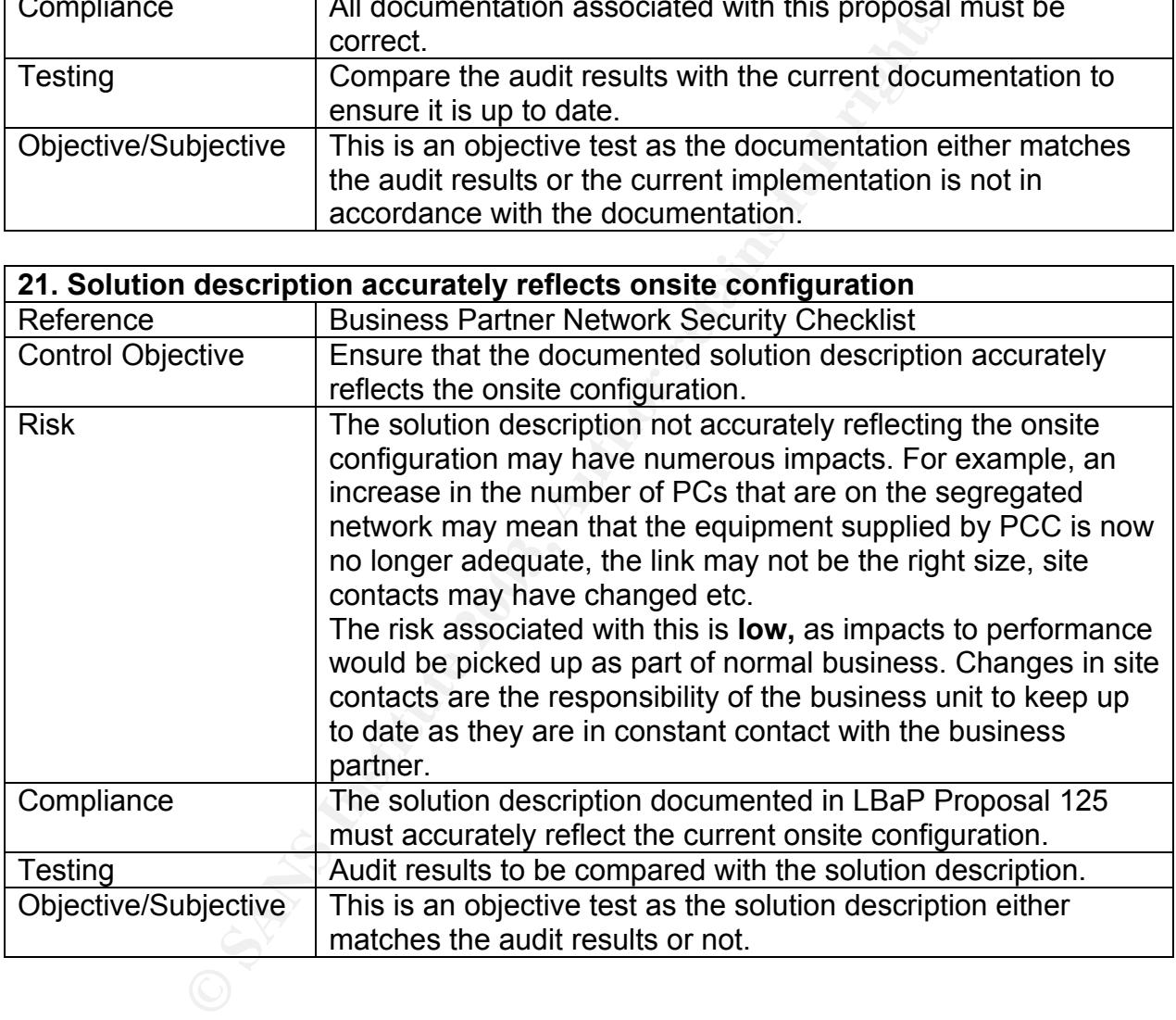

# **Assignment 3: Audit Evidence**

### *Introduction*

The following checklist items were considered to be the most critical for the connection between PCC and LBaP.

## *Checklist Results*

#### **3. Screen Saver Configuration**

Test:

Check the screen saver settings for compliance.

#### Results:

Note: Only one screen capture is shown here as all PCs were configured the same.

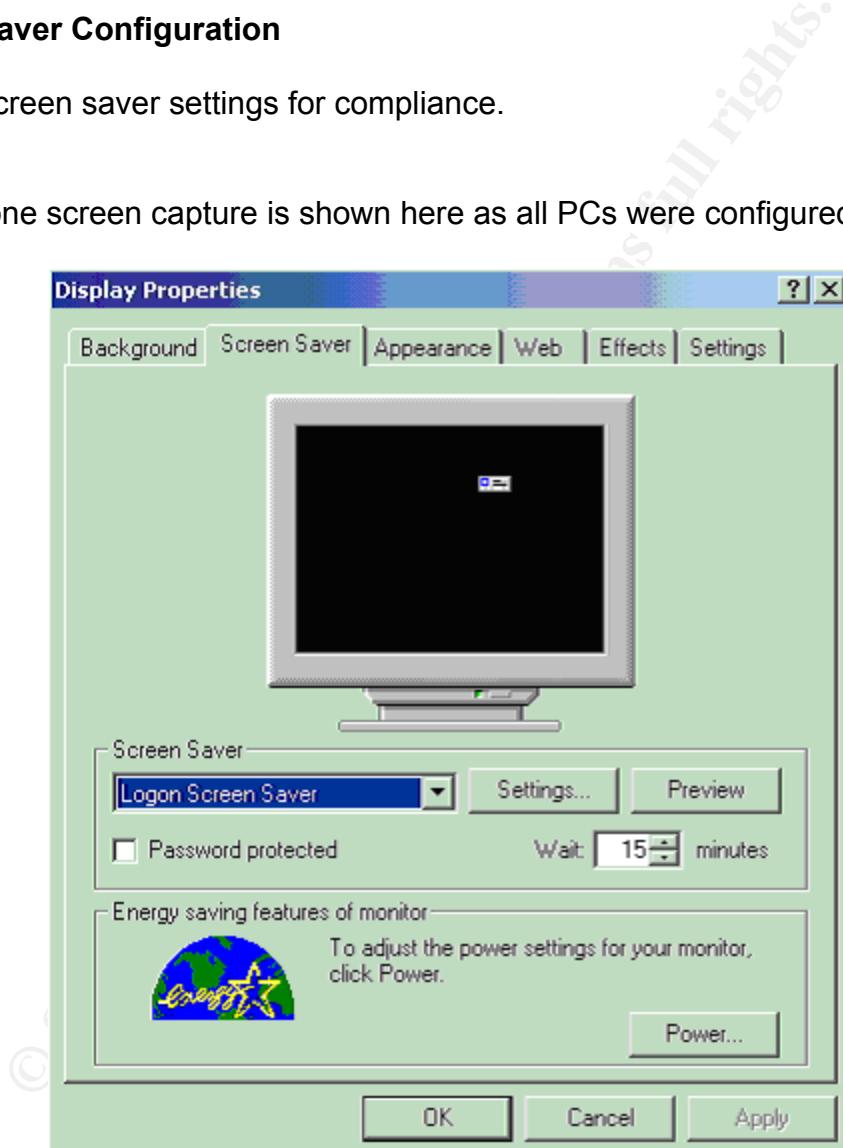

**Figure 5: PC Screen Saver settings** 

#### Compliance:

Fail as although the screen saver is switched on it is not set to password protect the PC. This means that anyone can potentially gain access to any of the PCC systems that are logged into at the time.

#### **4. Password Practices**

Test: Determine the LBaP password policy/standard.

#### Result:

The LBaP password standard is as follows: Minimum length – 6 characters Password Age – 90 days Password History – last 5 passwords Password Complexity – alphanumeric Account Lockout – after 5 failed attempts

#### Results:

| Password Age – 90 days<br>Password History - last 5 passwords<br>Password Complexity - alphanumeric<br>Account Lockout - after 5 failed attempts |                                                                     |                      |                          |  |  |
|----------------------------------------------------------------------------------------------------|---------------------------------------------------------------------|----------------------|--------------------------|--|--|
| Compliance:                                                                                                    | N/A as this is just to show the company standard.                   |                      |                          |  |  |
| Test:                                                                                                    | Confirm the password configuration on the PCs.                      |                      |                          |  |  |
| Results:<br>Note: Only one screen capture is presented as all PCs are configured with the sat<br>settings.                                       |                                                                     |                      |                          |  |  |
|                                                                                                    |                                                                     |                      |                          |  |  |
| <b>Local Security Settings</b>                                                                                                    |                                                                     |                      | $ \Box$ $\times$         |  |  |
| Action<br>View                                                                                                    | 喝<br>€<br>面<br>回                                                    |                      |                          |  |  |
| Tree                                                                                                    | Policy                                                              | <b>Local Setting</b> | <b>Effective Setting</b> |  |  |
| Security Settings                                                                                                    | <b>BU</b> Enforce password history                                  | 0 passwords remem    | 0 passwords remem        |  |  |
| 白 B Account Policies                                                                                                    | <b>By</b> Maximum password age                                      | 42 days<br>0 days    | 42 days<br>0 days        |  |  |
| 中心 Password Policy<br>中 <b>国</b> Account Lockout Fill                                                                                            | <b>By</b> Minimum password age<br><b>BU</b> Minimum password length | 0 characters         | 0 characters             |  |  |
| 中心 Docal Policies                                                                                                    | <b>BU</b> Passwords must meet complexity r Disabled                 |                      | Disabled                 |  |  |
| Public Key Policies<br>田…<br>⊡… <mark>、</mark> 】IP Security Policies on                                                                          | <b><u>85</u></b> Store password using reversible e                  | Disabled             | Disabled                 |  |  |
| ⊣                                                                                                    |                                                                     |                      |                          |  |  |
|                                                                                                    |                                                                     |                      |                          |  |  |

**Figure 6: PC Password Settings** 

| <b>E</b> Local Security Settings                                                                                                    |                                                                                                    |                                                    | $\Box$ $\Box$ $\times$                             |  |  |
|----------------------------------------------------------------------------------------------------|----------------------------------------------------------------------------------------------------|----------------------------------------------------|----------------------------------------------------|--|--|
| 白回 X 喝<br>1 B<br>Action<br>View                                                                                                    |                                                                                                    |                                                    |                                                    |  |  |
| Tree                                                                                                    | <b>Policy</b>                                                                                                    | Local Setting                                      | <b>Effective Setting</b>                           |  |  |
| Security Settings<br>白 B Account Policies<br><b>E</b> -B Password Policy<br>E-B Account Lockout P<br>由 <b>B</b> Local Policies<br>Find Public Key Policies<br>由 人, IP Security Policies on                                                                                  | <b>BU</b> Account lockout duration<br><b>BU</b> Account lockout threshold<br><b>BU</b> Reset account lockout counter after | Not defined<br>0 invalid logon atte<br>Not defined | Not defined<br>0 invalid logon atte<br>Not defined |  |  |
|                                                                                                    |                                                                                                    |                                                    |                                                    |  |  |
|                                                                                                    | <b>Figure 7: Account Lockout Configuration</b>                                                                             |                                                    |                                                    |  |  |
| <b>Compliance:</b><br>Fail. None of the PCs are configured to meet the company standard. LBaP should<br>consider reviewing their standard and making it more stringent.                                                                                                    |                                                                                                    |                                                    |                                                    |  |  |
| Test:<br>error messages.                                                                                                    | Attempt to change the password to one that is in breach of the settings and obser                                          |                                                    |                                                    |  |  |
| Results:<br>It is impossible to breach the settings of the PCs as they are all configured to allow<br>blank passwords (see the screen capture in Figure 6 and refer to the line Minimur<br>password length). This was tested and it was possible to enter a blank password. |                                                                                                    |                                                    |                                                    |  |  |
| <b>Compliance:</b><br>Not Applicable.                                                                                                    |                                                                                                    |                                                    |                                                    |  |  |
| 6. Secure connectivity to the routers<br><u>Test:</u>                                                                                                    | Interview the network engineer to determine the method of connectivity to the rout                                         |                                                    |                                                    |  |  |
| Results:                                                                                                    | Telnet is utilised to connect to Ibapmelgw1 and Ibapmelgw2.                                                                |                                                    |                                                    |  |  |
| Compliance:                                                                                                    |                                                                                                    |                                                    |                                                    |  |  |

**Figure 7: Account Lockout Configuration** 

#### Compliance:

Fail. None of the PCs are configured to meet the company standard. LBaP should also consider reviewing their standard and making it more stringent.

#### Test:

Attempt to change the password to one that is in breach of the settings and observe any error messages.

#### Results:

#### Compliance:

#### **6. Secure connectivity to the routers**

#### Test:

Interview the network engineer to determine the method of connectivity to the routers.

#### Results:

#### Compliance:

Fail as password details are being sent in the clear when using telnet. However, from reviewing the Cisco website and the NSA Router Security Configuration Guide, there are versions of the Cisco IOS that support secure methods of communication such as SSH.

#### Test:

Run an Ethereal packet capture on lbapmelgw1 to confirm that the password is easily sniffed off the network.

Results:

Note: actual passwords have been removed from the copied results.

User Access Verification

Password: password obtained

lbapmelgw1>en

Password: password obtained

#### **Figure 8: Ethereal packet capture for lbapmelgw1**

#### Compliance:

This item passes, as it is possible to sniff the password off the network using Ethereal. However, the ideal result with this item would be a fail as this would indicate that the password is encrypted in some way thus protecting the information and reducing exposure to attack.

#### Test:

Run an Ethereal packet capture on lbapmelgw2 to confirm that the password is easily sniffed off the network.

#### Results:

Note: actual passwords have been removed from the copied results.

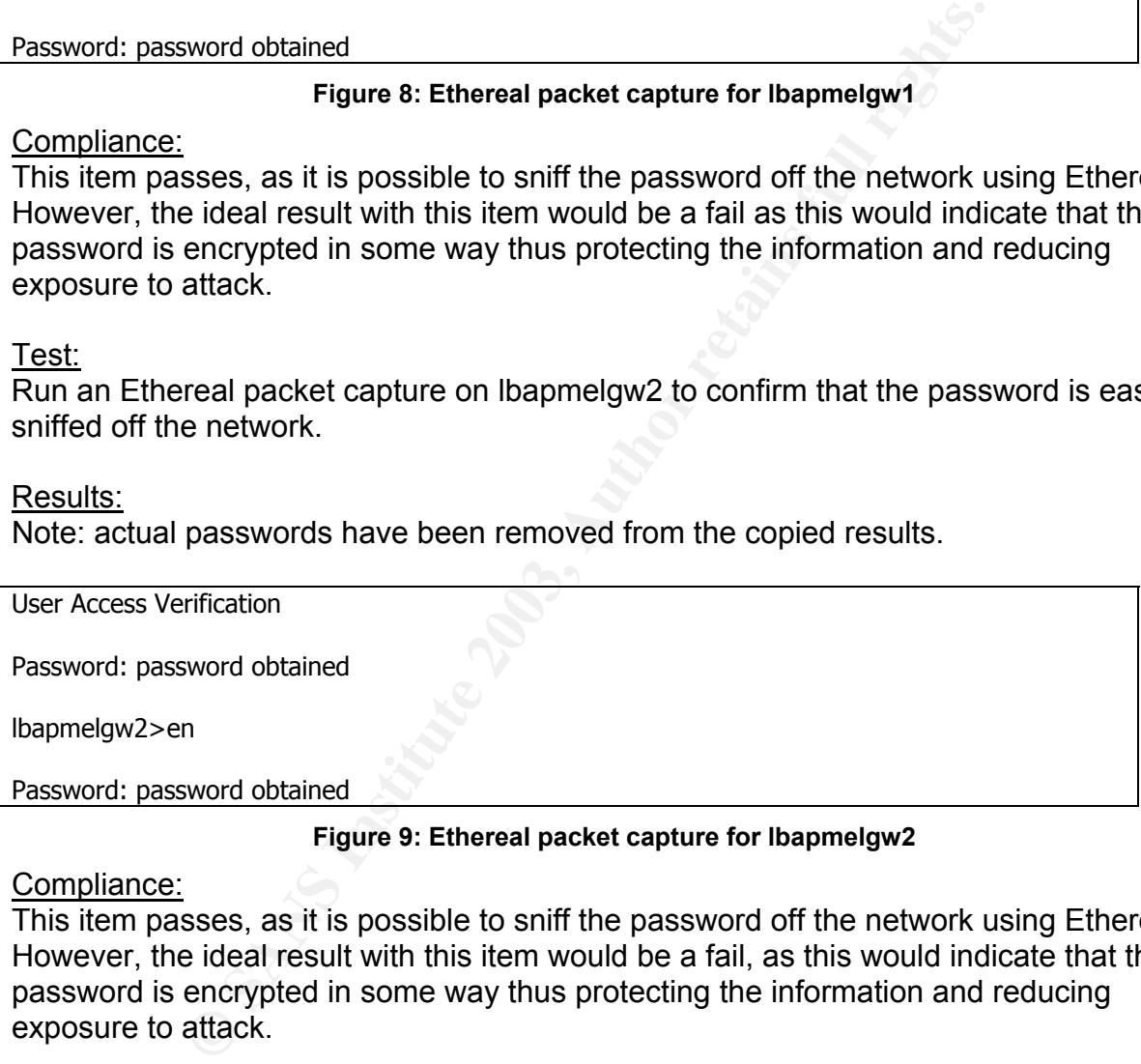

#### **Figure 9: Ethereal packet capture for lbapmelgw2**

#### Compliance:

This item passes, as it is possible to sniff the password off the network using Ethereal. However, the ideal result with this item would be a fail, as this would indicate that the password is encrypted in some way thus protecting the information and reducing exposure to attack.

#### **7. Banner and configuration information**

#### Test:

Connect to the routers and observe if any configuration information in relation to the router IOS or organisation information is provided.

Key final state  $\frac{R}{2}$  Fa27 2F94 9989  $\frac{R}{2}$  Fa27 2F94 9989  $\frac{R}{2}$ Result:

#### PCC Internet State, COUNTRY --------------------

#### NAME: lbapmelgw1.pcc.com.

Primary Contact: Mon - Fri, 7am - 7pm PCC Network Team; 234-5678 Backup/After hours Contact: 24 x 7 HRS Operation Services; 876-5432

This is a private system operated for and by the PYP Computer Corporation. Authorization from PCC management is required to use this system. Use by unauthorized persons is prohibited.

#### **Figure 10: lbapmelgw1 Banner configuration**

PCC Internet State, COUNTRY --------------------

NAME: lbapmelgw2.pcc.com

Backup/After hours Contact: 24 x 7 HRS Operation Services; 876-5432

This is a private system operated for and by the PYP Computer Company. Authorization from PCC management is required to use this system. Use by unauthorized persons is prohibited.

#### **Figure 11: lbapmelgw2 Banner Configuration**

\*\*\* PCC \$(hostname) \*\*\* PCC EXTERNAL ACCESS Router (EAR) Sponsored by PCC

**ENOTE (1997)**<br>
ENVARIE hours Contact: 24 x 7 HRS<br>
Super operated for and by the PYP Computer Corporation. Authorize<br>
The system operated for and by the PYP Computer Corporation. Authorize<br>
The system operated to use this For Fault Reporting, please contact PCC Helpdesk (820-1849) OR email :pcc-bp\_pdl@pcc.com or pcc-extaccess\_pdl@pcc.com

This is private system operated for and by PYP Computer Company. Authorization from PCC management is required to use this system. Use by unauthorised persons is prohibited.

#### **Figure 12: pccear1 Banner configuration**

Compliance:

Fail. The current banner provides too much information about the PCC organisation including contact phone numbers.

Test:

Check the legal banner and confirm if it meets the PCC corporate standard.

Results:

See above screen capture that includes the legal banner.
## Compliance:

Fail. The legal banner should be following the corporate standard, which is "This is a private system operated for PYP Computer Company business. Authorisation from PCC management is required to use this system. Use by unauthorised person is prohibited. WARNING – This computer system is accessed by authorised users of PCC. All security and control procedures must be strictly followed."

## **8. Router Password configurations**

## Test:

Check the show running-config results for the password settings on lbapmelgw1. Attempt to crack any passwords that are set to "enable password 7" or "password 7" for the VTY configurations and confirm if they are meeting the corporate password standards.

### Results:

Note: the results shown have been modified to just show the relevant password section to enhance readability and any encrypted passwords have been removed.

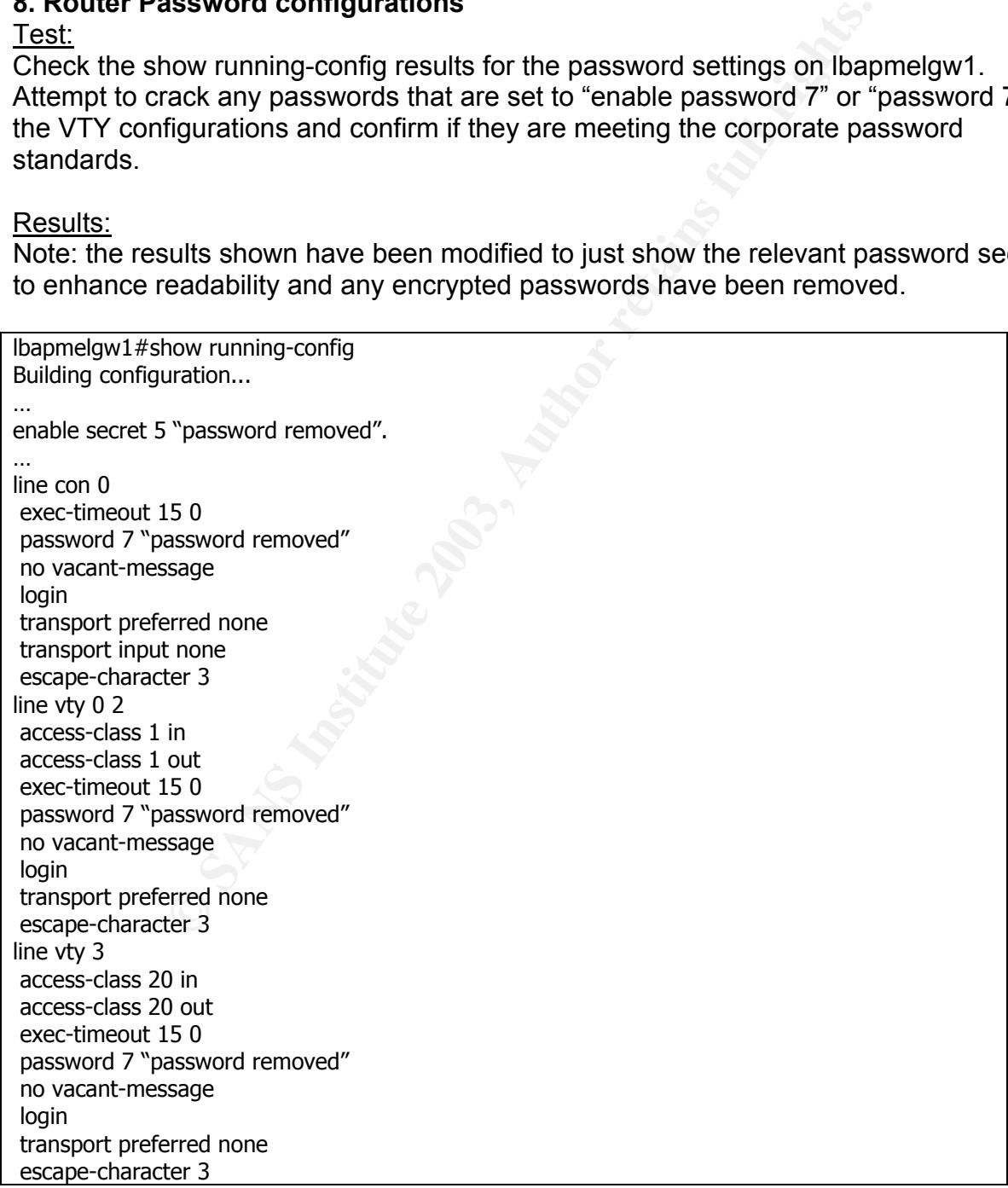

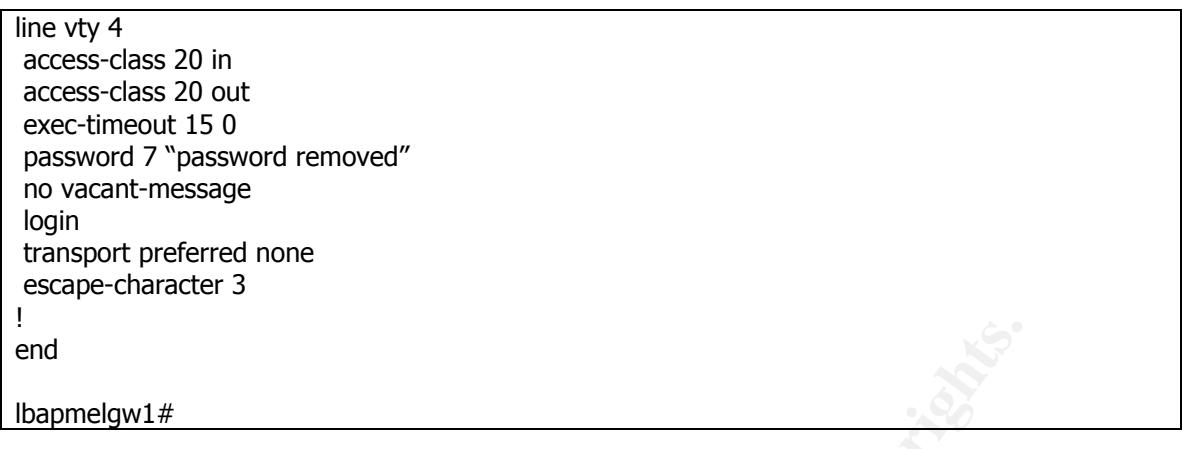

### **Figure 13: lbapmelgw1 password configurations**

All VTY passwords were successfully cracked and found not to meet the corporate standard. The network engineer was interviewed and the enable secret password was found not to meet the corporate standard.

### Compliance:

Pass on enable secret password being utilised.

Fail on compliance of VTY passwords and enable secret password to the corporate standard.

### Test:

**Figure 13: Ibapmelgw1 password configurations**<br>
Suvords were successfully cracked and found not to meet the<br>
network engineer was interviewed and the enable secret<br>
meet the corporate standard.<br>
ble secret password being Check the show running-config results for the password settings on lbapmelgw2. Attempt to crack any passwords that are set to "enable password 7" or "password 7" for the VTY configurations and confirm if they are meeting the corporate password standards.

### Results:

Note: the results shown have been modified to just show the relevant password section to enhance readability and any encrypted passwords have been removed.

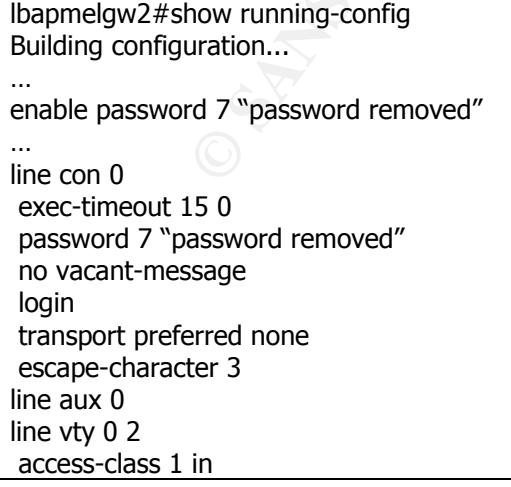

access-class 1 out and 3 Fa27 3F94 998 Fa37 2F94 9989 Fa37 2F94 9989 Fa37 2F94 66E46 A169 4E46 A169 4E46 A169 4E46 A169 4E46 A169 4E46 A169 4E46 A169 4E46 A169 4E46 A169 4E46 A169 4E46 A169 4E46 A169 4E46 A169 4E46 A169 4E exec-timeout 15 0 password 7 "password removed" no vacant-message login transport preferred none escape-character 3 line vty 3 4 access-class 20 in access-class 20 out exec-timeout 15 0 password 7 "password removed" no vacant-message login transport preferred none escape-character 3 ! end

lbapmelgw2#

### **Figure 14: lbapmelgw2 password configurations**

**CONTROW CONTROLL CONTROLL CONTROLL CONTROLL CONTROLL CONTROLL CONTROLL CONTROLL CONTROLL CONTROLL CONTROLL CONTROLL CONTROLL CONTROLL CONTROLL CONTROLL CONTROLL CONTROLL CONTROLL CONTROLL CONTROLL CONTROLL CONTROLL CONTRO** The enable password was successfully cracked and found not to meet the corporate standard. All VTY passwords were successfully cracked and found not to meet the corporate standard.

Compliance:

Fail as all passwords were cracked and found not to meet the corporate standard. The enable secret 5 is also not in use.

## **9. Encryption level of the router password**

Test:

Check to ensure the enable password has been set to "enable secret" on lbapmelgw1.

## Results:

Note: Results shown have been modified to show just the enable password section to enhance readability. Encrypted passwords have been removed.

lbapmelgw1#show running-config Building configuration...

Current configuration:

… enable secret 5 "password removed".

## **Figure 15: lbapmelgw1 enable password configuration**

Compliance: Pass

 $\frac{\text{St.}}{2}$ Test:

Check to ensure the enable password has been set to "enable secret" on lbapmelgw2.

## Results:

Note: Results shown have been modified to show just the enable password section to enhance readability. Encrypted passwords have been removed.

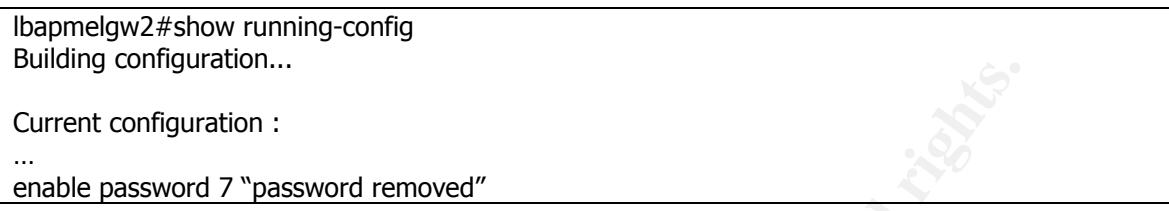

### **Figure 16: lbapmelgw2 enable password configuration**

## Compliance:

Fail as the password used for enable access is set to "enable password 7" rather than "enable secret". This is easily configurable with all Cisco routers.

## **10. Authentication of remote connectivity to the routers**

Test:

Determine the login credentials requested when connecting to lbapmelgw1.

## Results:

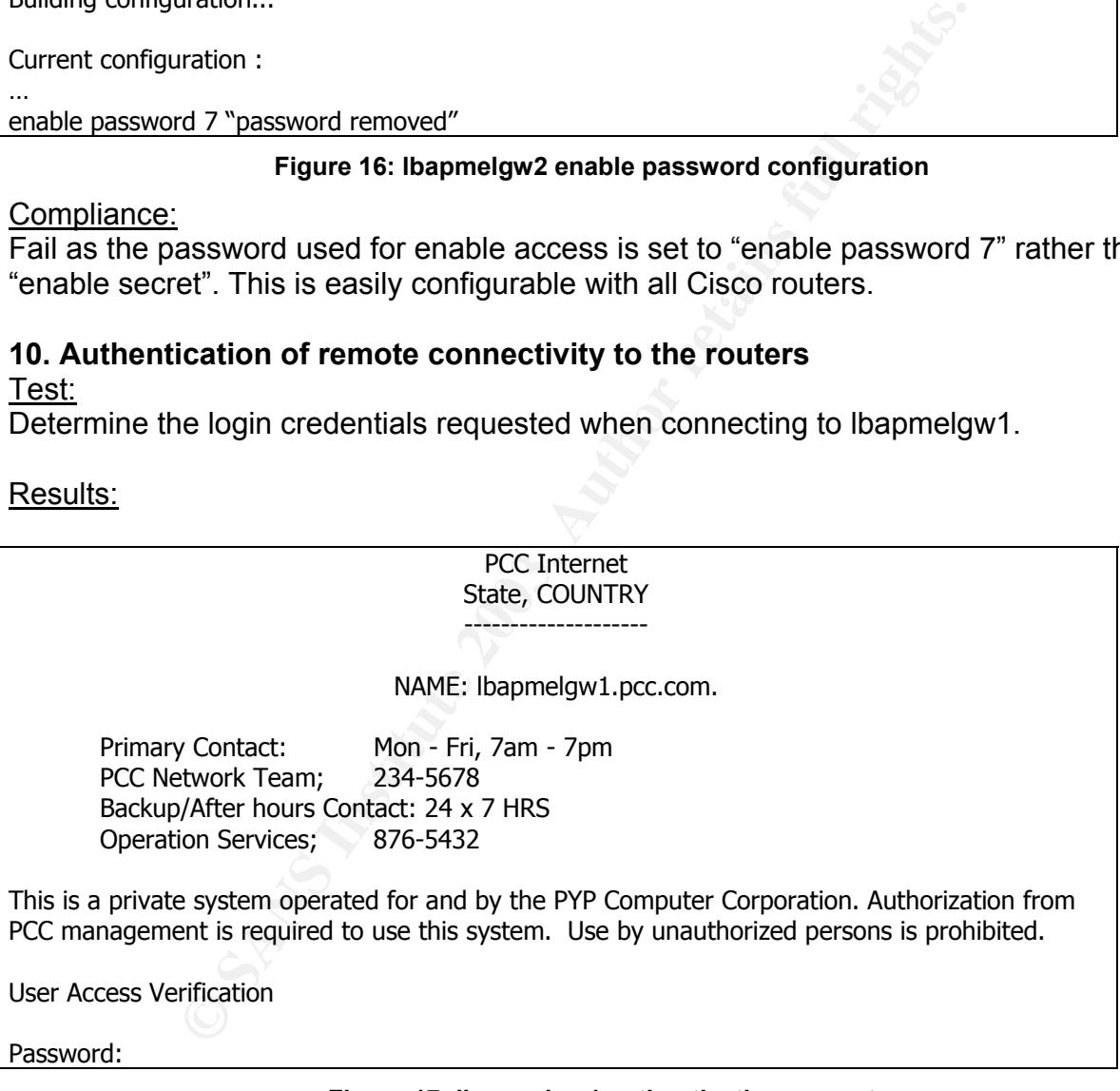

## **Figure 17: lbapmelgw1 authentication prompt**

## Compliance:

Fail as the router is only prompting for a password. It is possible to configure the Cisco router to prompt for a username and password (this may be an individual or generic account) or utilise an authentication server such as TACACS+.

 $\frac{\text{St.}}{2}$ Test: Determine the login credentials requested when connecting to lbapmelgw2.

## Results:

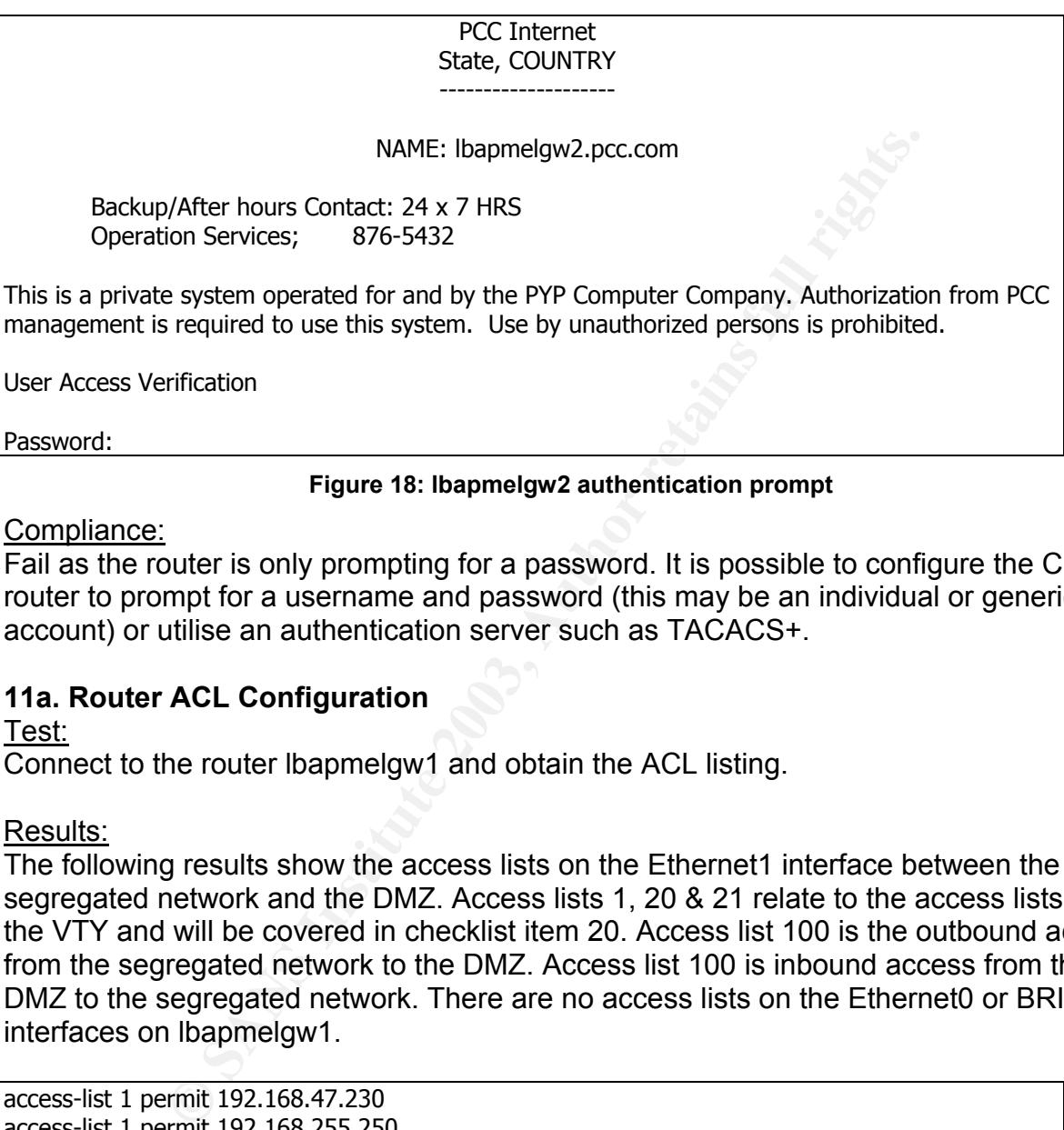

## **Figure 18: lbapmelgw2 authentication prompt**

## Compliance:

Fail as the router is only prompting for a password. It is possible to configure the Cisco router to prompt for a username and password (this may be an individual or generic account) or utilise an authentication server such as TACACS+.

## **11a. Router ACL Configuration**

Test:

Connect to the router lbapmelgw1 and obtain the ACL listing.

## Results:

The following results show the access lists on the Ethernet1 interface between the segregated network and the DMZ. Access lists 1, 20 & 21 relate to the access lists on the VTY and will be covered in checklist item 20. Access list 100 is the outbound access from the segregated network to the DMZ. Access list 100 is inbound access from the DMZ to the segregated network. There are no access lists on the Ethernet0 or BRI0 interfaces on lbapmelgw1.

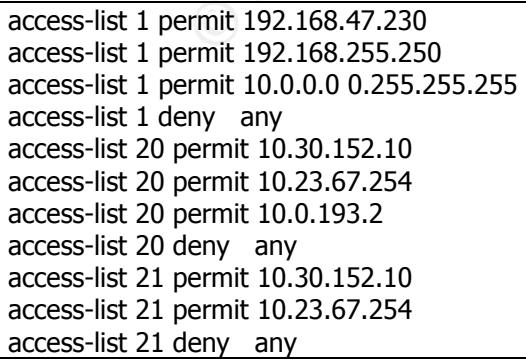

access-list 100 permit icmp 192.168.32.0 0.0.0.255 172.31.10.0 0.0.0.255 echo access-list 100 permit icmp 192.168.32.0 0.0.0.255 192.168.47.228 0.0.0.3 echo access-list 100 permit tcp 192.168.32.0 0.0.0.255 172.31.10.0 0.0.0.255 access-list 100 permit tcp 192.168.32.0 0.0.0.255 192.168.47.228 0.0.0.3 access-list 100 permit tcp 172.26.77.128 0.0.0.15 192.168.32.0 0.0.0.255 established access-list 100 permit tcp 172.26.77.128 0.0.0.15 192.168.32.0 0.0.0.255 eq 8080 access-list 100 permit tcp 172.26.77.128 0.0.0.15 192.168.32.0 0.0.0.255 eq www access-list 100 deny ip any any access-list 101 permit icmp 172.31.10.0 0.0.0.255 192.168.32.0 0.0.0.255 echo-reply access-list 101 permit icmp 192.168.47.228 0.0.0.3 192.168.32.0 0.0.0.255 echo-reply access-list 101 permit icmp 192.168.47.228 0.0.0.3 192.168.47.228 0.0.0.3 echo-reply access-list 101 permit icmp 172.31.10.0 0.0.0.255 192.168.47.228 0.0.0.3 echo-reply access-list 101 permit tcp 172.31.10.0 0.0.0.255 192.168.32.0 0.0.0.255 established access-list 101 permit tcp 192.168.47.228 0.0.0.3 192.168.47.228 0.0.0.3 established access-list 101 permit tcp 192.168.32.0 0.0.0.255 172.26.77.128 0.0.0.15 eq 8080 access-list 101 permit tcp 192.168.32.0 0.0.0.255 172.26.77.128 0.0.0.15 eq www access-list 101 permit tcp 192.168.32.0 0.0.0.255 172.26.77.128 0.0.0.15 established access-list 101 deny ip any any

**Figure 19: ACLs for lbapmelgw1**

## Compliance:

**Permit timp 192.168.32.0 0.0.2255 192.168.47.228 0.0.0.3 192.168.47.228 0.0.0.3 etho-reply<br>
permit timp 192.168.47.228 0.0.0.3 192.168.47.228 0.0.0.3 etho-reply<br>
permit timp 192.168.47.228 0.0.0.3 192.168.47.228 0.0.0.3 e** Fail. With access list 101, there are three entries that imply the source address is the same network as that connected to lbapmelgw1's Ethernet0 interface – eg: access-list 101 permit TCP 192.168.32.0 0.0.0.255 172.26.77.128 0.0.0.15 eq 8080. Whilst it would be technically possible that this subnet space was used within the LBaP corporate network it would never receive return traffic as lbapmelgw1 would route any traffic destined for this subnet via Ethernet0 not Ethernet1. As such the corresponding entry in access list 100 (outgoing from Ethernet1 to the DMZ/LBaP corporate network) would never see matches. Added to this, there is no network with the range 172.26.77.x connected to lbapmelgw1. This configuration is also not referenced in the proposal document.

## Test:

Connect to the router pccear1 and obtain the ACL listing.

## Results:

The following results show the access lists on the WAN interface for the LBaP link on pccear1. Access list 140 is the outbound access from the PCC network to LBaP segregated network. Access list 141 is the inbound access from the LBaP network to the PCC network. All other access lists on this router are not applicable to the LBaP connection and are therefore excluded from the test results.

Note: additional white space has been added to the results to improve readability.

access-list 140 permit icmp host 10.0.193.2 host 192.168.47.106 access-list 140 permit icmp host 10.0.193.2 host 192.168.32.1

access-list 140 permit tcp host 10.0.232.218 192.168.32.0 0.0.0.127 established access-list 140 permit tcp host 10.0.232.219 192.168.32.0 0.0.0.127 established access-list 140 permit udp host 10.0.232.218 192.168.32.0 0.0.0.127 gt 1023

**© SANS Institute 2003, Author retains full rights.** access-list 140 permit udp host 10.0.232.219 192.168.32.0 0.0.0.127 gt 1023 access-list 140 permit udp host 10.0.232.241 192.168.32.0 0.0.0.127 gt 1023 access-list 140 permit udp host 10.0.232.242 192.168.32.0 0.0.0.127 gt 1023 access-list 140 permit tcp host 10.19.200.13 192.168.32.0 0.0.0.127 established access-list 140 permit tcp host 10.28.132.91 192.168.32.0 0.0.0.127 established access-list 140 permit udp host 10.28.132.91 192.168.32.0 0.0.0.127 gt 1023 access-list 140 permit tcp host 10.28.132.152 192.168.32.0 0.0.0.127 established access-list 140 permit udp host 10.28.132.152 192.168.32.0 0.0.0.127 gt 1023 access-list 140 permit udp host 10.28.133.60 192.168.32.0 0.0.0.127 range 1289 1290 access-list 140 permit udp host 10.28.133.65 192.168.32.0 0.0.0.127 range 1289 1290 access-list 140 permit tcp host 10.56.8.57 192.168.32.0 0.0.0.127 established access-list 140 permit tcp host 10.66.153.35 192.168.32.0 0.0.0.127 established access-list 140 permit udp host 10.66.154.199 192.168.32.0 0.0.0.127 eq 1269 access-list 140 permit udp host 10.66.154.199 192.168.32.0 0.0.0.127 gt 1023 access-list 140 permit tcp host 10.66.156.77 192.168.32.0 0.0.0.127 established access-list 140 permit udp host 10.66.156.77 192.168.32.0 0.0.0.127 gt 1023 access-list 140 permit tcp host 10.66.156.78 192.168.32.0 0.0.0.127 established access-list 140 permit udp host 10.66.156.78 192.168.32.0 0.0.0.127 gt 1023 access-list 140 permit tcp host 10.68.1.29 192.168.32.0 0.0.0.127 established access-list 140 permit tcp host 10.68.10.213 192.168.42.0 0.0.0.127 established access-list 140 permit tcp host 10.68.10.214 192.168.42.0 0.0.0.127 established access-list 140 permit udp host 10.68.10.220 192.168.42.0 0.0.0.127 eq 1269 access-list 140 permit tcp host 10.73.170.149 192.168.32.0 0.0.0.127 established access-list 140 permit tcp host 10.73.170.250 192.168.32.0 0.0.0.127 established access-list 140 permit tcp host 10.76.192.60 192.168.32.0 0.0.0.127 established access-list 140 permit udp host 10.76.192.64 192.168.32.0 0.0.0.127 eq 1503 access-list 140 permit tcp host 10.76.192.64 192.168.32.0 0.0.0.127 established access-list 140 permit tcp host 10.85.49.5 192.168.32.0 0.0.0.127 established access-list 140 permit tcp host 10.192.0.254 192.168.42.0 0.0.0.127 established access-list 140 permit tcp host 10.208.1.11 192.168.32.0 0.0.0.127 established access-list 140 permit tcp host 10.224.0.55 192.168.42.0 0.0.0.127 established access-list 140 permit tcp host 10.176.212.70 192.168.32.0 0.0.0.127 established access-list 140 permit tcp host 10.176.212.75 192.168.32.0 0.0.0.127 established access-list 140 permit tcp host 10.176.212.74 192.168.32.0 0.0.0.127 established access-list 140 permit tcp host 10.172.40.177 192.168.32.0 0.0.0.127 established access-list 140 permit tcp host 10.110.16.87 192.168.32.0 0.0.0.127 established access-list 140 permit tcp host 10.176.212.45 192.168.32.0 0.0.0.127 established access-list 140 permit tcp host 10.176.4.97 192.168.32.0 0.0.0.127 established access-list 140 deny ip 10.0.0.0 0.255.255.255 any access-list 140 permit tcp host 192.168.6.182 192.168.32.0 0.0.0.127 established access-list 140 permit tcp host 192.168.13.70 192.168.32.0 0.0.0.127 established access-list 140 permit tcp host 192.168.40.100 192.168.32.0 0.0.0.127 established access-list 140 permit tcp host 192.168.40.101 192.168.32.0 0.0.0.127 established access-list 140 permit tcp host 192.168.43.4 192.168.32.0 0.0.0.127 established access-list 140 permit tcp host 172.16.64.56 192.168.32.0 0.0.0.127 established access-list 140 permit tcp host 172.20.118.44 192.168.32.0 0.0.0.127 established access-list 140 permit tcp host 172.20.118.93 192.168.32.0 0.0.0.127 established access-list 140 permit tcp host 172.20.118.97 192.168.32.0 0.0.0.127 established access-list 140 permit tcp host 172.20.118.128 192.168.32.0 0.0.0.127 established access-list 140 permit tcp host 172.20.164.28 192.168.32.0 0.0.0.127 established access-list 140 permit tcp host 172.20.164.84 192.168.32.0 0.0.0.127 established access-list 140 permit tcp host 172.20.164.85 192.168.32.0 0.0.0.127 established

access-list 140 permit tcp host 172.20.165.133 192.168.32.0 0.0.0.127 established access-list 140 permit tcp host 172.22.10.28 192.168.32.0 0.0.0.127 established access-list 140 permit tcp host 172.22.11.40 192.168.32.0 0.0.0.127 established access-list 140 permit tcp host 172.26.64.39 192.168.32.0 0.0.0.127 established access-list 140 permit tcp host 172.26.77.91 192.168.32.0 0.0.0.127 established access-list 140 permit tcp host 172.26.77.95 192.168.32.0 0.0.0.127 established access-list 140 permit tcp 172.26.77.128 0.0.0.15 192.168.32.0 0.0.0.255 established access-list 140 deny ip any any

#### **Figure 20: ACL 140 for pccear1**

deny ip 10.0.0.0 0.255.255.255 any<br>
permit icmp host 192.168.47.106 host 10.0.193.2<br>
permit tcm phost 192.168.32.0 0.0.0.127 host 10.0.193.2<br>
permit tcp 192.168.32.0 0.0.0.127 host 10.0.232.218 range 5201 5202<br>
permit tcp access-list 141 deny ip 10.0.0.0 0.255.255.255 any access-list 141 permit icmp host 192.168.47.106 host 10.0.193.2 access-list 141 permit icmp host 192.168.32.1 host 10.0.193.2 access-list 141 permit tcp 192.168.32.0 0.0.0.127 host 10.0.232.218 range 5201 5202 access-list 141 permit tcp 192.168.32.0 0.0.0.127 host 10.0.232.218 range 9500 9699 access-list 141 permit tcp 192.168.32.0 0.0.0.127 host 10.0.232.219 range 5201 5202 access-list 141 permit tcp 192.168.32.0 0.0.0.127 host 10.0.232.219 range 9500 9699 access-list 141 permit udp 192.168.32.0 0.0.0.127 host 10.0.232.218 eq 1289 access-list 141 permit udp 192.168.32.0 0.0.0.127 host 10.0.232.219 eq 1289 access-list 141 permit udp 192.168.32.0 0.0.0.127 host 10.0.232.241 eq 1289 access-list 141 permit udp 192.168.32.0 0.0.0.127 host 10.0.232.242 eq 1289 access-list 141 permit udp 192.168.32.0 0.0.0.127 host 10.28.132.91 range 1289 1290 access-list 141 permit tcp 192.168.32.0 0.0.0.127 host 10.28.132.91 range 5201 5202 access-list 141 permit tcp 192.168.32.0 0.0.0.127 host 10.28.132.91 range 9500 9699 access-list 141 permit udp 192.168.32.0 0.0.0.127 host 10.28.132.152 range 1289 1290 access-list 141 permit tcp 192.168.32.0 0.0.0.127 host 10.28.132.152 range 5201 5202 access-list 141 permit tcp 192.168.32.0 0.0.0.127 host 10.28.132.152 range 9500 9699 access-list 141 permit udp 192.168.32.0 0.0.0.127 host 10.28.133.60 range 1289 1290 access-list 141 permit udp 192.168.32.0 0.0.0.127 host 10.28.133.65 range 1289 1290 access-list 141 permit tcp 192.168.32.0 0.0.0.127 host 10.56.8.57 eq 5729 access-list 141 permit tcp 192.168.32.0 0.0.0.127 host 10.66.153.35 eq 5022 access-list 141 permit udp 192.168.32.0 0.0.0.127 host 10.66.154.199 eq 1269 access-list 141 permit tcp 192.168.32.0 0.0.0.127 host 10.66.156.77 range 5804 5805 access-list 141 permit tcp 192.168.32.0 0.0.0.127 host 10.66.156.77 range 9500 9699 access-list 141 permit tcp 192.168.32.0 0.0.0.127 host 10.66.156.78 range 5804 5805 access-list 141 permit tcp 192.168.32.0 0.0.0.127 host 10.66.156.78 range 9500 9699 access-list 141 permit tcp 192.168.32.0 0.0.0.127 host 10.68.1.29 eq 1570 access-list 141 permit tcp 192.168.42.0 0.0.0.127 host 10.68.10.213 range 5804 5805 access-list 141 permit tcp 192.168.42.0 0.0.0.127 host 10.68.10.213 range 9700 9899 access-list 141 permit tcp 192.168.42.0 0.0.0.127 host 10.68.10.214 range 5804 5805 access-list 141 permit tcp 192.168.42.0 0.0.0.127 host 10.68.10.214 range 9700 9899 access-list 141 permit udp 192.168.42.0 0.0.0.127 host 10.68.10.220 eq 1269 access-list 141 permit tcp 192.168.32.0 0.0.0.127 host 10.73.170.149 eq 5012 access-list 141 permit tcp 192.168.32.0 0.0.0.127 host 10.73.170.149 eq 5102 access-list 141 permit tcp 192.168.32.0 0.0.0.127 host 10.73.170.250 eq 1494 access-list 141 permit tcp 192.168.32.0 0.0.0.127 host 10.76.192.60 eq www access-list 141 permit udp 192.168.32.0 0.0.0.127 host 10.76.192.64 eq 1503 access-list 141 permit tcp 192.168.32.0 0.0.0.127 host 10.76.192.64 range 1504 1505 access-list 141 permit tcp 192.168.32.0 0.0.0.127 host 10.85.49.5 eq 25 access-list 141 permit tcp 192.168.32.0 0.0.0.127 host 10.85.49.5 eq 110 access-list 141 permit tcp 192.168.32.0 0.0.0.127 host 10.85.49.5 eq 143 access-list 141 permit tcp 192.168.32.0 0.0.0.127 host 10.85.49.5 eq 389

permit tcp 192.168.32.0 0.0.127 host 10:10:21.21.32 of 40 www<br>permit tcp 192.168.32.0 0.0.0.127 host 10.176.4.97 eq www<br>deny ip any 10.0.0.0 0.255.255.555<br>permit tcp 192.168.32.0 0.0.0.127 host 192.168.6.182 eq www<br>permit access-list 141 permit tcp 192.168.32.0 0.0.0.127 host 10.85.49.5 eq 5729 access-list 141 permit tcp 192.168.42.0 0.0.0.127 host 10.192.0.254 eq 443 access-list 141 permit tcp 192.168.32.0 0.0.0.127 host 10.208.1.11 eq 443 access-list 141 permit tcp 192.168.42.0 0.0.0.127 host 10.224.0.55 eq 443 access-list 141 permit tcp 192.168.32.0 0.0.0.127 host 10.176.212.70 eq 1433 access-list 141 permit tcp 192.168.32.0 0.0.0.127 host 10.176.212.75 eq www access-list 141 permit tcp 192.168.32.0 0.0.0.127 host 10.176.212.74 eq www access-list 141 permit tcp 192.168.32.0 0.0.0.127 host 10.172.40.177 eq www access-list 141 permit tcp 192.168.32.0 0.0.0.127 host 10.110.16.87 eq www access-list 141 permit tcp 192.168.32.0 0.0.0.127 host 10.176.212.45 eq www access-list 141 permit tcp 192.168.32.0 0.0.0.127 host 10.176.4.97 eq www access-list 141 deny ip any 10.0.0.0 0.255.255.255 access-list 141 permit tcp 192.168.32.0 0.0.0.127 host 192.168.6.182 eq 3467 access-list 141 permit tcp 192.168.32.0 0.0.0.127 host 192.168.6.182 eq www access-list 141 permit tcp 192.168.32.0 0.0.0.127 host 192.168.13.70 eq 8081 access-list 141 permit tcp 192.168.32.0 0.0.0.127 host 192.168.13.70 eq 8087 access-list 141 permit tcp 192.168.32.0 0.0.0.127 host 192.168.40.101 eq 8081 access-list 141 permit tcp 192.168.32.0 0.0.0.127 host 192.168.40.101 eq 8087 access-list 141 permit tcp 192.168.32.0 0.0.0.127 host 192.168.43.4 eq 80 access-list 141 permit tcp 192.168.32.0 0.0.0.127 host 172.16.64.56 eq 443 access-list 141 permit tcp 192.168.32.0 0.0.0.127 host 172.20.118.93 eq 8483 access-list 141 permit tcp 192.168.32.0 0.0.0.127 host 172.20.118.93 eq 446 access-list 141 permit tcp 192.168.32.0 0.0.0.127 host 172.20.118.97 eq www access-list 141 permit tcp 192.168.32.0 0.0.0.127 host 172.20.118.128 eq www access-list 141 permit tcp 192.168.32.0 0.0.0.127 host 172.20.118.44 eq www access-list 141 permit tcp 192.168.32.0 0.0.0.127 host 172.20.164.28 eq 4100 access-list 141 permit tcp 192.168.32.0 0.0.0.127 host 172.20.164.84 eq www access-list 141 permit tcp 192.168.32.0 0.0.0.127 host 172.20.164.84 eq 443 access-list 141 permit tcp 192.168.32.0 0.0.0.127 host 172.20.164.85 eq www access-list 141 permit tcp 192.168.32.0 0.0.0.127 host 172.20.164.85 eq 443 access-list 141 permit tcp 192.168.32.0 0.0.0.127 host 172.20.164.85 eq 4100 access-list 141 permit tcp 192.168.32.0 0.0.0.127 host 172.20.165.133 range 2004 2005 access-list 141 permit tcp 192.168.32.0 0.0.0.127 host 172.22.11.40 eq www access-list 141 permit tcp 192.168.32.0 0.0.0.127 host 172.22.10.28 eq 4100 access-list 141 permit tcp 192.168.32.0 0.0.0.127 host 172.26.64.39 eq www access-list 141 permit tcp 192.168.32.0 0.0.0.127 host 172.26.77.91 eq www access-list 141 permit tcp 192.168.32.0 0.0.0.127 host 172.26.77.91 eq 443 access-list 141 permit tcp 192.168.32.0 0.0.0.127 host 172.26.77.95 eq www access-list 141 permit tcp 192.168.32.0 0.0.0.127 host 172.26.77.95 eq 443 access-list 141 permit tcp 192.168.32.0 0.0.0.127 host 172.26.77.95 eq 4100 access-list 141 permit tcp 192.168.32.0 0.0.0.127 172.26.77.128 0.0.0.15 eq www access-list 141 permit tcp 192.168.32.0 0.0.0.127 172.26.77.128 0.0.0.15 eq 8080 access-list 141 deny ip any any

### **Figure 21: ACL 141 for pccear1**

## Compliance:

Fail. The vast majority of ACLs configured on the router are not listed in the proposal document. There is also one system in the proposal that does not appear to be contained in the ACLs – 172.26.66.72. It is clear that either the ACLs have been

configured incorrectly on the router or the proposal document has not been kept up to date as required. These ACLs need to be reviewed and corrected as appropriate.

Test:

Connect to the router lbapmelgw2 and obtain the ACL listing.

Results:

The following results show the access lists on the VTY sessions. There are no other access lists on the Ethernet1 or Ethernet0 interfaces.

access-list 1 permit 172.31.10.0 0.0.0.255 access-list 1 permit 192.168.47.220 0.0.0.3 access-list 1 permit 192.168.47.228 0.0.0.3 access-list 1 deny any access-list 20 permit 192.168.47.220 0.0.0.3 access-list 20 permit 192.168.47.228 0.0.0.3 access-list 20 deny any

### **Figure 22: ACLs for lbapmelgw2**

Compliance:

Pass, as the proposal document does not indicate that any ACLs should be configured on lbapmelgw2. VTY session access lists will be covered in checklist item 20.

## **11b. Overall Router Configuration**

Test:

Run CISecurity's Router Assessment Tool on lbapmelgw1

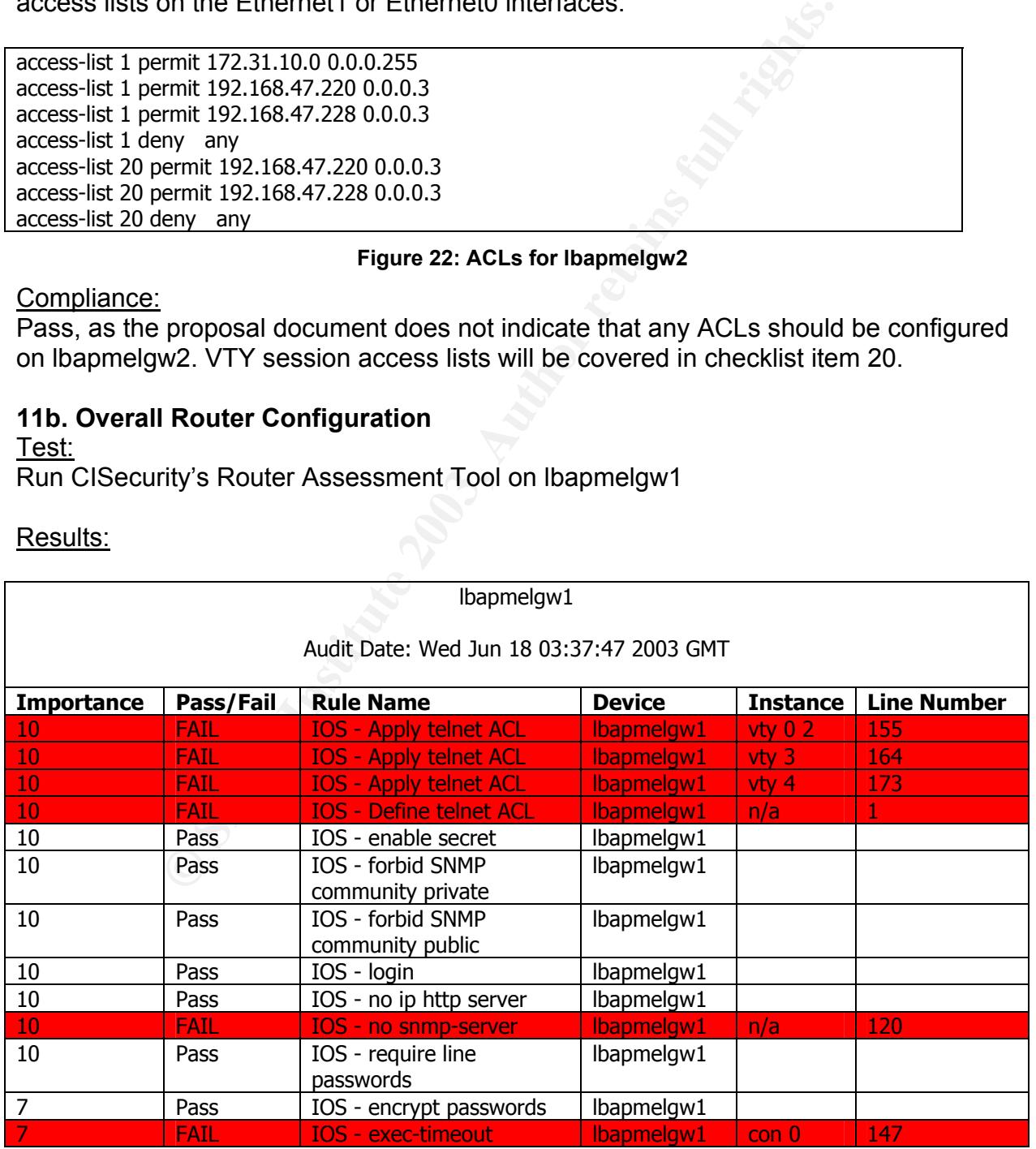

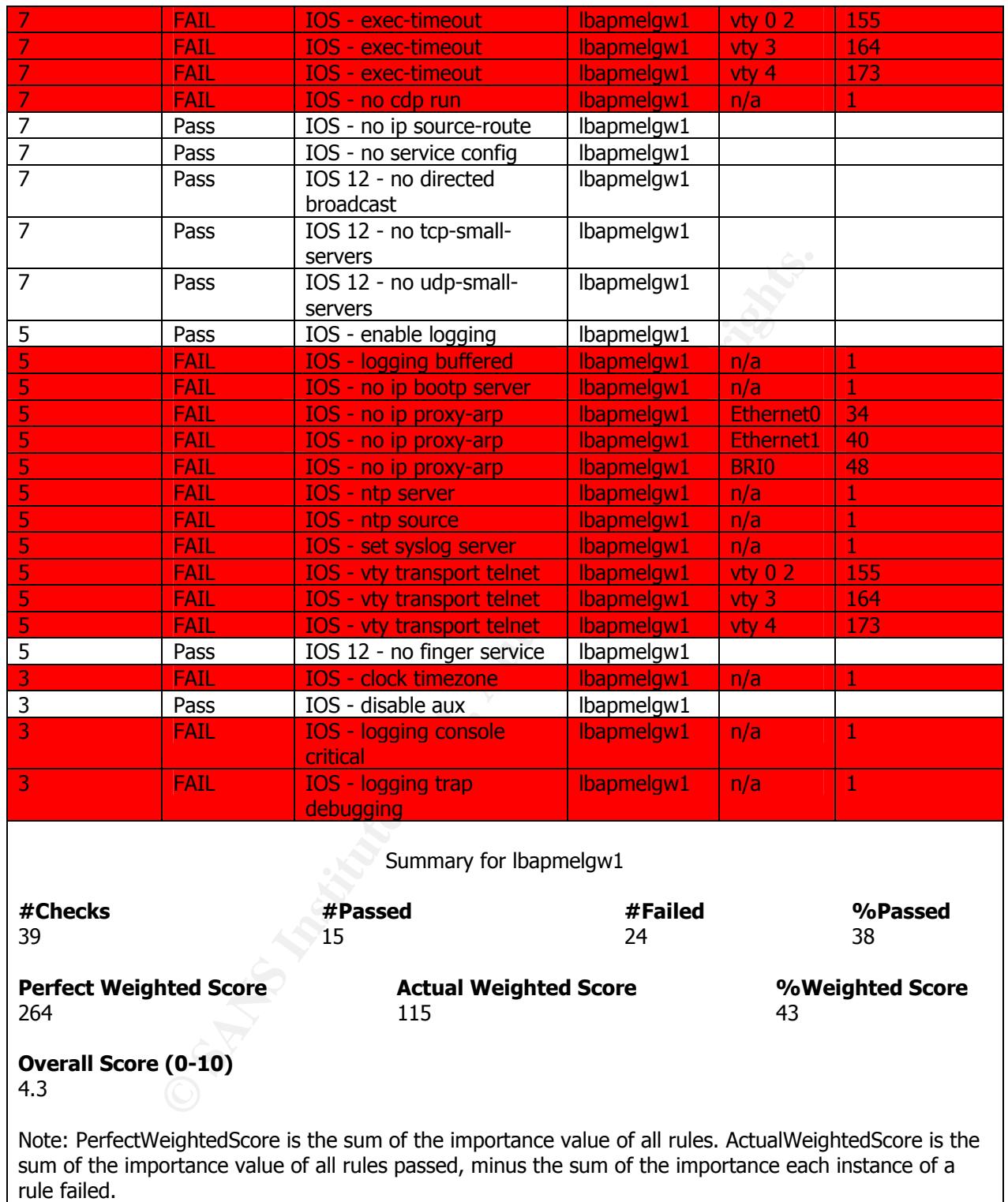

### **Figure 23: Router Assessment Tool results for lbapmelgw1**

Compliance:

Fail. The majority of tests performed by the RAT show that there is a great deal of work that needs to be done on the configuration of lbapmelgw1 to improve it's security.

## <u>Test:</u> AF19 FA27 2F94 9989 FA27 2F94 9989 FA27 2F94 9989 FA27 2F94 9989 FA27 2F94 998 Run CISecurity's Router Assessment Tool on lbapmelgw2.

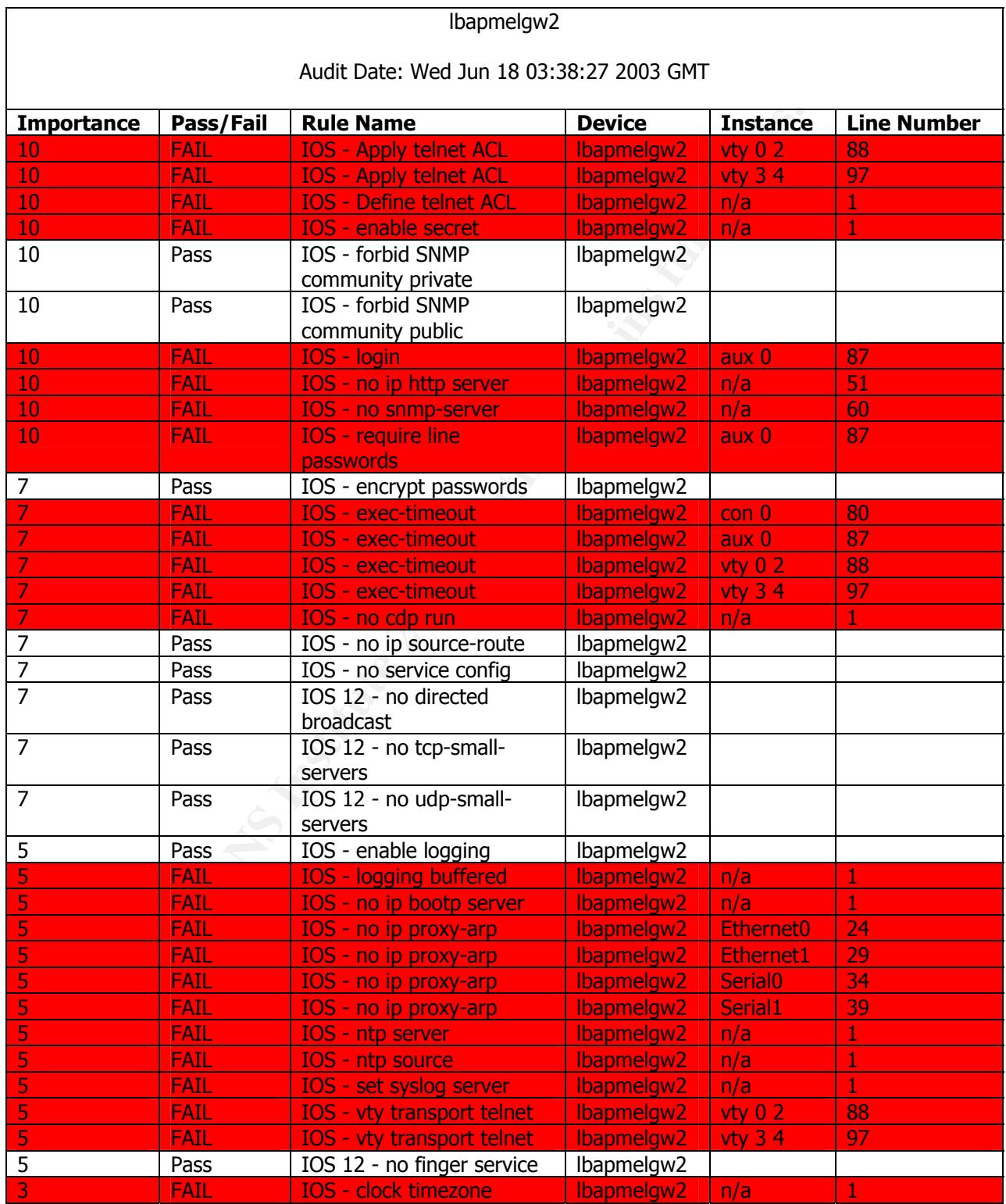

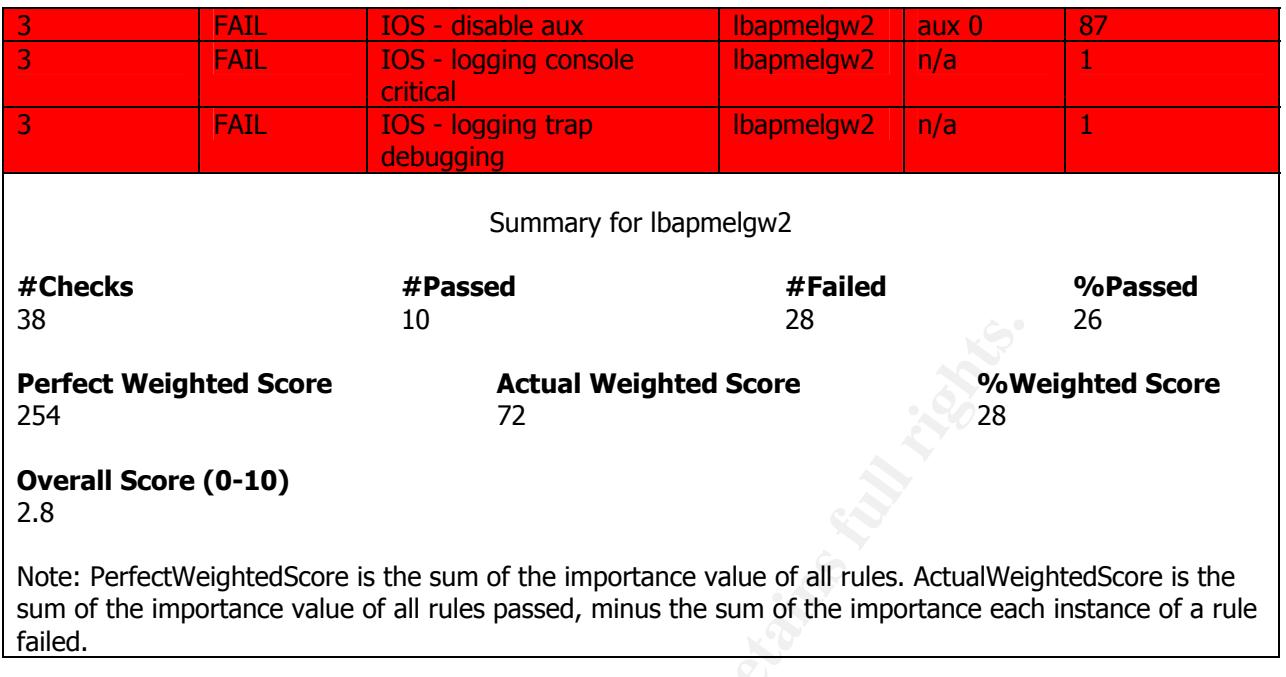

## **Figure 24: Router Assessment Tool results for lbapmelgw2**

## Compliance:

Fail. The results from the RAT show that there are a number of actions that need to take place to improve the security of the router.

Test:

Run CISecurity's Router Assessment Tool on pccear1.

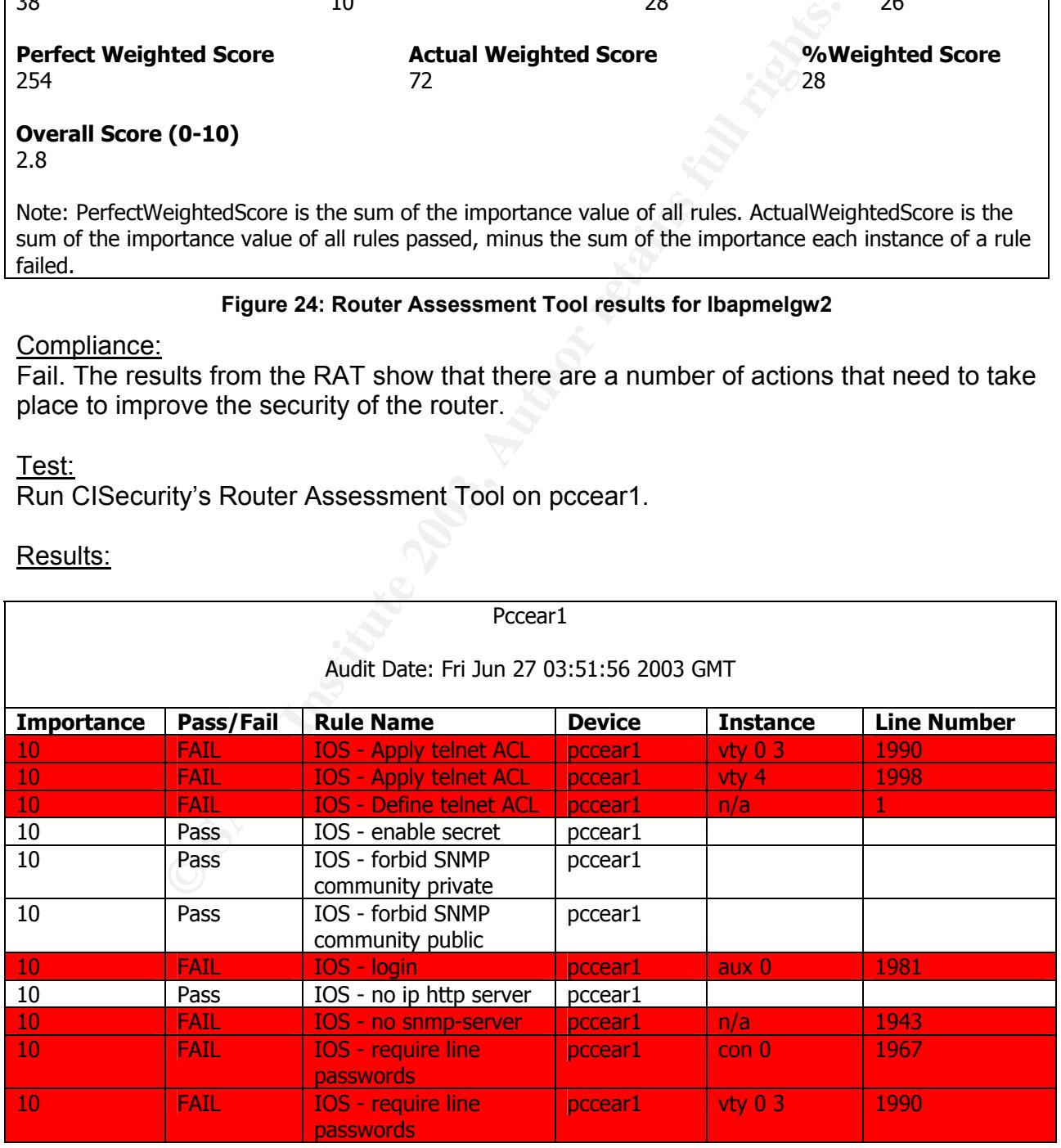

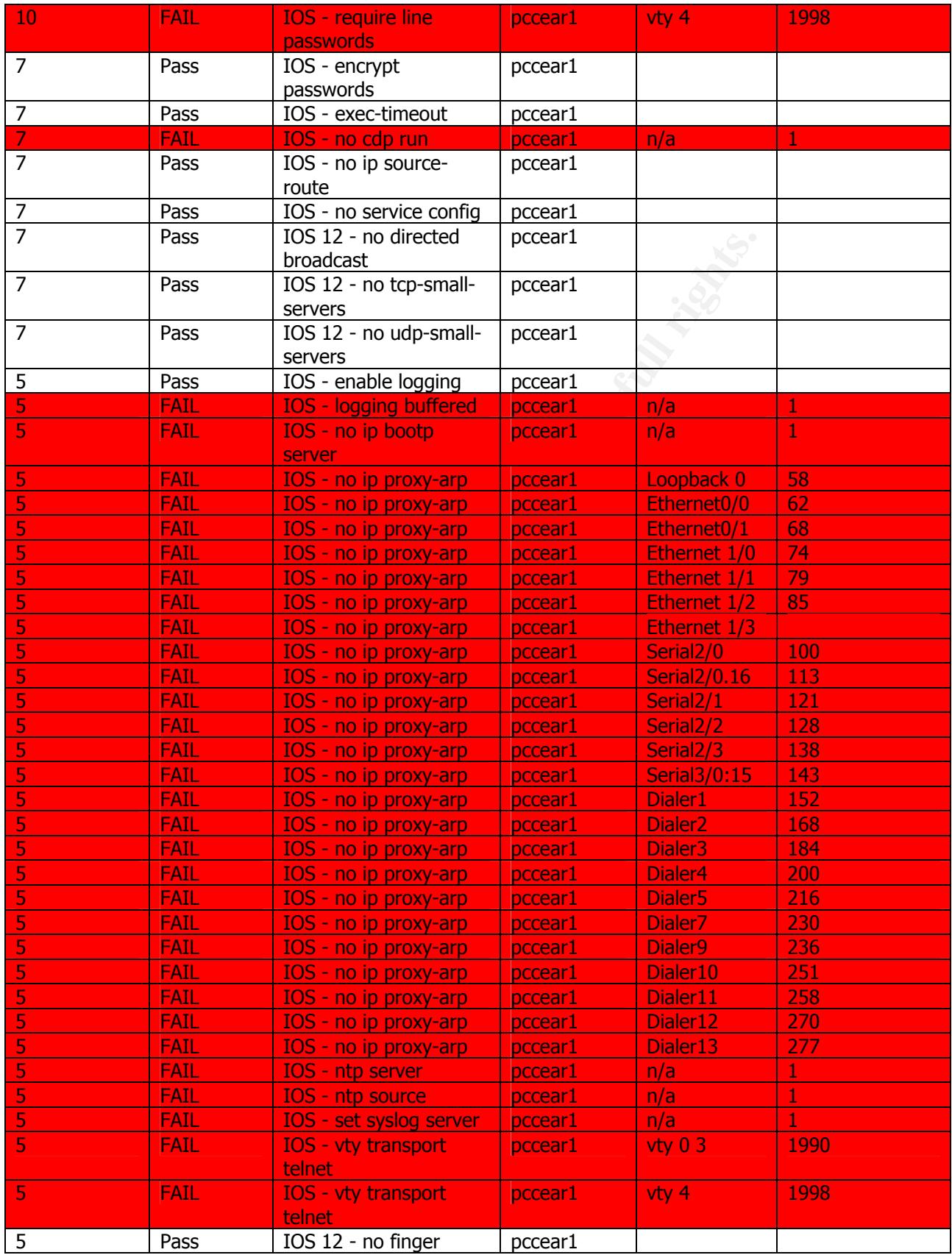

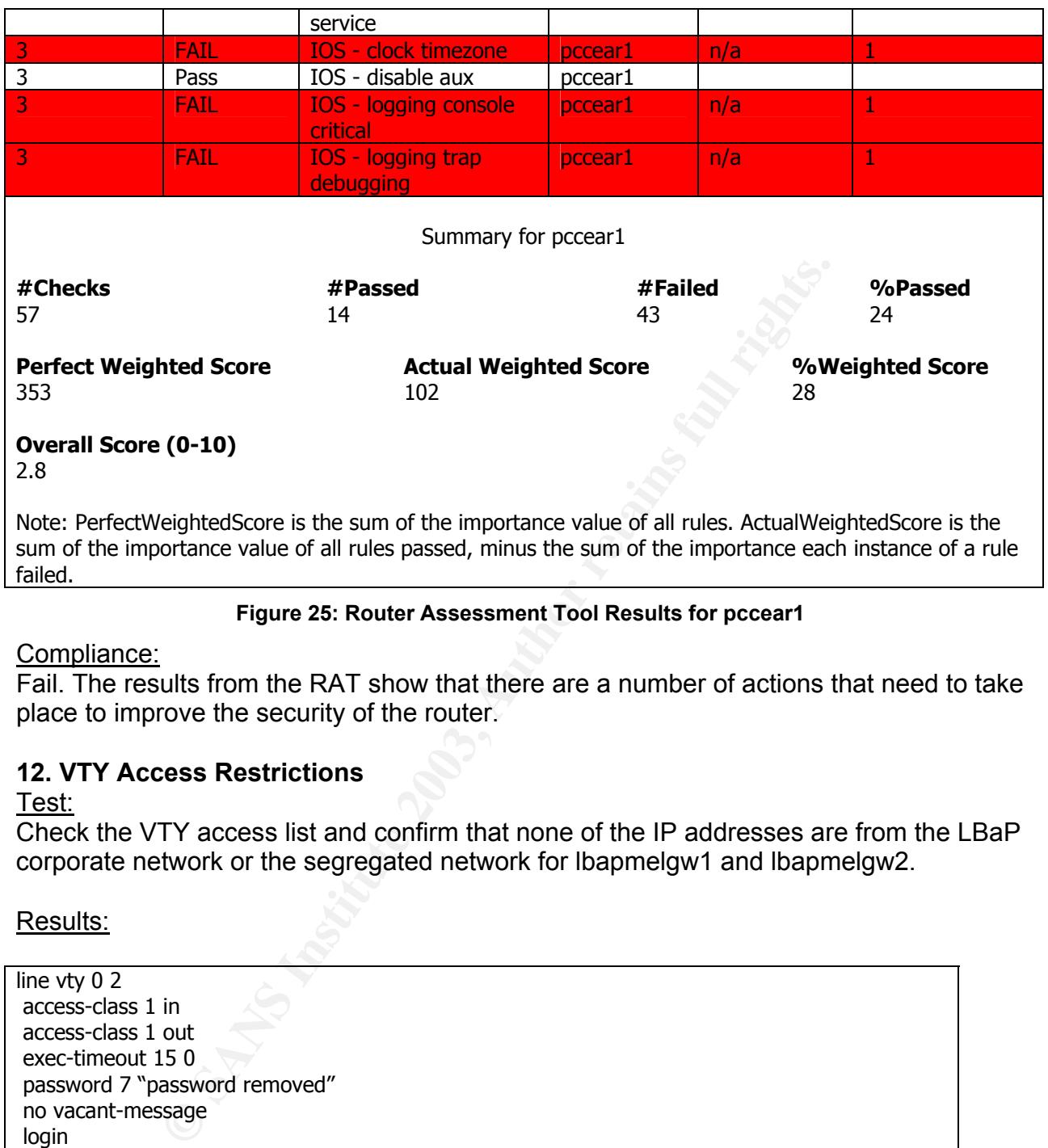

### **Figure 25: Router Assessment Tool Results for pccear1**

## Compliance:

Fail. The results from the RAT show that there are a number of actions that need to take place to improve the security of the router.

## **12. VTY Access Restrictions**

Test:

Check the VTY access list and confirm that none of the IP addresses are from the LBaP corporate network or the segregated network for lbapmelgw1 and lbapmelgw2.

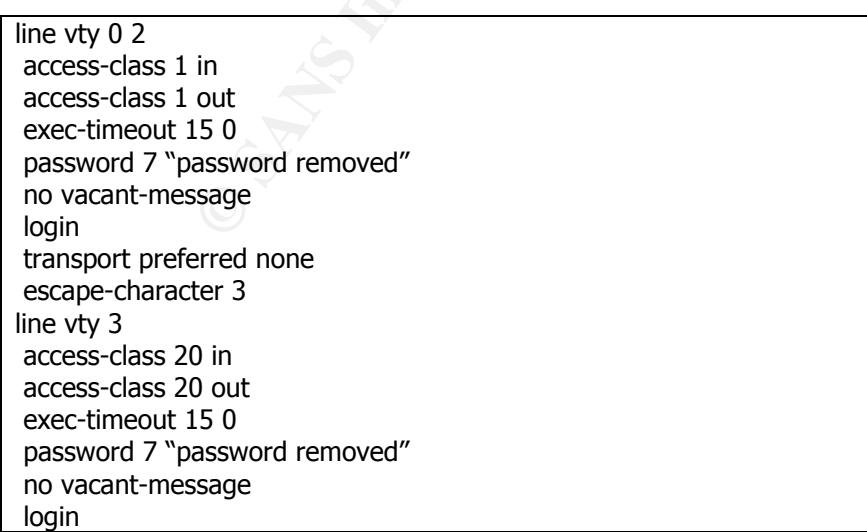

transport preferred none and 3D Fa37 898 898 Fa37 2F94 998 898 E46 A169 4E46 A169 4E46 A169 4E46 A169 4E46 A169 4E46 A169 4E46 A169 4E46 A169 4E46 A169 4E46 A169 4E46 A169 4E46 A169 4E46 A169 4E46 A169 4E46 A169 4E46 A169 escape-character 3 line vty 4 access-class 20 in access-class 20 out exec-timeout 15 0 password 7 "password removed" no vacant-message login transport preferred none escape-character 3

### **Figure 26: lbapmelgw1 VTY configuration**

access-list 1 permit 192.168.47.230 access-list 1 permit 192.168.255.250 access-list 1 permit 10.0.0.0 0.255.255.255 access-list 1 deny any access-list 20 permit 10.30.152.10 access-list 20 permit 10.23.67.254 access-list 20 permit 10.0.193.2 access-list 20 deny any access-list 21 permit 10.30.152.10 access-list 21 permit 10.23.67.254 access-list 21 deny any

### **Figure 27: lbapmelgw1 VTY Access Lists**

Frequency of the state of the state of the state of the state of the state of the state of the state of the state of the state of the state of the state of the state of the state of the state of the state of the state of t line vty 0 2 access-class 1 in access-class 1 out exec-timeout 15 0 password 7 "password removed" no vacant-message login transport preferred none escape-character 3 line vty 3 4 access-class 20 in access-class 20 out exec-timeout 15 0 password 7 "password removed" no vacant-message login transport preferred none escape-character 3

#### **Figure 28: lbapmelgw2 VTY configuration**

access-list 1 permit 172.31.10.0 0.0.0.255 access-list 1 permit 192.168.47.220 0.0.0.3 access-list 1 permit 192.168.47.228 0.0.0.3 access-list 1 deny any access-list 20 permit 192.168.47.220 0.0.0.3 access-list 20 permit 192.168.47.228 0.0.0.3 access-list 20 deny any

## Figure 29: Ibapmelgw2 VTY Access Lists

Compliance:

The access lists on lbapmelgw1 pass, as they do not allow access from the LBaP corporate network or the segregated network. However, there is a superfluous access list in the form of access list 21 which could be removed. The access list on lbapmelgw2 pass, as they do not allow access from the LBaP corporate network or the segregated network. However, the IP address 192.168.47.220 does not appear to be a valid IP address for this implementation and should be reviewed for its validity.

## **15. Router Patch Management**

Test:

Connect to the router lbapmelgw1 and determine the IOS version.

Results:

lbapmelgw1>show version Cisco Internetwork Operating System Software IOS (tm) 1600 Software (C1600-Y-M), Version 12.0(7)T, RELEASE SOFTWARE (fc2)

### **Figure 30: lbapmelgw1 show version**

Compliance:

Patch Management<br>
the router Ibapmelgw1 and determine the IOS version.<br>
How version<br>
york Operating System Software<br>
Software (C1600-Y-M), Version 12.0(7)T, RELEASE SOFTWARE (fc2)<br>
Figure 30: Ibapmelgw1 show version<br>
rease Fail. IOS releases are now at 12.3 however due to the End of Life of the 1600 series of routers only limited feature set of IOS 12.3 will be supported. The hardware configuration of the router may also preclude the ability to upgrade to the latest IOS.

Test:

Connect to the router lbapmelgw2 and determine the IOS version.

Results:

lbapmelgw2#show version Cisco Internetwork Operating System Software IOS (tm) 2500 Software (C2500-I-L), Version 12.1(10), RELEASE SOFTWARE (fc1)

**Figure 31: lbapmelgw2 show version** 

## Compliance:

Fail. Cisco has released IOS version 12.3.

Test: Connect to the router pccear1 and determine the IOS version

## Results:

pccear1>show version Cisco Internetwork Operating System Software IOS (tm) 3600 Software (C3640-I-M), Version 12.2(10b), RELEASE SOFTWARE (fc1)

### **Figure 32: pccear1 show version**

## ${\sf Complete:}$

Fail. Cisco has released IOS version 12.3

### Test:

Determine if a patch management process is in place to ensure patching is kept up to date.

### Results:

There is no patch management process in place and there appears to be no subscription to alert lists such as CERT or Cisco's alert notifications.

### Compliance:

Datern management process in place and there appears to be<br>to alert lists such as CERT or Cisco's alert notifications.<br>The complying with the corporate standards that stipulate a process be documented and followed for all Fail. This is not complying with the corporate standards that stipulate a patch management process be documented and followed for all network equipment. This is exposing the PCC network with any business partner connection.

### **16. Logging**

Test:

Connect to the routers and determine if logging is switched on.

### Results:

Note: the results shown have been modified to just show the relevant logging section to enhance readability.

lbapmelgw1#show running-config

… …

logging buffered 10000 debugging

### **Figure 33: lbapmelgw1 logging screen capture**

lbapmelgw2#show running-config

… …

…

logging buffered 10000 debugging

### **Figure 34: lbapmelgw2 logging screen capture**

pccear1#show running-config

… logging buffered 200000 debugging

**Figure 35: pccear1 logging screen capture** 

Compliance: Pass as logging is enabled

Test:

Check the access lists from Checklist Item 11a and review to determine if access is being logged.

#### $\frac{K}{2}$  final  $\frac{1}{2}$   $\frac{1}{2}$   $\frac{1$ Results:

No "log" statement found at the end of any of the access lists.

## Compliance:

Fail. There is no evidence that any logging is being done on any of the access lists, as there is no "log" statement found at the end of each access list. It is therefore not possible to find out if any access is being attempted on ports that are denied and the network team would not be aware of any unauthorised attempts to access the PCC network.

## Test:

Check the "show running-config" results to determine if logging information is being sent to a server to allow for retention for investigative purposes.

## Result:

The womaning-config" results to determine if logging information allow for retention for investigative purposes.<br>
He "show running-config" results with the command "logging<br>
In lbapmelgw1, lbapmelgw2 or pccear1. Therefore No entry in the "show running-config" results with the command "logging" followed by an IP address on lbapmelgw1, lbapmelgw2 or pccear1. Therefore the log files are not being sent to a server to allow for retention and investigative purposes.

## Compliance:

Fail, as the logs from the routers should be sent to a server to ensure that any incidents are identified and evidence to support investigations is available.

Test:

Ensure the retention period of the log files meet the corporate policy

Result:

No interview conducted as no logs are being stored on a system

## Compliance:

Fail.

## **17. Auditing and Monitoring**

Test:

Interview the network engineer to determine the level of auditing and monitoring, if any.

## Results:

Q. Is there any monitoring performed on the routers lbapmelgw1 and lbapmelgw2? A. No. The router logs are not being sent to a server and hence cannot be monitored. See checklist item 12 for supporting evidence of no server storing the log files. Q. Is there any auditing performed on the router logs to address areas such as performance issues, intrusion attempts etc?

A. No. Only investigated when users log a call in relation to performance issues.

## ${\sf Complete:}$

Fail. The network team is unable to identify any intrusion attempts or attacks that may be occurring at any time. There is no evidence being gathered to support any investigations that may be possible. Any support would be done in a reactive manner rather than a proactive manner.

## *Measure Residual Risk*

As a result of conducting the audit on the connection between PCC and LBaP it is clear that there are a number of areas that need to be improved to reduce risk. Many of these areas should already have been implemented as part of the proposal, which was designed to mitigate a number of risks.

e a number of areas that need to be improved to reduce rist<br>a laready have been implemented as part of the proposal, w<br>mitigate a number of risks.<br>
of the technical risks can easily be mitigated by doing a tho<br>
configurati The majority of the technical risks can easily be mitigated by doing a thorough clean up of the router configurations. ACLs, authentication, legal banners, passwords etc can all be rectified but require the commitment of resources to complete. Given the large gap between what is configured on the routers and what is documented in the proposal, there is a high exposure to PCC. Users on the segregated network appear to have access to systems they do not need access to. This has the potential for unauthorised access to PCC systems and disclosure of company confidential information. The upgrade of the routers to the latest IOS needs to be considered carefully. Upgrading the IOS on a router tends to require more memory in the router and not all the feature sets of the new IOS may be available with the model of router in use. PCC needs to weigh up the cost associated with an upgrade versus the risk and other mitigating actions they can/have already in place. For example, the firewall between pccear1 and the internal PCC network may be configured to prevent known attacks from penetrating the PCC network.

The physical security at LBaP is of a high standard with access cards required for all areas of the building, especially the computer room where the PCC equipment is located. However, the password configuration and screen saver settings need to be improved. This is a simple matter of bringing the password configuration up to the LBaP corporate standard and enabling the password protect component of the screen saver. Given the small number of PCs this would require little effort on behalf of the business partner and would be a "quick win" for tightening the desktop PC security.

Providing some of the actions mentioned above are performed the residual risk falls within tolerable levels in order for PCC to balance business needs with security requirements. Given the scope of the audit and the controls described in each checklist item, the control objectives were achieved with this audit.

## *Is the system auditable?*

Given the scope of this audit, the majority of areas were auditable. The fact that PCC have a defined process in place for assessing and approving business partner connections has also assisted with ensuring there are defined policies and processes to audit against. However, there was one area where validation was not possible.

where they could be monitored and audited. This means that all alled that any performance issues are picked up in a proach by the routers would not be identified. In order to mitigate that by the routers would not be ident Although logging was enabled on all three routers, none of the logs were being stored on a server where they could be monitored and audited. This means that it is not possible to validate that any performance issues are picked up in a proactive rather than reactive manner, any attacks or intrusion attempts would go unnoticed and any errors being logged by the routers would not be identified. In order to mitigate this risk, the logs need to be sent to a server for monitoring and auditing. This will also result in being able to validate this audit item during future audits of this business partner connection.

## **Assignment 4: Audit Report**

## *Executive Summary*

This audit reviewed the connection of the business partner LBaP to PCC's corporate network. The audit covers the adherence of the business partner to the mitigating options identified in the proposal document for this business partner, adherence of the hardware configuration to that documented in the proposal and adherence to PCC's security policies, processes and standards.

cies, processes and standards.<br>
ea of concern is with the configuration of the routers connes on the results from the audit, there are a number of entrices to the PCC systems that should not be there. This is givity throug The major area of concern is with the configuration of the routers connecting LBaP to PCC. Based on the results from the audit, there are a number of entries on the router controlling access to the PCC systems that should not be there. This is providing LBaP employees with greater access to the PCC systems to which they do not have authorised access. The resulting impact could be exposure of company confidential information that could harm PCC's brand image. There is also the potential that information could be changed on these systems as well as being open to attacks such as viruses, Trojans and denial of service attacks.

An onsite inspection at LBaP found that there were good security controls in place to ensure unauthorised access into the building, different areas of the building and the computer room was not possible. Some additional actions need to be taken with the PCs that are used for connection to PCC as it was found that the mitigating actions detailed in the proposal had not been implemented. Implementation of these actions – LBaP password standard and password protected screen saver – will help to provide additional security and prevent unauthorised access to the PCC systems and network.

Overall there are a number of areas that can be reviewed and cleaned up with minimal effort and security of the connectivity between PCC and LBaP will be much improved. Other areas may need more consideration to determine the benefit to the business versus the cost of updating hardware or software that is in use.

## *Audit findings*

The following findings were discovered during the audit of the business partner connection between PCC and LBaP. This section will provide more detail on the major areas of concern that need to be addressed as a priority. The priority is rated according to four categories – Critical, High, Medium and Low.

## **Audit Finding #1: Router Configurations**

Priority: Critical Reference: Checklist item 6, page 33 Checklist item 7, page 34 Checklist item 11a, page 40 Checklist item 11b, page 45 Checklist item 12, page 50

## Observation:

cal<br>Checklist item 6, page 33<br>Checklist item 11a, page 40<br>Checklist item 11a, page 46<br>Checklist item 110, page 46<br>Checklist item 112, page 50<br>italons of the three routers audited – lbapmelgw1, lbapmelgy<br>be reviewed and cle The configurations of the three routers audited – lbapmelgw1, lbapmelgw2 and pccear1 – all need to be reviewed and cleaned up. When comparing the proposal document with what was actually configured in the ACLs for pccear1 (see figures 20 & 21) it was found that there were a large number of servers configured that were not documented at all. Although lbapmelgw1 and lbapmelgw2 had few problems with their ACLs (see figures 19 & 22) there were still some redundant access lists discovered. The VTY access lists (see figures 26, 27,28 & 29) also need to be cleaned up, as there are some redundant entries. The Router Assessment Tool found a high number of configuration failures on all three routers (see figures 23, 24 & 25). The banner configuration (see figures 10, 11 & 12) on all three routers is not meeting the PCC standard and is providing too much information about PCC. None of the communication with the routers is encrypted making it easy to sniff passwords off the network.

## Background/Risk:

Incorrect configuration on the routers may result in unauthorised access to the PCC systems. This could result in company confidential information being accessed and either released to the general public or changed in a damaging way. It may also be possible for viruses or Trojans to propagate from the segregated network to the PCC network and vice versa on the access that is not meant to be open between PCC and the segregated network. Denial of service attacks may also potentially be launched against the systems utilising the configuration weaknesses found by the RAT resulting in PCC and LBaP being unable to provide the required service to their customers. This would result in damage to the brand image of both companies and customer satisfaction issues. The additional information provided in the banner message may result in an attacker utilising social engineering to gain access to the routers or the systems. This could again result in an attack against PCC and/or LBaP that would damage the brand image of both companies.

## Audit Recommendations: And Fa37 998 8998 B5 06 E46 A169 4E46 A169 4E46 A169 4E46 A169 4E46 A169 4E46 A169 4E46

The ACLs for pccear1 need to be reviewed against the proposal document and the actual access required by LBaP to deliver services. The change management system should also be reviewed, as there may be changes that have occurred but have not been transposed into the proposal document. Any access that is not required should be removed as a priority. The redundant ACLs and VTY ACLs discovered on lbapmelgw1 and lbapmelgw2 need to be removed. A more stringent review process needs to be put in place to ensure that proposal documentation is kept up to date and reviews of what is actually configured occur on a regular basis.

The areas that failed the Router Assessment Tool need to be reviewed and corrected accordingly. The areas that were rated a 10 or 7 should be corrected as a priority. The fix script produced by the RAT may be utilised to assist with correcting these items. A standard configuration that addresses the areas identified as failures by the RAT needs to be documented for all business partner routers so that future implementations follow this standard.

The banner message needs to have the additional support information removed and the legal notice updated to be in keeping with the corporate standard for all devices.

The use of encryption to connect to the routers should be investigated to determine if there is a more secure method of connectivity.

### Costs:

igured occur of a Hegular basis.<br>The areas that were rated a 10 or 7 should be corrected as<br>duced by the RAT may be utilised to assist with correcting th<br>figuration that addresses the areas identified as failures by<br>ented The costs for making these changes are in person hours. It is estimated that reviewing the ACLs against the proposal document, any changes that may not have been documented and reviewing what LBaP actually need access to would take approximately 4 business days. This time includes following up any undocumented changes to ensure that the appropriate approvals have been gained from the relevant parties. The actual configuration changes to the ACLs, legal notice banner and implementation of the RAT recommendations would take approximately 1 day. All configuration changes need to be made carefully and using appropriate change management controls. Lead-time for change management also needs to be taken into consideration and may be from 3 days to two weeks depending on the potential impact of changes.

Investigation into a more secure method of connectivity eg: using SSH may be done over a longer period of time. The ability to implement a more secure method of connectivity may be dependant on the version of the IOS running on the router. If an upgrade to the IOS is required to support a secure method of connectivity, then additional hardware such as RAM and Flash may be required.

### Compensating Controls:

Access to the PCC systems requires authentication in the form of username and password. Access is also limited to specific ports for those systems thus restricting the

connection from the segregated network. PCC personnel are also the only people authorised and able to make changes to the access lists.

## **Audit Finding #2: Router passwords**

Priority: High Reference: Checklist item 8, page 36 Checklist item 9, page 38

### Observation:

The passwords in use on the routers does not meet the PCC corporate standards (see checklist item 8) and not all the routers are using the "enable secret 5" level of password encryption (see figures 15 & 16).

### Background/Risk:

<sup>2</sup><br> **Constignting** in use on the routers are using the "enable secret 5" level figures 15 & 16).<br> **FRISK:**<br> **EXELNAT AND CONST EXELNAT AND THE CONSTIGNERY** and easily through a brutte force attack on the passwer self-<br> **E** Passwords that are easy to guess means that an attacker may be able to gain access to the routers quickly and easily through a brute force attack on the password. An attacker would then be able to log into the router and obtain administrative privileges to the router. They would then be able to make any changes to the router they wished. The results could be removing access for the LBaP segregated network. LBaP would then be unable to meet their SLA, PCC's brand image would be damaged and PCC would have customer satisfaction issues. Another potential result could be to open up full access to the PCC network. This would allow the attacker full access to the PCC network with the potential to cause large amounts of damage to the PCC network and access to confidential information.

The encryption of the enable password is also critical, as this is equivalent to root access to the router. If the router configuration is being transferred across the network, for example: backup of the router configuration, then it is possible to obtain the enable password during this transfer if "enable password 7" is configured. If "enable secret 5" is configured then, although this can be obtained during the transfer, there are currently no known password cracking tools for this level of password encryption. Obtaining this information would allow an attacker full access to changing the configuration of the routers. This has the same potential result as an easily guessable password.

## Audit Recommendations:

The passwords currently configured on the routers need to be changed to meet the corporate standard (minimum 8 characters, three out of the following four items – uppercase, lowercase, numeric, special character). The use of the enable secret command needs to be implemented on lbapmelgw2 to ensure that the enable password is being encrypted with the highest method currently available. This needs to be included in the standard configuration documentation for business partner routers to ensure future routers are configured in a standardised and secure manner.

## Cost:

The costs for making these changes is in providing adequate resources with the correct skill set to make the changes. The time taken to make these changes would be

approximately half an hour. Change management controls need to be followed accordingly.

Compensating Controls:

There are no compensating controls for this finding.

## **Audit Finding #3: Authentication**

Priority: High Reference: Checklist item 10, page 39

## Observation:

When connecting to the routers Ibapmelgw1 and Ibapmelgw2, it was found that there was no prompt for a username, only a password (see figures 33 and 34).

## Background/Risk:

Only having the password configured reduces the amount of information an attacker needs to acquire before being able to log onto one of the routers. All an attacker needs is the password and he is able to gain access to the router(s). This would potentially expose PCC to an attack, loss of confidential information, loss of brand image and customer satisfaction issues if access from LBaP is removed.

## Audit Recommendations:

The CRIST THEM TO, page 39<br> **Example 10** the routers lbapmelgw1 and lbapmelgw2, it was fought for a username, only a password (see figures 33 and 34)<br>
<u>Risk:</u><br> **EXEMS**<br>
EXEMS:<br>
THEMS INSTIFUTE before being able to log onto As a priority, either a generic username/password or individual usernames/passwords for each network engineer that needs to work on the business partner routers should be configured on the routers. This will help to provide another layer of defence to the routers. This needs to be included in the standard configuration documentation for business partner routers to ensure future routers are configured in the same manner. Investigation should also be conducted into the viability of using a solution such as TACACS+ to assist with the management of individual user accounts.

## Cost:

Initial cost will be associated with the time needed to configure user accounts on the routers. This would take approximately 5 minutes per account. Investigation into a solution such as TACACS+ may be done over a more extended period of time. If there is already a TACACS+ system in use it may be possible to leverage off this system.

## Compensating Controls:

There are no compensating controls for this finding.

## **Audit Finding #4: Log file monitoring and auditing**

Priority: High Reference: Checklist item 16, page 53 Checklist item 17, page 54

## **Cbservation:** AF19 FA27 2F94 9989 9989 9989 FA27 2F94 9989 9989 FA27 2F94 9989 998

Although logging was enabled on both routers (see figures 19, 20 & 21), none of this logging information was being sent to a remote server for monitoring and auditing purposes (see test results for Checklist items 12 and 13). There is also no logging being done on any of the access lists, especially those access lists that contain the "deny" statement.

## Background/Risk:

Having logging enabled on both performance and access lists is essential to being able to track activities that are occurring both on the routers and the traffic that is travelling from the segregated network to the PCC network. Without logging being done on the access lists it is impossible for the network team to have any knowledge of any unauthorised access attempts to the PCC network.

Given the amount of traffic that is travelling to the PCC network, the logs on the routers will fill up and overwrite quite quickly. Without sending this information to a separate system it is not possible to identify any intrusion attempts, performance issues, unauthorised attempts to access other systems not in the access lists or conduct investigation into any suspicious activity. This means that anything could potentially be happening between LBaP and PCC and there is no way of picking up unauthorised activity. There is also the issue that no proactive monitoring for performance issues are occurring which could impact the level of service being provided to customers.

## Audit Recommendations:

rig enabled on bour performance and access lists is esselling<br>titles that are occurring both on the routers and the traffic th<br>regaled network to the PCC network. Without logging being<br>regaled network to the PCC network. W Logging needs to be enabled for the access lists to ensure that any unauthorised access attempts are identified. As a priority, at least the access lists with the "deny" statement should be logged. A server should be identified as a possible system for the router logs to be stored. Monitoring of the logs should be implemented to ensure that critical issues are being identified and actioned. At a minimum, this should be set up for pccear1 as it is controlling the access from the segregated network to the PCC network and is the most critical to be monitored. This needs to be included in the standard configuration documentation for business partner routers to ensure future routers are configured in the same manner.

## Costs:

The time taken to configure logging for the access lists with the "deny" statements at a minimum would only require approximately half an hour. Time for change management procedures also needs to be allowed for. In general it would take approximately half an hour to raise a change request and a minimum 3-day lead-time before the change can be implemented.

After discussions with the network engineer, a server has been identified that could be utilised for storage of the log files. Therefore the cost associated with this would be to setup the logging and testing to ensure the log files are being written to the server. This would take approximately half a day. It was also identified that monitoring scripts were

already in use with other equipment and could be leveraged off. Hence, implementation of the monitoring scripts will take approximately half a day including testing.

### Compensating Controls:

There are no compensating controls for this finding.

## **Audit Finding #5: LBaP PC Configuration**

Priority: Medium Reference: Checklist item 3, page 31 Checklist item 4, page 32

### Observation:

An onsite inspection of the PCs that are in use by LBaP on the segregated network found that the screen saver configuration did not meet the mitigating action required of LBaP in that it was not enabled to use password protection once the screen saver came on. It was also found that the PCs were not meeting the LBaP corporate password standard configuration.

### Background/Risk:

The<br>consist liem 3, page 31<br>checklist item 4, page 32<br>gipeetion of the PCs that are in use by LBaP on the segregate<br>screen saver configuration did not meet the mitigating act<br>it was not enabled to use password protection o As part of the business partner proposal, LBaP were required to implement a number of mitigating actions. One of these was to ensure that all the PCs in use were configured so that a password was required to unlock the PC once the screen saver comes on. The lack of this setting makes it easier for an attacker to walk up to any of the PCs and access any of the PCC systems that happen to be connected to at the time. LBaP's password practices were found to be adequate in securing the PCs, however it was found that the LBaP password standard had not been implemented on the PCs. This means that it is possible for all the PCs to be configured with blank passwords thus making access to the PCs a lot easier for an attacker. In both situations, access to PCC's systems is a lot easier and could result in the disclosure of confidential information, an attacker could launch an attack on the PCC systems and the brand images of PCC and LBaP could be damaged.

### Audit Recommendation:

The PCC business sponsor needs to ensure that these items are addressed by LBaP as soon as possible to reduce the risk to PCC's systems and network.

### Cost:

There is no cost to PCC, as LBaP will handle these configuration items.

### Compensating Controls:

There are no compensating controls for this finding.

## **Audit Finding #6: Patch Management**

Priority: Medium Reference: Checklist item 15, page 52

## **Cbservation:** AF19 FA27 2F94 9989 9989 9989 FA27 2F94 9989 9989 FA27 2F94 9989 998

All three routers – lbapmelgw1, lbapmelgw2 and pccear1 – were all found to be running old versions of the IOS.

## Background/Risk:

A robust patch management process needs to be in place to ensure that the PCC network is protected from any vulnerabilities found in the IOS versions running on the three routers. This needs to be balanced with the cost associated with regular patch management and the risk associated with a vulnerability. After conducting research on the Cisco web site (www.cisco.com) it was found that there were a number of vulnerabilities within the IOS that is currently running on the routers:

Alert: Cisco Security Advisory: Cisco IOS ARP Table Overwrite Vulnerability URL: http://www.cisco.com/warp/public/707/IOS-arp-overwrite-vuln-pub.shtml Routers affected – lbapmelgw1 and lbapmelgw2

Tand the Islas associated with a viarieralinity. Auter Conducting the sisten that there we a numinal swithin the IOS that is currently running on the routers:<br>
Security Advisory: Cisco IOS ARP Table Overwrite Vulneral<br>
Swi Alert: Cisco Security Advisory: Malformed SNMP Message-Handling Vulnerabilities URL: http://www.cisco.com/warp/public/707/cisco-malformed-snmp-msgs-pub.shtml Routers affected – lbapmelgw2

Alert: Cisco Security Advisory: IOS HTTP Authorization Vulnerability URL: http://www.cisco.com/warp/public/707/IOS-httplevel-pub.html Routers affected – lbapmelgw1

Alert: Cisco Security Advisory: Data Leak with Cisco Express Forwarding Enabled URL: http://www.cisco.com/warp/public/707/IOS-CEF-pub.shtml Routers affected – lbapmelgw1

Alert: Cisco Security Advisory: SSH Malformed Packet Vulnerabilities URL: http://www.cisco.com/warp/public/707/ssh-packet-suite-vuln.shtml Routers affected – pccear1

Alert: Cisco Security Advisory: Cisco Security Advisory: Cisco IOS Software Processing of SAA Packets URL: http://www.cisco.com/warp/public/707/cisco-sa-20030515-saa.shtml

Routers affected – lbapmelgw2

These vulnerabilities may result in the PCC network being breached in some way and confidential information being obtained. This could have the flow on effect of impacting PCC's brand image. LBaP's brand image and ability to meet SLA may also be affected if the router connecting LBaP to the PCC network is rendered unavailable. This would also result in customer satisfaction issues for PCC.

## **Audit Recommendations:**

PCC needs to review each alert and determine the level of risk associated with not implementing the recommended IOS upgrades. There may be little to no risks

associated with these vulnerabilities in this situation or there may be mitigating actions that can be put in place to render them insignificant.

A formalised patch management process needs to be put in place. This process needs to be documented and communicated to all network engineers working on the PCC network to ensure there is no single point of failure. The network engineers need to ensure they are being notified of any vulnerabilities so that appropriate action can be taken to ensure the PCC network is protected.

### Cost:

**Example 18 and Solution** and Solution and Solution and Number and Solutions of the 3 routing and the shower of the 3 routing and the hardware requirements need to be reviewed. Upgrading the hardware requirements need to b A review of each alert for applicability needs to be conducted by the network engineer. This would take approximately 2 hours for the 3 routers. If any alerts are found to place the PCC network at high risk for which there are no mitigating actions that can be applied then hardware requirements need to be reviewed. Upgrading the IOS may need additional RAM or Flash.

### Compensating Controls:

If any of the alerts have mitigating actions, these may be implemented if they do not impact the ability of LBaP to deliver the required services rather than investing a large amount of money in upgrading hardware.

## **References**

- 1. BobbyRite. Cisco Pass the Password. 1997 1999 URL: www.alcrypto.co.uk/cisco (June 2003)
- 2. BP Consultant. LBaP Proposal 125. 12 March 2003.
- 3. Centre for Internet Security Benchmark and Audit Tool for Cisco IOS Routers. Version 2.0 March 2003. URL: http://www.cisecurity.org/ (May 2003)
- 4. Cisco Systems Inc. Copyright 1992 2003 URL: http://www.cisco.com
- 5. Cisco Systems Inc. Improving Security on Cisco Routers. 25 June 2003 URL: http://www.cisco.com/warp/public/707/21.html#intro (June 2003)
- 6. Combs, Gerald. Ethereal. Version 0.9.11 URL: http://www.ethereal.com/ (February 2003)
- 7. Khaw, Penny. Business Partner Network Security Checklist. Version 1.0 5 May 2003.
- **CONTRENDITY (SCONSTREM)**<br>
CONTRENDITY (SCONSITION)<br>
Stems Inc. Copyright 1992 2003<br>
Stems Inc. Improving Security on Cisco Routers. 25 June 2003<br>
<u>CONTRENT SECONTRENDITY</u> (June 2003)<br>
CONTRENT CONTRENDITY (February 2003 8. National Security Agency. Router Security Configuration Guide. Version 1.1 27 September 2002. URL: http://www.nsa.gov/snac/cisco/guides/cis-2.pdf (May 2003)
- 9. Stewart, Brian. Router Audit Tool: Securing Cisco Routers Made Easy! 29 March 2002

URL: http://www.sans.org/rr/papers/38/238.pdf (June 2003)

# **Appendix A: LBaP Proposal 125 LBaP Project Proposal**

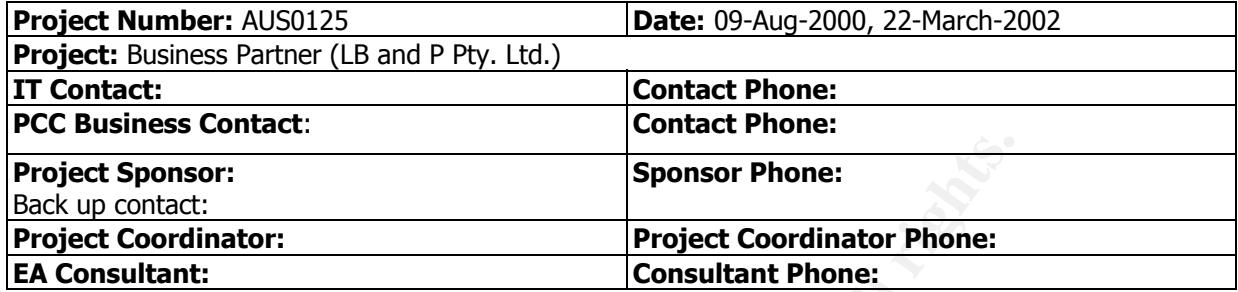

### **Overview:**

PCC has outsourced the phone support on all commercial desktop PC products. In order for LB and P Pty. Ltd. to provide phone support on all commercial desktop PC products access is required to the PCC Parts and Inventory Management Systems, Hardware Call Management system, PCC External web, Knowledge Management System, Customer Call Management System and PCC contact information. In addition email access is also required to allow for communication with PCC. Access to Workflow Manager will be required when available in the near future, prior to August 2002. In consideration to the access between the Business Partner and the PCC network, there are risks associated with the PCC network connectivity. Precautions have been made to minimize these risks, however total elimination of these risks cannot be guaranteed.

For further details on PCC contact information, please refer to project AUS0075.

### **The sponsor will have to understand and accept these risks before this project may proceed.**

### **Revision History:**

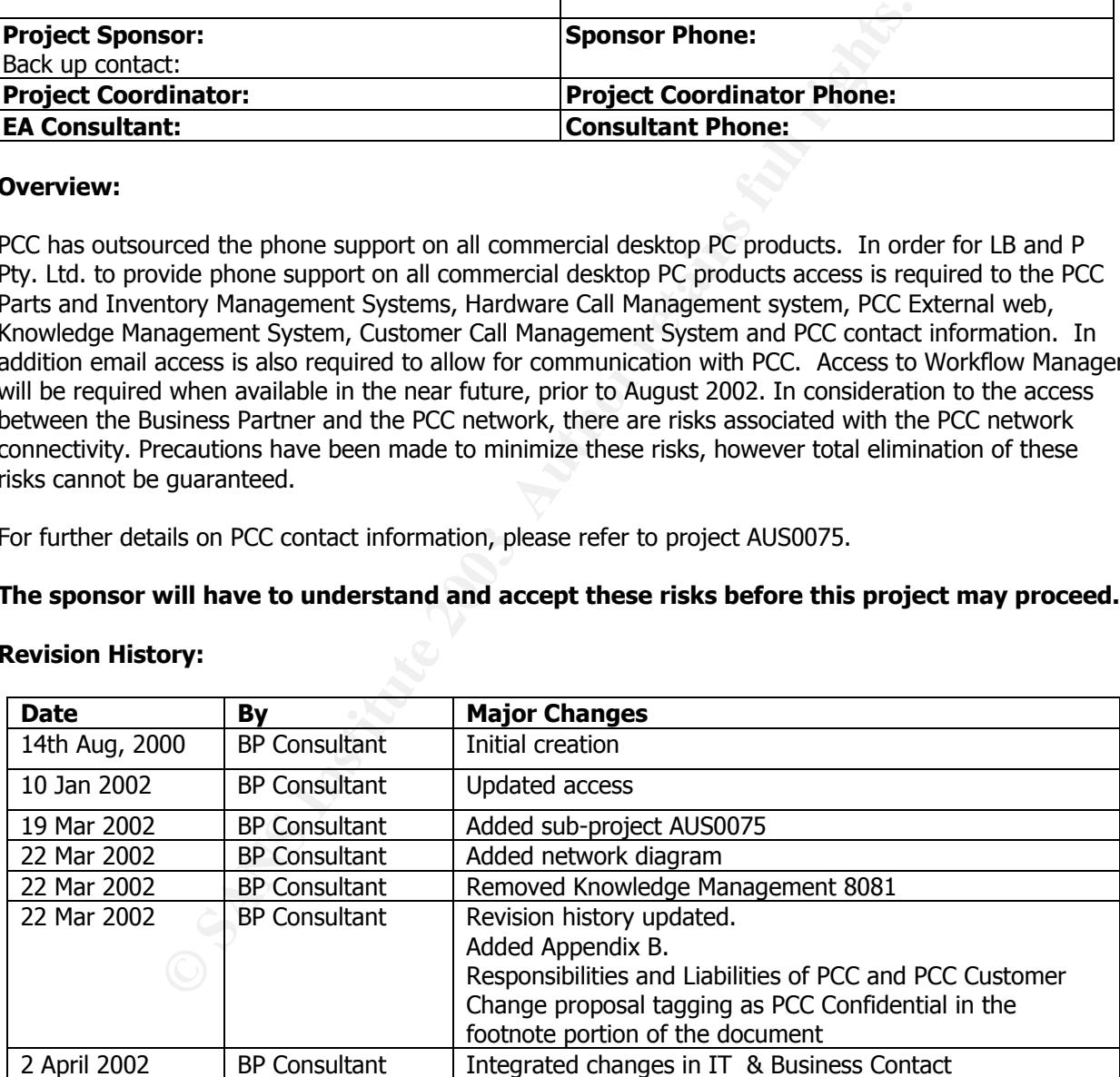

### **PCC Confidential** 1 of 6

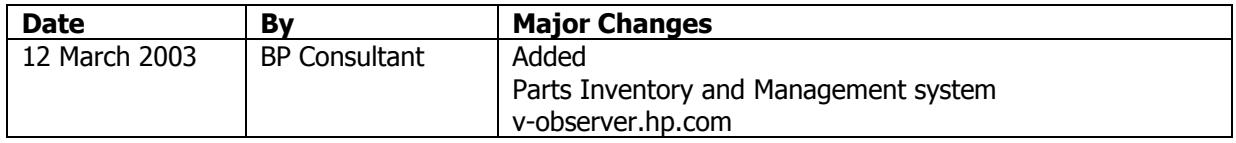

### **Requirements:**

- 1. Allow LBaP employees access to PCC facilities in order for them to meet their contractual agreement to provide telephone support to PCC customers.
- 2. The business partner will need to have email accounts created as their primary means of communication with PCC. The business partner will need to purchase an off the shelf copy of the Outlook client for the license.
- 3. There will be an NT domain controller server on the business partner network to administer user accounts and host future network printers.
- 4. Provisioning for a network printer as the business partner size grows
- 5. There will be a call center set up at CPM office to receive PCC external customer phone calls
- 6. Monitor of ISDN data link between CPM and the PCC site is required to ensure adequate performance is maintained
- 7. Provide sponsor with the security requirements to be adhered to by CPM.
- 8. One month's clear notice to be provided for renewals.
- 9. PCC approved dual network access established for access to both PCC and CPM's network from the same PC.

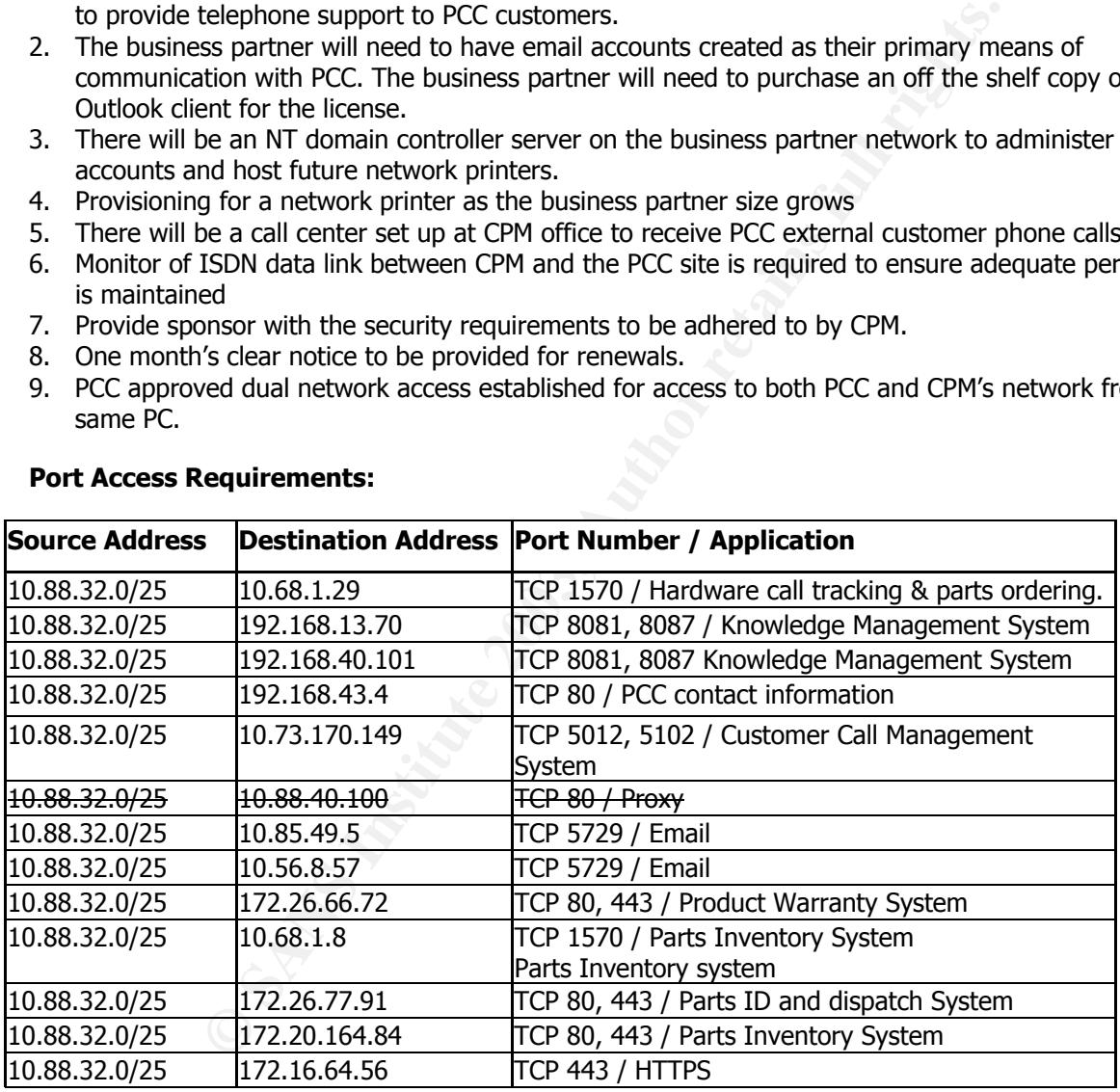

#### **Port Access Requirements:**

#### **PCC Confidential** 2 of 6

### $\blacksquare$ Considerations/Risks:  $\blacksquare$

### **Risks to PCC IT Infrastructure**

The risk to PCC IT infrastructure is minimal due to the following measures:

- The access to the PCC infrastructure shall be restricted to applications as detailed in the Business Control Checklist by placing access lists on the router at the LBaP office.
- Screen Saver Passwords shall be installed on all the PC's located at the Business Partner's premises.
- The Communications Equipment Rack shall be located in a secure area to minimise the Risk of any unauthorised person in obtaining access. Access will only be provided by the onsite Manager.
- Authorised personnel have access to the PCC system and the building is secured with a Burglar Alarm System.

### **Business Partner Risks:**

- As the Site is a Business Partner Site, the PC's are not secured and may be accessible to unauthorised personnel. Screen Saver passwords are a must in order to minimise the risk of unauthorised personnel easily gaining access to the PC's.
- Security of the Communications equipment is necessary. This is to minimize the risk of unauthorized personnel easily gaining access to the PCC Communication equipment.
- Let all the block of the matter of the state of the second of the base and the second of the state shall be located in a secure area to minimised person in obtaining access. Access will only be provided by the onsitions pe • The security of the Data outlets at the desk will not be extremely secure, as they shall be accessible to unauthorised Staff. This will allow for capturing of packets on the Business Partner Network. As a result, IP information may be obtained and unauthorised PCs will be able to masquerade on the Business Partner LAN as business Partner PC. However restriction will be placed on the Router to minimise the access to only the applications the Business Partner is authorised to access.
- Password non-disclosure is also necessary. However the Business Partner practices offer password protection that is substantial which shall ensure that passwords will not be disclosed to unauthorised personnel.

### **The risk involved is low because:**

- The applications that the Business Partner personnel are using are dead-ended. This means that it would be difficult for normal users to break out of the application to access other information that they are not supposed to access.
- The PCC hosts appear to meet the requirements for stringent host security as defined in the current checklists extracted from the relevant host security standards.

### **PCC Confidential** 3 of 6

### **Risks to PCC Information**

The information on the PCC Machines is classified as PCC Confidential and as such will need to be secured for Confidentiality and Integrity:

The risk to PCC information is minimised due to the following measures:

- Screen Saver Passwords shall be installed on all the PCC PCs located at the Business Partner premises. This shall minimise the risk of unauthorised persons gaining access to the PCC Network and manipulating and viewing the data.
- The applications being accessed are designed and administered using stringent security practices, which should minimize the risks of unauthorised access to PCC information.
- At the Business Partner site passwords are being used to authenticate the identity of the Business Partner users who are accessing PCC Information. Passwords can be compromised through a variety of methods including deliberate disclosure, accidental disclosure and guessing attacks. The Business Partner practices do offer password protection that is substantial to protect against unauthorised disclosure of passwords.
- The PCC Communication Equipment (including Hub, Router etc) will need to be physically located in a 19-inch rack located in a secure area.
- Network wiring between the Desks and 19-inch rack will need to terminate within the 19-inch rack.
- Patching from the Hub to the Data outlets will also be confined within the 19-inch rack.
- The Telecom termination of the ISDN line will also terminate within the 19-inch rack.
- An audit of the network, connections and operation shall be performed by PCC every 12 months and a report on the shortcomings provided to the sponsor with the required actions to secure the network.
- bloma being accessed are designed and administered using stringent seeding<br>
did minimize the risks of unauthorised access to PCC information.<br>
Intersection blomatics are being used to authenticate the identity<br>
presection • The security of the Data outlets at the desk will not be extremely secured, as they shall be easily accessible to unauthorised Staff. This will allow for capturing of packets on the PCC- Business Partner Network. This exposes PCC as the unauthorised person may easily find out IP information and masquerade as a Business Partner PC on the PCC-Business Partner Network. However restriction will be placed on the Router to minimise the access to only the application the Business Partner is authorised to do access.

### **Bottom line**

The risks in this setup are mainly on the protection of the PCC Infrastructure, the PCC information on the PCC systems located in regional headquarters, the PCC system and NT Server located in the local country, and in the protection of any unauthorised person gaining access to PCC facilities or PCC Communication equipment that will be located at the Business Partner Site. This also assumes that no PCC data shall be stored on the Desktop PC's. Measures such as ensuring that the communication equipment is placed in a secure area, ensuring that Screensaver passwords are used on all desktop PCs must be put in place to reduce the risk of unauthorised personnel gaining access to the PCC Infrastructure and PCC Information.

### **PCC Confidential** 4 of 6

It is the decision of the project sponsor, to accept these risks in giving the go-ahead to this project.

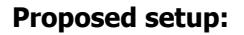

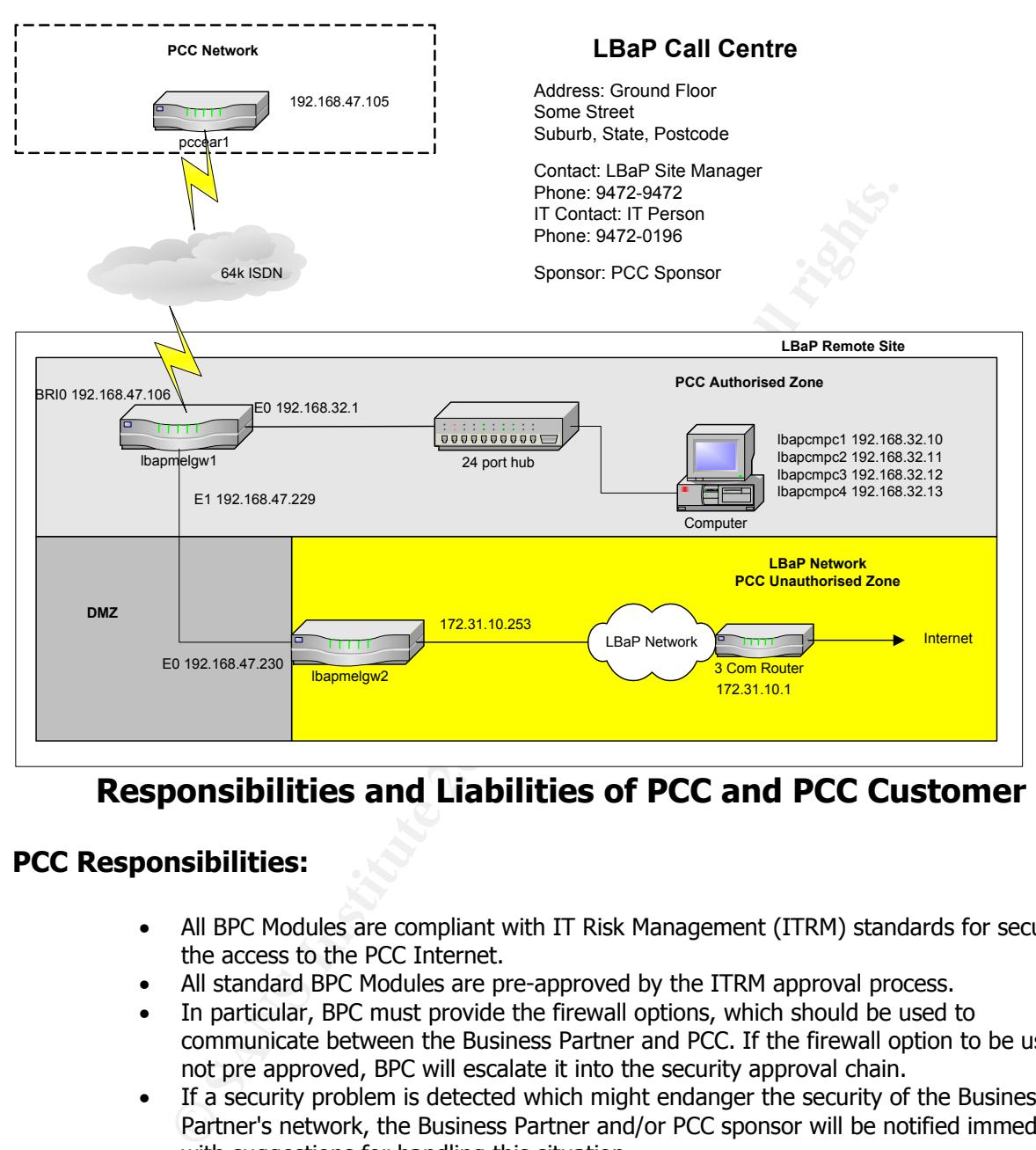

## **Responsibilities and Liabilities of PCC and PCC Customer**

## **PCC Responsibilities:**

- All BPC Modules are compliant with IT Risk Management (ITRM) standards for securing the access to the PCC Internet.
- All standard BPC Modules are pre-approved by the ITRM approval process.
- In particular, BPC must provide the firewall options, which should be used to communicate between the Business Partner and PCC. If the firewall option to be used is not pre approved, BPC will escalate it into the security approval chain.
- If a security problem is detected which might endanger the security of the Business Partner's network, the Business Partner and/or PCC sponsor will be notified immediately with suggestions for handling this situation.
- Request forms are kept according to the General Retention Schedule.
- BPC is responsible for evaluating host and application security.

### **PCC Confidential** 5 of 6
- BPC is responsible for educating the Sponsor on all aspects of risk and how they relate to ITRM standards. BPC will inform the businesses about their responsibilities & liabilities and about the responsibilities & liabilities they have to explain to the Business Partner.
	- BPC may close a connection if security problems are suspected.
	- Perform an audit of the network, connections and operation every 12 months and provide a report on the shortcomings to the sponsor with the required actions to secure the network.
	- Provide the sponsor with a set of security requirements that can be used for training of Business Partner's personnel.

### **PCC Business (Customer) Responsibilities & Liabilities**

- The sponsor is responsible for including all legal requirements relevant for the BPC solution in the business agreement with the Business Partner.
- The Sponsor is responsible for maintaining business process security, and the documentation describing that security. The Sponsor is responsible for providing all the information needed for documenting the security measures on hosts, applications and network.
- The Sponsor and the Business Partner are responsible for implementing these measures on their hosts, applications and network and must confirm the inclusions.
- The Business will ensure that the Business Partner understands and agrees in writing to the following points:
	- Should a security problem occur due to neglect of the Business Partner, the Business Partner is liable for any damages to PCC
	- The configuration of one of these services must not be changed in any way whatsoever by the Business Partner
	- The Business Partner must safeguard the routers properly. Once the end-to-end tests have been completed, it should be put in a locked place.
	- The Business Partner is held responsible for any damages to the equipment at his site
	- The equipment provided by PCC to the BP must only be used for access to the PCC network
	- The Business must provide the username and PIN to the Business Partner end user in a secure way and will ensure that the Business Partner end user understands and agrees in writing that he:
		- is responsible for keeping his/her username and PIN secret as he/she does for his credit card
		- is responsible that his/her token card is used only by himself/herself. (No token card sharing)
- **EXECTS (CUSTOMET) Responsibilities & Liabilities**<br>The sponsor is responsible for including all legal requirements relevant<br>solution in the business agreement with the Business Partner.<br>The Sponsor is responsible for maint • For incoming firewall options the Business will ensure that the Business Partner end user understands and agrees that he/she should open the connection only if the business need is well defined and documented and that the connection has to be closed right after the incoming access is terminated
- The LBaP Business users should close their outgoing connections once the BP transactions have terminated

#### **PCC Confidential** 6 of 6

### **Appendix B: Business Partner Network Security Checklist**

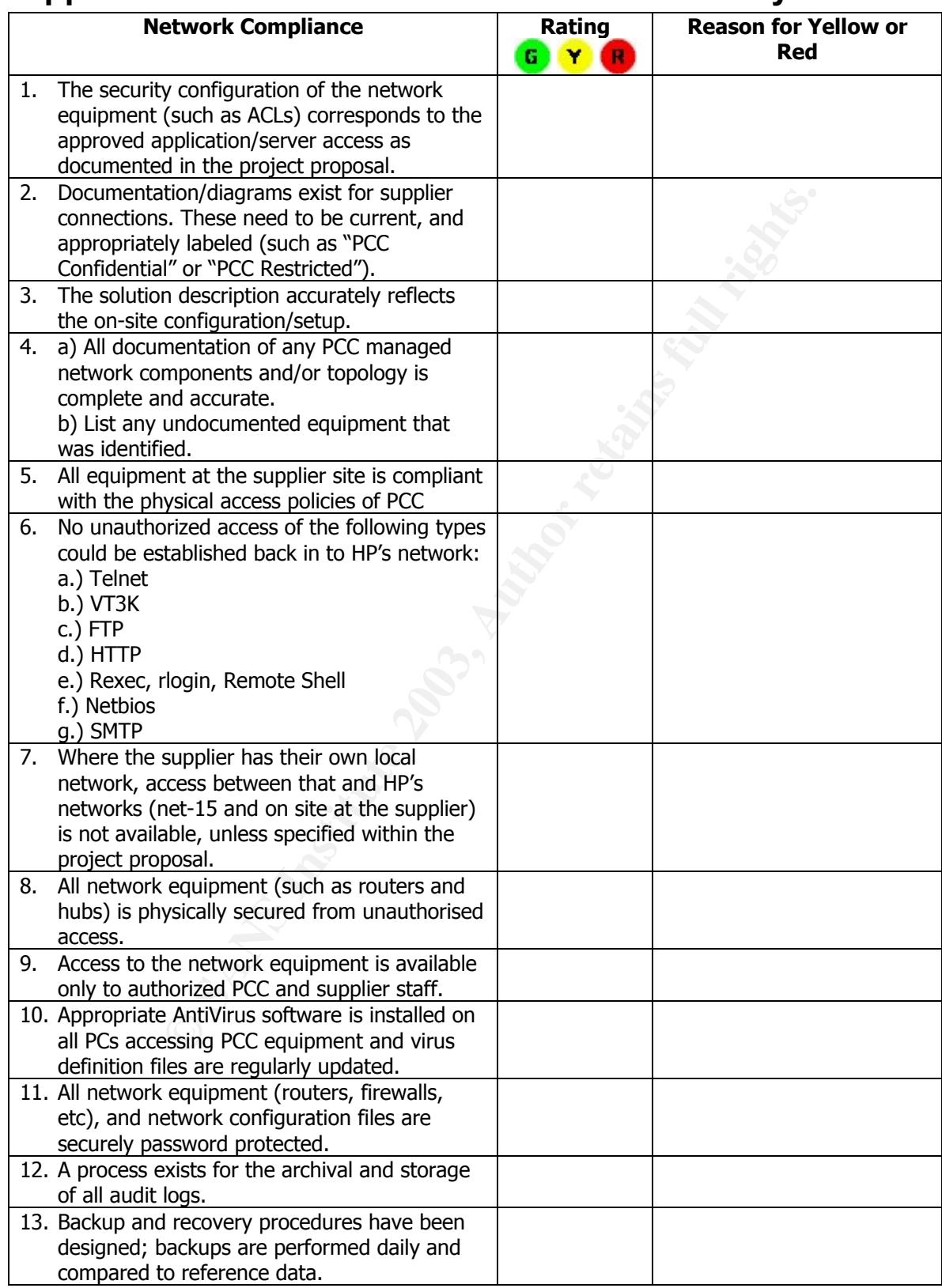

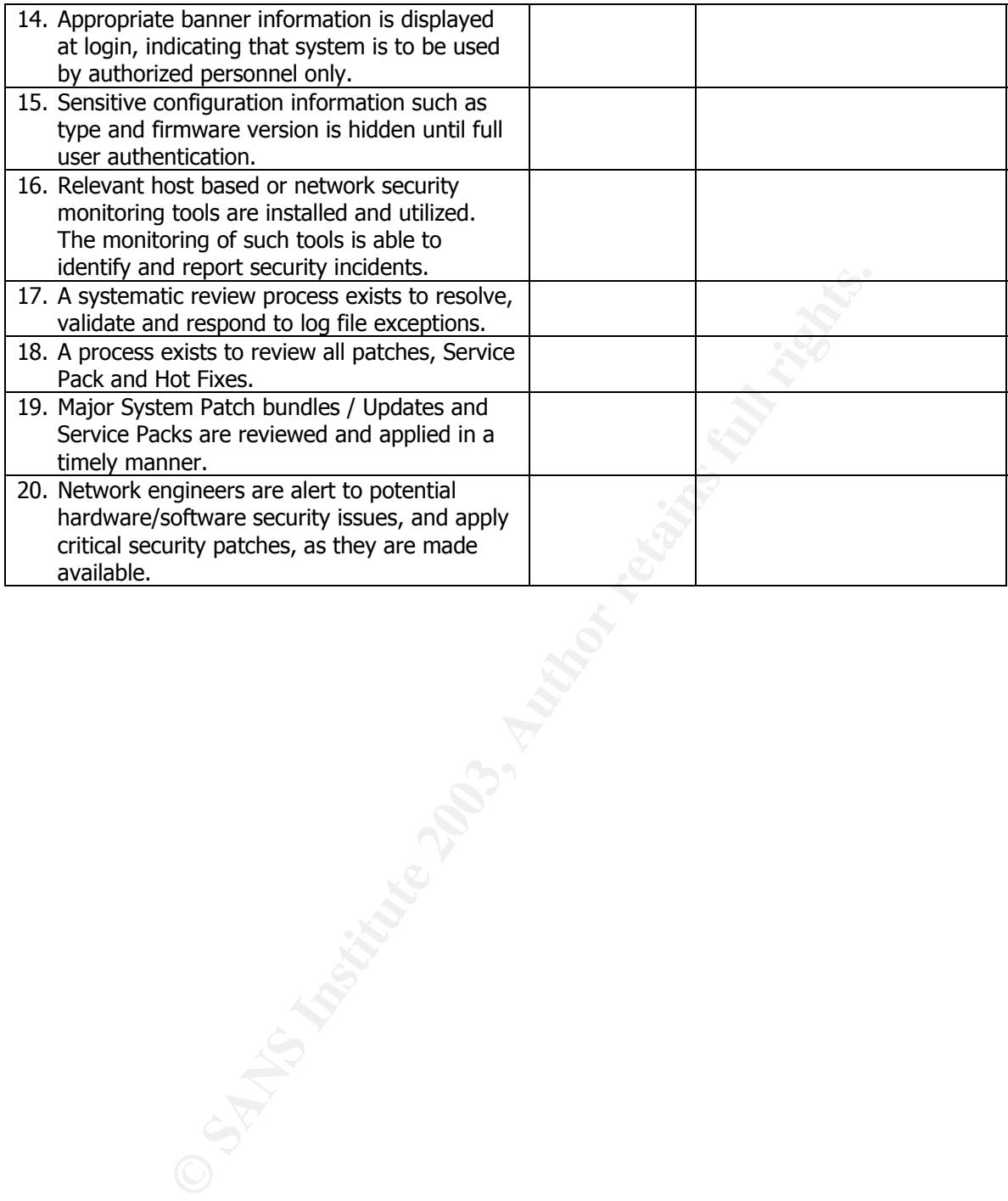

# **Upcoming Training**

## Click Here to<br>{Get CERTIFIED!}

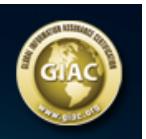

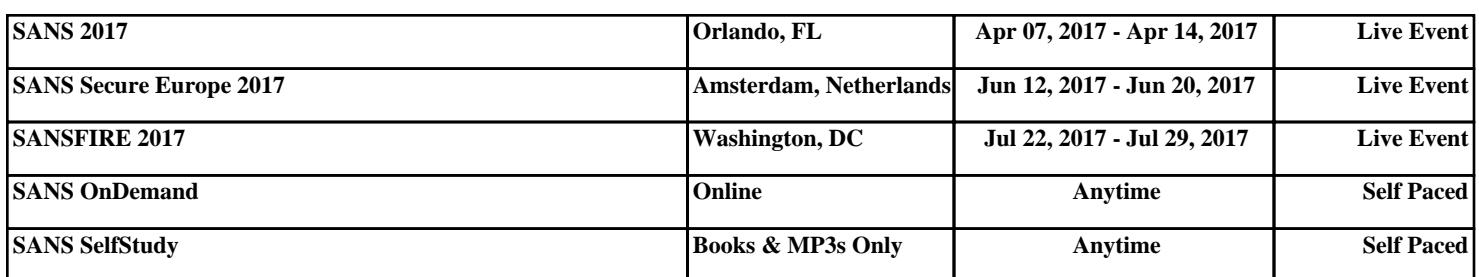